# **UNIVERSIDAD CATÓLICA SEDES SAPIENTIAE**

FACULTAD DE INGENIERÍA

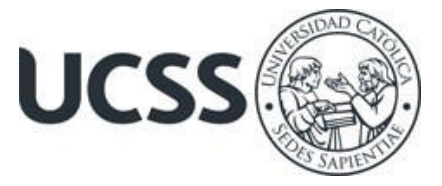

Aplicación de BIM 3D para coordinar las especialidades de estructuras y arquitectura en la etapa de diseño en el proyecto de vivienda multifamiliar de la empresa Edifycon, Rioja, 2023

# TRABAJO DE SUFICIENCIA PROFESIONAL PARA OPTAR EL TÍTULO PROFESIONAL DE INGENIERO CIVIL

AUTOR

María Marleny López Herrera

# REVISOR

Juan Carlos Ramos Basteres

Rioja, Perú 2023

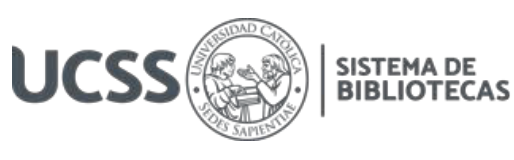

# **METADATOS COMPLEMENTARIOS**

# **Datos del autor**

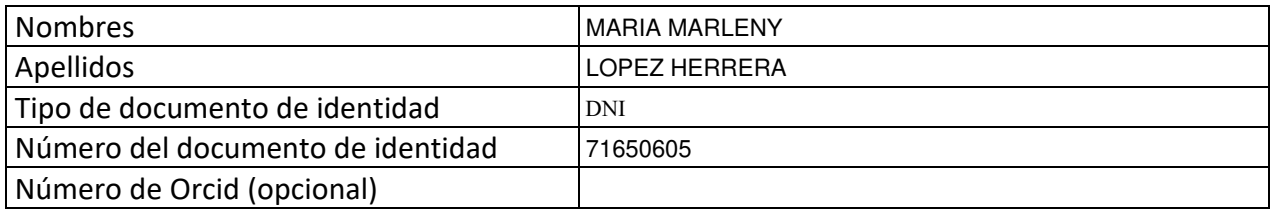

#### **Datos del asesor**

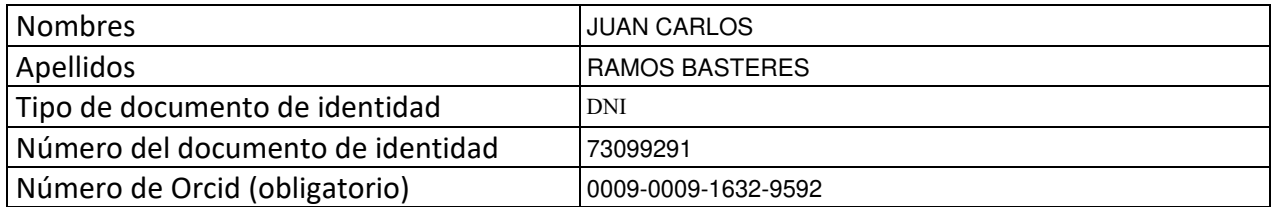

# **Datos del Jurado**

# **Datos del presidente del jurado**

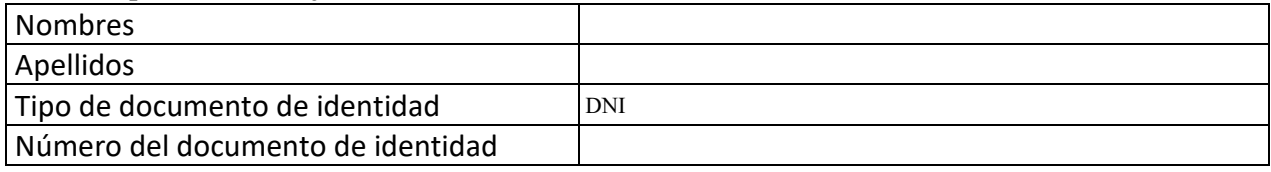

### **Datos del segundo miembro**

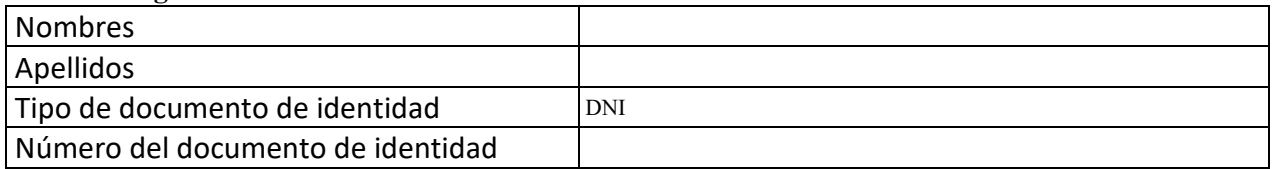

## **Datos del tercer miembro**

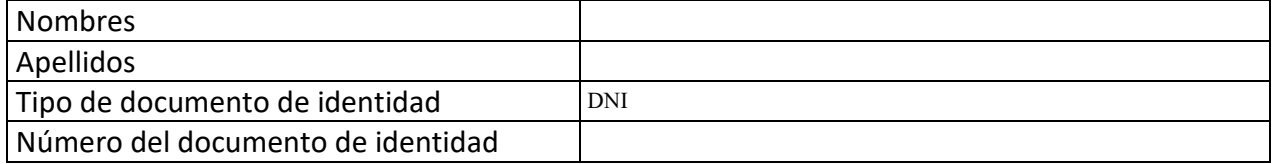

Repositorio Institucional

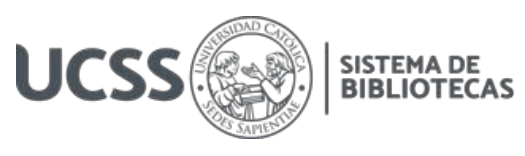

# **Datos de la obra**

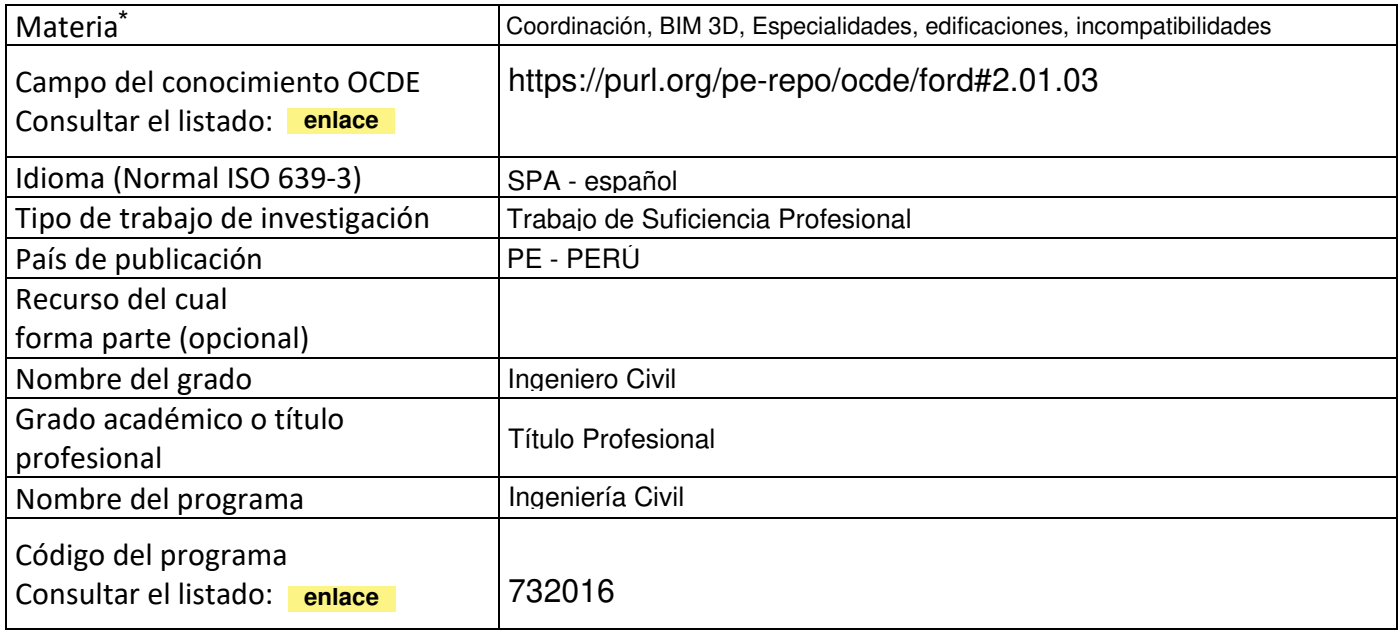

\*Ingresar las palabras clave o términos del lenguaje natural (no controladas por un vocabulario o tesauro).

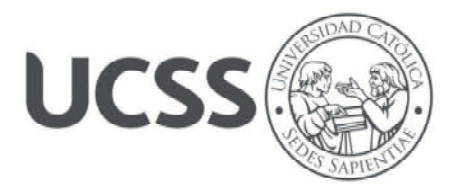

#### **FACULTAD DE INGENIERÍA**

#### **ACTA N° 020-2023-UCSS-FI/TPICIV**

# **TRABAJO DE SUFICIENCIA PROFESIONAL PARA OBTENER EL TÍTULO PROFESIONAL DE INGENIERO CIVIL**

Los Olivos, 26 de mayo de 2023

Siendo el día viernes 19 de mayo de 2023, en la Universidad Católica Sedes Sapientiae, se realizó la evaluación y calificación del siguiente informe de Trabajo de Suficiencia Profesional.

**"Aplicación de BIM 3D para coordinar las especialidades de estructuras y arquitectura en la etapa de diseño en el proyecto de vivienda multifamiliar de la empresa Edifycon, Rioja, 2023"** 

Presentado por la bachiller en Ciencias de la Ingeniería Civil de la Filial Rioja: Nueva Cajamarca:

#### **LOPEZ HERRERA, MARIA MARLENY**

Ante la comisión evaluadora de especialistas conformado por:

Ing. LABAN VARGAS, JOSE LUIS Ing. LAURENCIO LUNA, VILMA MONICA

Luego de haber realizado las evaluaciones y calificaciones correspondientes la comisión lo declara:

#### **APROBADO**

En mérito al resultado obtenido se expide la presente acta con la finalidad que el Consejo de Facultad considere se le otorgue a la Bachiller LOPEZ HERRERA, MARIA MARLENY el Título Profesional de:

#### **INGENIERO CIVIL**

En señal de conformidad firmamos,

 $\overline{\phantom{a}}$ 

LABAN VARGAS, JOSE LUIS LAURENCIO LUNA, VILMA MONICA Evaluador especialista 1 Evaluador especialista 2

F: 07 PTTSP\_jul2021 Página **1** de **1** 

www.ucss.edu.pe

UNIVERSIDAD CATÓLICA SEDES SAPIENTIAE

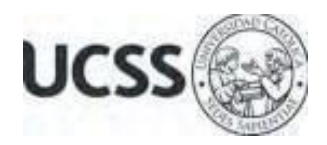

# **Anexo 2**

# CARTA DE CONFORMIDAD DEL ASESOR(A) DE TESIS / INFORME ACADÉMICO/ TRABAJO DE INVESTIGACIÓN/ TRABAJO DE SUFICIENCIA PROFESIONAL CON INFORME DE EVALUACIÓN DEL SOFTWARE ANTIPLAGIO

Los Olivos, 14 de agosto de 2023

Señor Manuel Ismael Laurencio Luna Coordinador del Programa de Estudios de Ingeniería Civil Facultad de Ingeniería Universidad Católica Sedes Sapientiae

Reciba un cordial saludo.

 Sirva el presente para informar que informe de Trabajo de Suficiencia Profesional, bajo mi asesoría, con título: "**Aplicación de BIM 3D para coordinar las especialidades de estructuras y arquitectura en la etapa de diseño en el proyecto de vivienda multifamiliar de la empresa Edifycon, Rioja, 2023",** presentado por LOPEZ HERRERA, MARIA MARLENY con código 2014101717 y DNI 71650605 para optar el título profesional de Ingeniero Civil, ha sido revisado en su totalidad por mi persona y **CONSIDERO** que el mismo se encuentra **APTO** para ser publicado.

Asimismo, para garantizar la originalidad del documento en mención, se le ha sometido a los mecanismos de control y procedimientos antiplagio previstos en la normativa interna de la Universidad, **cuyo resultado alcanzó un porcentaje de similitud de 3%.** \* Por tanto, en mi condición de asesor, firmo la presente carta en señal de conformidad y adjunto el informe de similitud del Sistema Antiplagio Turnitin, como evidencia de lo informado.

Sin otro particular, me despido de usted. Atentamente,

 $\sqrt{2}$ 

Juan Carlos Ramos Basteres **Docente Revisor**  DNI N° 73099291 ORCID: 0009-0009-1632-9592 Facultad de Ingeniería - UCSS

\* De conformidad con el artículo 8°, del Capítulo 3 del Reglamento de Control Antiplagio e Integridad Académica para trabajos para optar grados y títulos, aplicación del software antiplagio en la UCSS, se establece lo siguiente:

Artículo 8°. Criterios de evaluación de originalidad de los trabajos y aplicación de filtros

El porcentaje de similitud aceptado en el informe del software antiplagio para trabajos para optar grados académicos y títulos profesionales, será máximo de veinte por ciento (20%) de su contenido, siempre y cuando no implique copia o indicio de copia.

#### **RESUMEN**

El propósito del estudio fue determinar cómo la aplicación del BIM 3D coordina las especialidades de las estructuras y arquitectura para identificar incompatibilidades en la etapa de diseño del proyecto de vivienda multifamiliar de la empresa Edifycon s. a. c, Rioja,2023. Por lo cual, el nivel de la investigación cuasi experimental, de corte transversal, analítica y descriptiva. Se utilizó como herramienta BIM el Revit para modelar cada una de las disciplinas y luego realizar la coordinación para identificar las incompatibilidades e interferencias que existen en el diseño de los planos de las especialidades, permitiendo reportar con facilidad estos inconvenientes de incompatibilidad para su posterior solución. Los resultados son: se identificaron 19 incompatibilidades mediante la aplicación del método BIM 3D, Asimismo, el 26% son de impacto "leve", el 32% son de impacto "moderado" y el 42% de impacto "grave". Algunas de las incompatibilidades son discontinuidad de columnas en altura, interferencias entre viga y ventanas. En conclusión, el BIM 3D es más efectivo y preciso porque ha permitido detectar una gama más amplia de incompatibilidades. Además, la detección temprana de dichas incompatibilidades en la etapa de diseño permite evitar retrabajos, inconvenientes graves y sobrecostes durante la fase de ejecución del proyecto.

*Palabras Claves:* Coordinación, BIM 3D, Especialidades, edificaciones, incompatibilidades.

# **ABSTRACT**

The purpose of the study was to determine how the application of 3D BIM coordinates the specialties of structures and architecture to identify incompatibilities in the design stage of the multifamily housing project of the company Edifycon s. to. c, Rioja, 2023. Therefore, the level of quasi-experimental, cross-sectional, analytical and descriptive research; Likewise, Revit was used as a BIM tool to model each of the disciplines and then coordinate to identify the incompatibilities and interferences that exist in the design of the plans of the specialties, allowing easy reporting of these incompatibility problems for later solution. The results are: 19 incompatibilities were identified through the application of the 3D BIM methodology. Likewise, 26% are of "mild" impact, 32% are of "moderate" impact and 42% of "serious" impact, some of them incompatibilities are discontinuity of columns in height, interference between beam and windows, etc. In conclusion, 3D BIM is more effective and precise because it has allowed the detection of a wider range of incompatibilities; In addition, the early detection of said incompatibilities in the design stage has made it possible to avoid rework, serious problems and cost overruns during the project execution phase.

*Keywords:* Coordination, 3D BIM, Specialties, Billings, Interferences, incompatibilities.

# ÍNDICE

<span id="page-7-9"></span><span id="page-7-8"></span><span id="page-7-7"></span><span id="page-7-6"></span><span id="page-7-5"></span><span id="page-7-4"></span><span id="page-7-3"></span><span id="page-7-2"></span><span id="page-7-1"></span><span id="page-7-0"></span>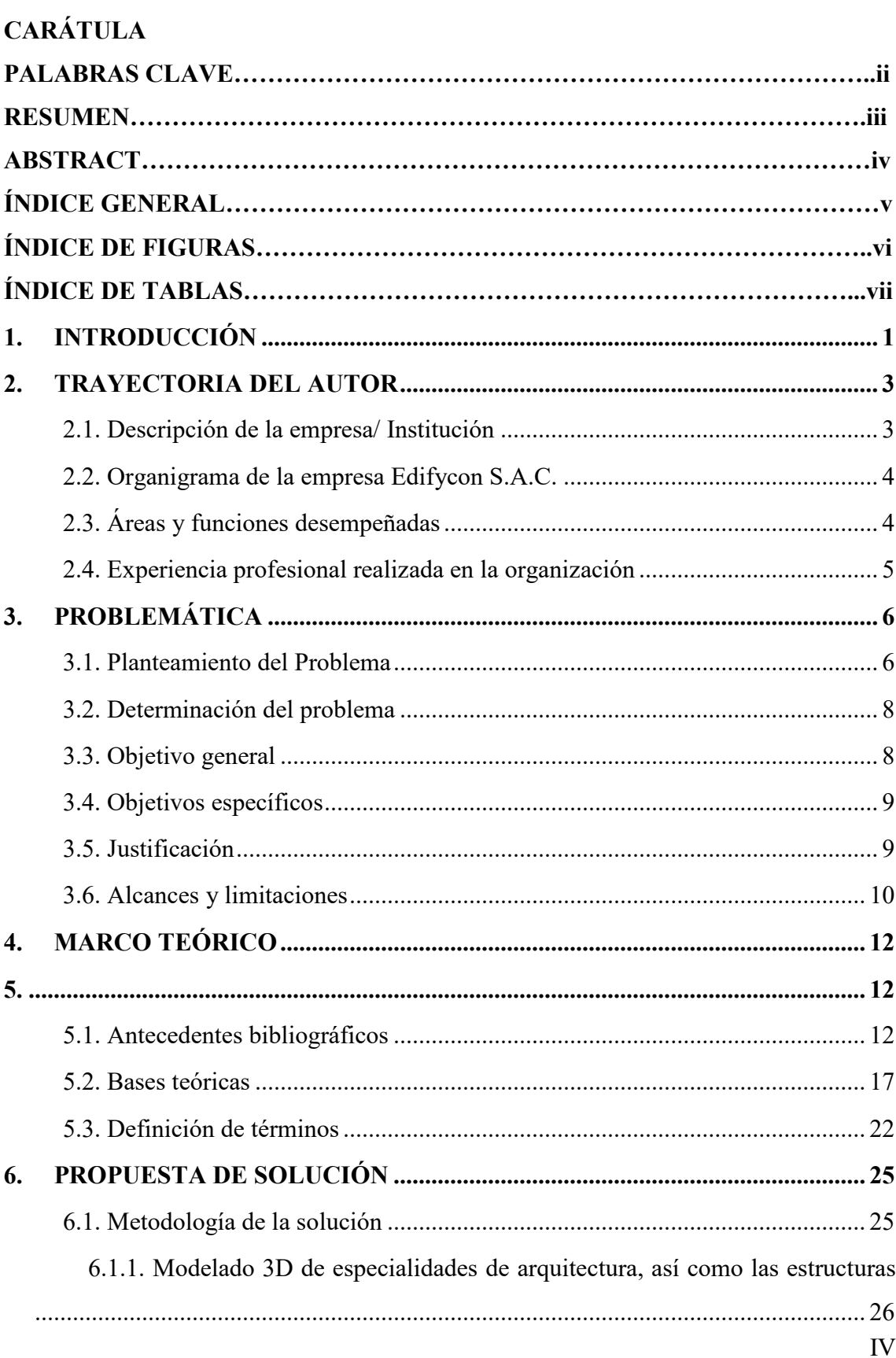

<span id="page-8-13"></span><span id="page-8-12"></span><span id="page-8-11"></span><span id="page-8-10"></span><span id="page-8-9"></span><span id="page-8-8"></span><span id="page-8-7"></span><span id="page-8-6"></span><span id="page-8-5"></span><span id="page-8-4"></span><span id="page-8-3"></span><span id="page-8-2"></span><span id="page-8-1"></span><span id="page-8-0"></span>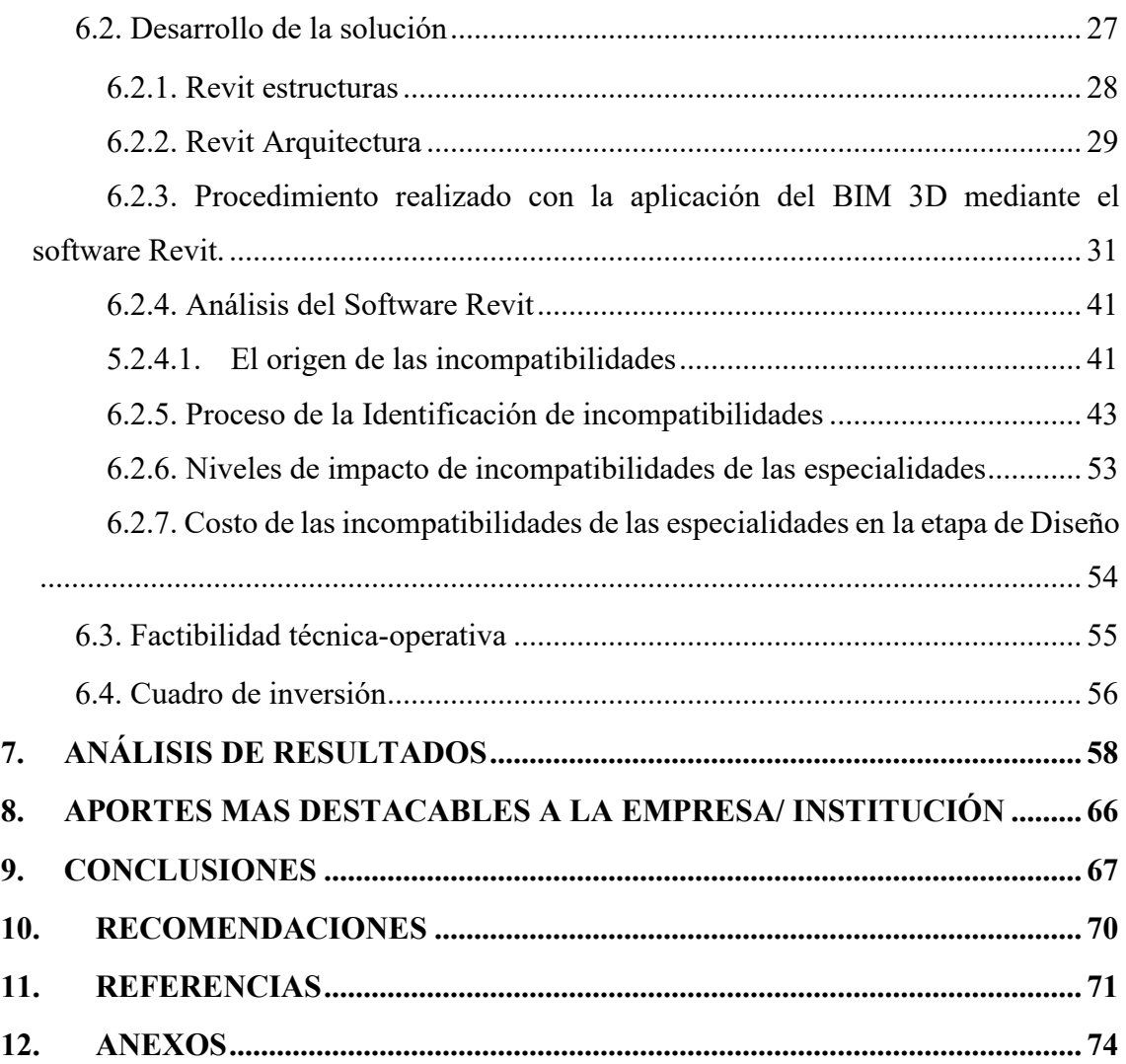

# **ÍNDICE DE TABLAS**

<span id="page-9-8"></span><span id="page-9-7"></span><span id="page-9-6"></span><span id="page-9-5"></span><span id="page-9-4"></span><span id="page-9-3"></span><span id="page-9-2"></span><span id="page-9-1"></span><span id="page-9-0"></span>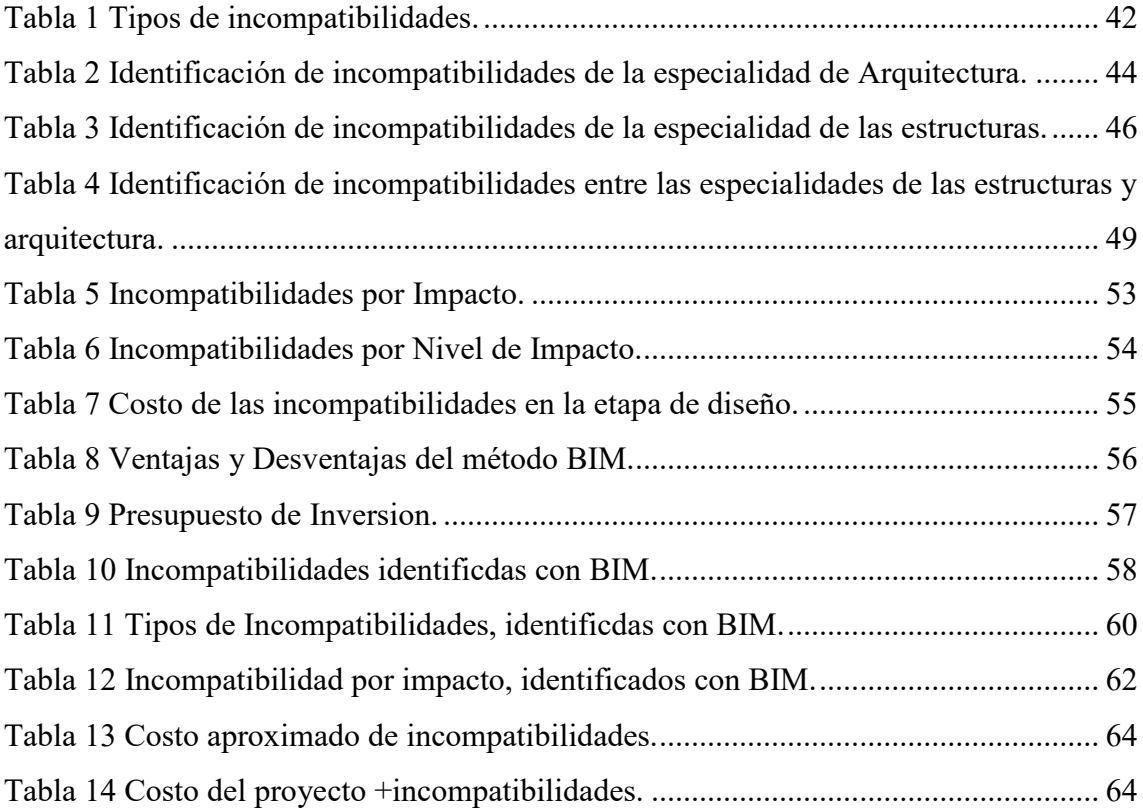

# <span id="page-10-5"></span>**ÍNDICE DE FIGURAS**

<span id="page-10-2"></span>.

<span id="page-10-9"></span><span id="page-10-8"></span><span id="page-10-7"></span><span id="page-10-6"></span><span id="page-10-4"></span><span id="page-10-3"></span><span id="page-10-1"></span><span id="page-10-0"></span>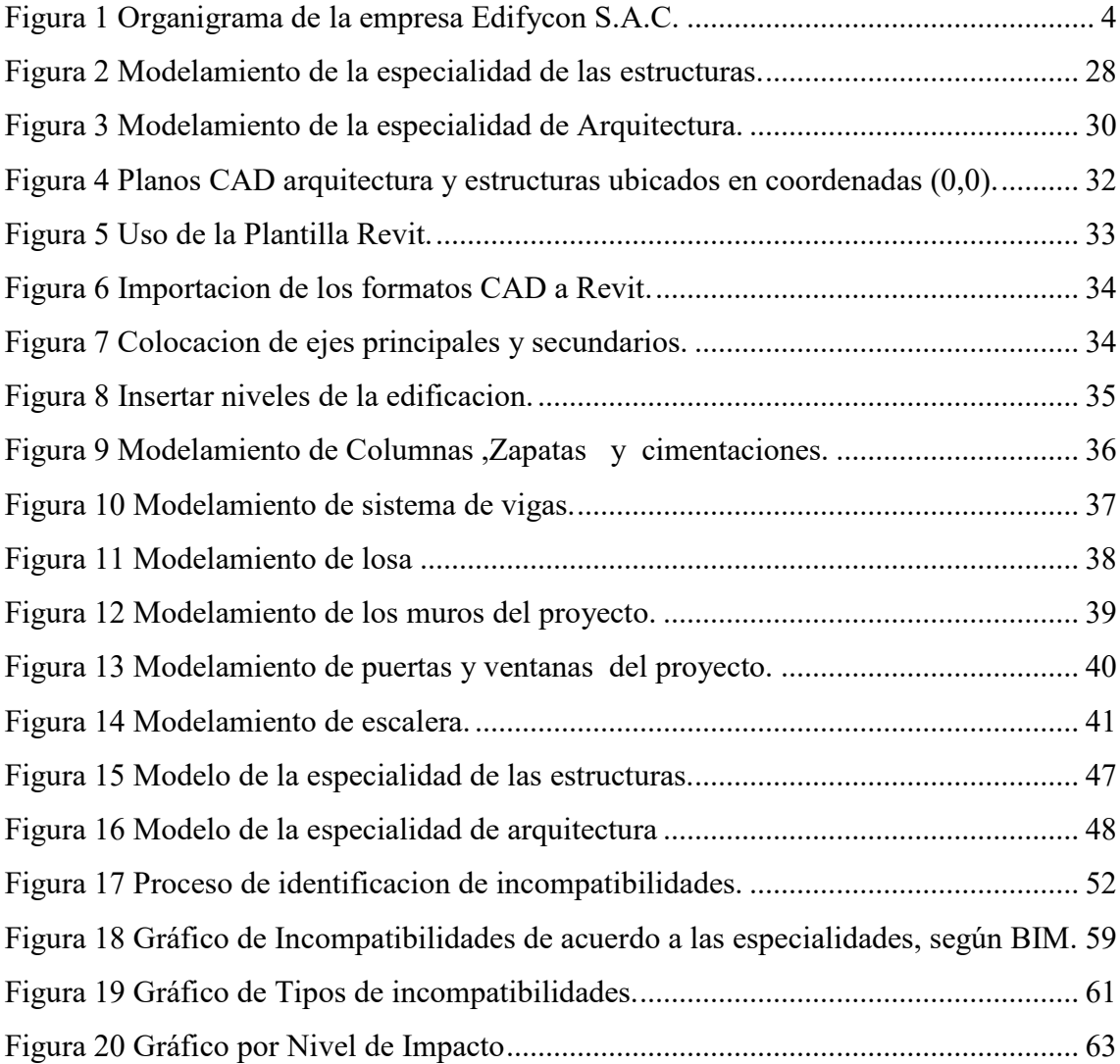

# **1. INTRODUCCIÓN**

BIM, es una técnica inteligente que utiliza modelos 3D para ayudar en el diseño, la construcción y la gestión de las estructuras más eficientes energéticamente.

Usando BIM, los profesionales encargados del diseño crean modelos 3D digitales que contienen datos con propiedades y características físicas y funcionales. Los datos de un modelo lo definen los elementos de diseño y establecen el comportamiento y los vínculos entre los componentes del modelo. Por lo tanto, cuando se realizan cambios o modificaciones en un elemento de un modelo, todas las vistas se actualizan para reflejar los nuevos cambios en las secciones, los alzados y los planos de planta.

El diseño de un proyecto para la construcción se aprecia en los planos en planta, pero únicamente en dos dimensiones, lo que genera una integración deficiente entre las disciplinas de arquitectura e ingeniería, Lo que lleva a cambios en la fase de construcción. AutoCAD sigue siendo la herramienta que utilizan muchos profesionales para realizar los diseños de los planos, hace unos años AUTODESK introdujo un nuevo software llamado REVIT como alternativa. Este último, es un programa de modelado BIM inteligente que algún día puede reemplazar a AutoCAD, y ahora es accesible para arquitectos e ingenieros que están comprometidos con aprenderlo y usarlo.

La empresa EDIFYCON en este proyecto realizó la comprobación de interferencias para las especialidades de arquitectura y estructuras. En la provincia de La Rioja, es fundamental determinar las incompatibilidades entre disciplinas para que el proyecto de edificación de vivienda plurifamiliar se desarrolle sin contratiempos durante la fase de ejecución, la cual estaría destinada al uso departamentos. Cómo toda empresa competitiva busca nuevas tecnologías en el rubro de diseño de planos para poder ser más eficiente y optimizar sus costos, además que le permita mejorar los distintos procesos que aparecerán una vez iniciada la construcción de la obra.

Modelado de información de construcción en tres dimensiones. Todos estos datos se utilizan para generar un modelo 3D del proyecto, que servirá como base para las fases posteriores. Un modelo 3D es más que una simple imagen, incluye todos los datos que necesitarás para llevar a cabo las siguientes fases del proceso. -Dimensiones-BIM.

Hoy en día en el ámbito de la construcción, se proporcionan fuertes competidores y se producen nuevas tecnologías todos los días para simplificar los numerosos procedimientos en las fases desarrollo de los proyectos de construcción. Lo que aumenta la complejidad de los proyectos de construcción en todo el mundo. Hoy en día, las empresas siempre están buscando formas de mejorar su productividad, razón por la cual herramientas como el modelado de información de construcción (BIM) se están adoptando a un ritmo acelerado.

El uso de BIM significa que podemos administrar y monitorear cada ciclo de vida de nuestro proyecto para evitar eventos inesperados y, cuando suceden, podemos contrarrestarlos de manera más efectiva. Lo que, representa el menor costo de dinero y tiempo. Sin embargo, cabe señalar que BIM no representa solo un programa, sino que es una metodología de trabajo que parece estar cambiando el paradigma actual en el ámbito de la construcción y que incluye a todos los participantes del proyecto.

Es importante señalar que la etapa de diseño del proyecto es la única fase donde todas las variaciones que se realicen serán en papel o de manera virtual, es decir, no implican demoliciones ni pérdidas materiales. Por lo que, cualquier cambio realizado en esta etapa representara un costo menor que si se hiciera el mismo cambio cuando el proyecto ya está en marcha, es decir en su fase de construcción en campo.

El objetivo del estudio es determinar como la aplicación del BIM 3D influye en la identificación de las incompatibilidades de las especialidades de las estructuras y arquitectura en la etapa de diseño del proyecto vivienda multifamiliar de la empresa Edificaciones y consultorías s.a.c, Rioja, 2023.

### **2. TRAYECTORIA DEL AUTOR**

# **2.1. Descripción de la empresa/ Institución**

Razón Social

Empresa: "Edificaciones y Consultorías Sociedad Cerrada" de nombre comercial EDIFYCON SAC. Con RUC: 20493954939.

- Ubicación

Su oficina principal está ubicada en el Jr. Bolívar Nº.907 en el barrio Cascayunga a 50 metros de la Lavandería Anita, en el departamento de San Martín, Provincia de La Rioja.

- Historia

La creación de la empresa, nace de la iniciativa de la Sra. Nora Doris Ubaldo y el Sr. Pedro Servan Quilo, quienes con el objetivo de crecer dentro del mercado laboral dieron pie a la formación de su empresa, brindando servicios de consultoría para casas y otras estructuras para satisfacer las demandas de los usuarios de manera responsable, segura y eficiente, según sus especificaciones.

Edifycon s.a.c, es una empresa que por el momento se enfoca únicamente en completar proyectos de construcción y ofrecer servicios de consultoría en el área de San Martín. Además, cuenta con un equipo de expertos que actúan como staff técnico y son responsables de supervisar la creación de proyectos. Además, tanto los trabajadores expertos como los no calificados contribuyen al producto final al complementar las fortalezas de cada uno. De manera similar, colabora de cerca con un equipo externo de subcontratistas, consultores y proveedores para garantizar que los clientes se sientan cómodos al continuar comprometiéndose con una empresa que respalda su trabajo.

# **2.2. Organigrama de la empresa Edifycon S.A.C.**

# **Figura 1**

*Organigrama de la empresa Edificaciones y Consultorias S*.A.C.

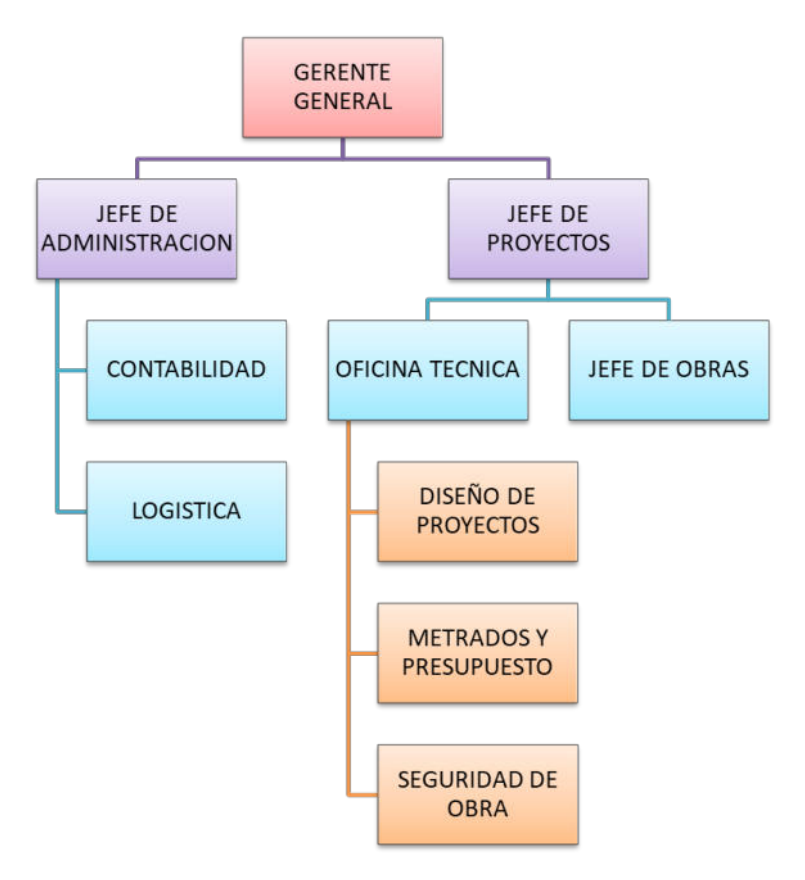

*Nota.* Elaboración propia.

# **2.3. Áreas y funciones desempeñadas**

El profesional de este informe se desempeñó en el área de diseño de proyectos, esta área constituye la realización de planos de las diferentes especialidades de los diversos proyectos de edificaciones de la empresa.

A continuación, se aprecian las funciones realizadas dentro de la organización:

- Usando el software Revit, se modelaron los diseños de las especializaciones arquitectónicas y estructurales de los proyectos de construcción y luego discuta cualquier incompatibilidad descubierta en los modelos.

- Consultas con los gobiernos locales para ver cómo están los procesos de la documentación para los permisos de construcción.

- Apoyar en la elaboración de expedientes técnicos de los proyectos de la organización.

- Realizar la planificación y coordinación de las actividades de las obras.

## **2.4. Experiencia profesional realizada en la organización**

Durante el periodo de trabajo ejercido en la empresa, como asistente del ingeniero encargado del área de diseño de proyectos, ha obtenido experiencia laboral relacionada al desarrollo de expedientes técnicos de los proyectos de edificaciones. Además, ha realizado los trámites y documentación para licencias de construcción, así como, creación de un modelo 3D utilizando Revit con datos de los planos 2D. Lo que permite visualizar conflictos en la etapa de diseño entre disciplinas arquitectónicas y estructurales para que puedan abordarse antes de pasar al diseño de otras disciplinas.

# **3. PROBLEMÁTICA**

## **3.1. Planteamiento del Problema**

Actualmente, las organizaciones a nivel nacional que se dedican al sector construcción tienen mayor demanda en la ejecución de proyectos de edificaciones debido al incremento del número de construcciones de viviendas. Agregando a lo anterior, al poseer proyectos de construcción de edificaciones basados en el diseño de planos del conjunto de especialidades, surgen muchos inconvenientes con respecto a la incongruencia de los planos de arquitectura y estructuras, debido a que se acostumbra a que por cada especialidad se presente un juego de planos en 2D para cada proyecto. Por lo que no es posible identificar todas las inconsistencias debido a que los planos son elaborados por personas distintas, de acuerdo con la especialidad, de tal manera que en muchas ocasiones los planos no son analizados con anterioridad, confiando en que todo está conforme y es finalmente que se encuentran con estas incompatibilidades entre especialidades cuando ya se empieza con la construcción en campo, provocando retrasos y mayores costos en la ejecución del proyecto

Por lo cual, existen nuevas tecnologías a nivel mundial que contribuyen a mejorar el diseño y optimizar recursos, costes y tiempo a la hora de construir proyectos. Asimismo, ayudan a reducir los defectos e incongruencias que surgen en el diseño de los planos de las diferentes especialidades, la base del método BIM es la representación de modelos 3D. Los mismos que contienen información primordial y fundamental que será usado para trasladarlo a la materialidad. En consecuencia, los requisitos para la investigación y disposición de las personas involucradas en el uso de las herramientas de Autodesk Revit se basan en: Un estudio de aprendizaje sobre este tema.

Nieto (2017) señala que, el diseño de la parte estructural se refleja en los planos, pero en dos dimensiones, lo que resulta en una ineficiente integración entre las disciplinas de ingeniería y arquitectura, lo que conduce a un cambio imprevisto en la fase de construcción. No obstante, Autodesk lanzo un nuevo software de modelado BIM llamado

Revit. Lo sorprendente es que la práctica para realizar el modelado 3D con esta tecnología está al alcance de todos los usuarios interesados en innovar y adecuarse al uso de estas nuevas herramientas tecnológicas que en un futuro remplazaran a AutoCAD.

Asimismo, Yucra (2020) afirma que corregir los errores cometidos durante la fase de diseño (la etapa inicial del proyecto) con tecnologías BIM puede ayudar a ahorrar tiempo, dinero y estrés para solucionar los mismos inconvenientes durante la fase de construcción (la etapa final del proyecto).

Por otra parte, Rojas (2019) sugiere que se realice la implementación de nuevas tecnologías BIM, como el uso de la herramienta Revit, que ayuda a mejorar la etapa de diseño para tener resultados positivos en la etapa de construcción, buscando reducir manteniendo y recursos la calidad.

En el Perú, las incompatibilidades entre los planos de las disciplinas de arquitectura y estructuras, las primeras en comenzar el diseño, son una causa común de retrasos y sobrecostos en el negocio de la construcción hoy en día. Sin embargo, como la mayoría de los profesionales hoy en día confían en los diseños 2D-AutoCAD, puede ser un desafío verificar que no haya errores o interferencias en esos planos. Esto puede dar lugar a retrasos y gastos adicionales cuando se llevan a cabo los proyectos. empresas comerciales y de consumo donde todos los involucrados quieren el mejor resultado posible.

De esta manera, de acuerdo con anteriormente mencionado, referente a la problemática del ineficiente diseño de los planos de las diferentes especialidades, Los datos fueron recolectados de Edificaciones y Consultoras (EDIFYCON S.A.C), empresa especializada en consultoría y edificación; se han utilizado como caso de estudio debido a su historial de trabajo a partir de diseños 2D, los cuales según el gerente general indica que muchas veces en la etapa de construcción se encontraban con muchas deficiencias en cuanto a la congruencia del conjunto de los planos de todas las especialidades, teniendo gasto adicional para volver a rehacer lo ya construido. Como tal, en este proyecto se recomendó utilizar un enfoque novedoso para detectar conflictos de diseño entre los diseños estructural y arquitectónico, lo que permite una progresión sin inconvenientes de la construcción del edificio y el máximo beneficio para el cliente durante la fase de ejecución del proyecto.

# **3.2. Determinación del problema**

- Problema principal

¿Cómo la aplicación BIM 3D influye en la identificación de incompatibilidades mediante la coordinación de las especialidades de las estructuras y arquitectura en la etapa de diseño del proyecto de vivienda multifamiliar de la empresa Edifycon s. a. c, Rioja, 2023?

Problemas secundarios

¿Qué tipo de incompatibilidades se identifican en las especialidades de arquitectura y estructuras en la etapa de diseño del proyecto de vivienda multifamiliar de la empresa Edifycon s. a. c, Rioja, 2023?

¿Qué niveles de impacto genera las incompatibilidades en las especialidades de arquitectura y estructuras en la etapa de diseño del proyecto de vivienda multifamiliar de la empresa Edifycon s. a. c, Rioja, 2023?

¿Cuánto es el costo de las incompatibilidades identificadas en las especialidades de arquitectura y estructuras en la etapa de diseño del proyecto de vivienda multifamiliar de la empresa Edifycon s. a. c, Rioja, 2023?

# **3.3. Objetivo general**

Determinar como el uso de BIM 3D identifica las incompatibilidades de las especialidades de las estructuras y arquitectura en la etapa de diseño del proyecto de vivienda multifamiliar de la empresa Edifycon s.a.c, Rioja,2023.

### **3.4. Objetivos específicos**

Determinar los tipos de incompatibilidades identificados en las especialidades de arquitectura y estructuras en la etapa de diseño del proyecto de vivienda multifamiliar de la empresa Edifycon s.a.c, Rioja,2023.

Determinar los niveles de impacto de las incompatibilidades de las especialidades de arquitectura y estructuras en la etapa de diseño del proyecto de vivienda multifamiliar de la empresa Edifycon s. a. c, Rioja,2023.

Determinar el costo de las incompatibilidades en las especialidades de arquitectura y estructuras en la etapa de diseño del proyecto de vivienda multifamiliar de la empresa Edifycon s. a. c, Rioja,2023

# **3.5. Justificación**

El estudio tiene como propósito como la aplicación del BIM 3D identifica incompatibilidades en las disciplinas de arquitectura y estructuras de tal manera que permita identificar a tiempo las posibles incongruencias, posibles errores de diseño entre especialidades de la etapa de diseño del proyecto de vivienda multifamiliar de la empresa Edifycon S.A.C, Rioja, 2023, a partir del modelo BIM, permitiéndonos tomar decisiones, hacer ajustes y actualizar el modelo digital a lo largo de la fase de diseño de muchas disciplinas.

La investigación es de relevancia social, ya que con el desarrollo del proyecto aplicando el BIM 3D se tiene como beneficiarios al cliente, el mismo que obtendrá diseños óptimos y eficaces al nivel de sus exigencias. Por otra parte, es beneficiada la empresa en la, ya que es nueva en este tipo de aplicación de BIM, por lo tanto, si los resultados son buenos a la entidad que tomara la decisión de contemplar dentro de su equipo de trabajo a personas especializadas en BIM y que a partir del manejo de software Revit realicen nuevos proyectos que tenga posteriormente.

La implicancia práctica de este trabajo de investigación, es que, cuando se toman en consideración aspectos como el software, se dará solución a las dificultades de interferencia entre las partes de los diseños conforme a los planos de las especializaciones de arquitectura y estructuras, modelado de las diciplinas ya mencionadas por cada especialista, el análisis de cada modelo, la capacidad de respuesta en la comprobación de interferencias.

En el marco metodológico, esta investigación plantea el uso de una método BIM3D para realizar el desarrollo virtual de la construcción de una edificación de Rioja para identificar las incompatibilidades que existan en las especialidades, desarrollando el modelo de cada especialidad a partir de la información de los juegos de planos en 2D usando el software Revit. Cuyos resultados permitirán identificar interferencias, incongruencias de cada especialidad y por ende analizar que incompatibilidades tienen entre especialidades, de manera que estos inconvenientes se reporten y se actualicen los modelos con la información compatibilizada.

# **3.6. Alcances y limitaciones**

La investigación tiene un enfoque cuantitativo, ya que el estudio presenta un planteamiento del problema delimitado y concreto. Además de tener una revisión de la literatura, es decir lo que se ha investigado anteriormente y a través de esta literatura está constituido el marco teórico. Este enfoque usa la recolección de datos cuya información es obtenida por observación y medición de documentación, como la obtención de los planos CAD que serán modelados y se realizara el análisis de datos describiendo las variables como la aplicación del BIM 3D y explicar sus beneficios, como la identificación de interferencias e incompatibilidades mediante la coordinación en las especialidades de arquitectura y estructuras de una vivienda unifamiliar de la empresa Edifycon s.a.c.

Risco (2020) señala que de acuerdo con la investigación que se va a realizar según su orientación es aplicada, porque se orienta en conseguir nuevos conocimientos que permitan dar solución a los inconvenientes prácticos, con la finalidad de mejorar el plan de estudio. Es por esta razón que el enfoque de este estudio está en el uso de BIM 3D para

coordinar las disciplinas de arquitectura y estructuras para detectar conflictos en un proyecto de construcción multifamiliar.

La investigación realizada presenta un diseño cuasi experimental, debido a que este diseño presenta una de sus características que es la manipulación de la variable, diseño que busca desarrollar relaciones causales y cuyo esquema no sea aleatorio, teniendo como finalidad la investigación de la influencia de la variable independiente, la aplicación BIM3D, sobre la variable dependiente, la coordinación de las disciplinas arquitectónicas y de las estructuras para detectar incompatibilidades.

Rojas (2019) combina una estrategia analítica con una cuantitativa, esto significa que, analiza de cerca el tema en cuestión, por lo que se considera una investigación explicativa. Debido al tema de las incompatibilidades en los planos de las especializaciones en investigación, serán estudiados utilizando el software Revit en relación con la toma de datos, incluyendo planos CAD y análisis de datos. Con el fin de adaptar la información recopilada de esta investigación a un período histórico determinado, se podría clasificar como transversal.

# **4. MARCO TEÓRICO**

### **4.1. Antecedentes bibliográficos**

Espinel y Miranda (2021) utilizaron el enfoque BIM para determinar el impacto en la entrega de proyectos multifamiliares de interferencias transdisciplinarias. En el Perú se consideran criterios diferentes a la hora de ejecutar los proyectos, tales como autorizaciones, seguridad, precios, y entre los más importantes esta la compatibilidad de las disciplinas involucradas, ya que tienen un gran impacto en el proyecto, puesto que los inconvenientes más comunes se deben a un mal diseño, cuyas dificultades surgen como resultado de las incompatibilidades que existe entre las diferentes especialidades. Todo esto motivó a los investigadores a utilizar un diseño experimental y correlacional, así como un enfoque cuantitativo para su estudio. Utilice como ejemplo la promoción Multifamiliar Residencial Ibiza, empleó métodos de recopilación de datos tales como planos 2D de las especializaciones relevantes y el programa Autodesk Revit para modelar los datos de los planos en 3D. Por lo tanto, los resultados fueron: El 71 % de los encuestados cree que el software Revit permite identificar las inconsistencias entre los planes; el 20 % cree que sería el software Navisworks; y el 18 % afirma que es AutoCAD 2D; asimismo, un total de (55) interferencias e incompatibilidades utilizando el método convencional. Es decir, se encontraron un total de 345 interferencias, ya sea manualmente en los diseños 2D de AutoCAD o automáticamente en la técnica BIM utilizando la herramienta Revit. En conclusión, el desarrollo del proyecto Ibiza Multifamiliar se vio favorecido por el enfoque BIM, que ayudó a identificar interferencias multidisciplinares. Al rastrear las superposiciones multidisciplinarias, encontramos que las siguientes conexiones entre estas afirmaciones son ciertas: Se encontró que el uso del enfoque BIM ahorrará 70,330.81 soles adicionales en el proyecto de estudio, que incluye ahorros en las áreas de infraestructura sanitaria, infraestructura estructural e infraestructura arquitectónica.

Sánchez (2021) planteó el enfoque BIM 3D para impulsar la coordinación entre diferentes disciplinas de diseño de edificios. Los planes para las muchas disciplinas que contribuirán a un proyecto ahora se suministran en hojas de dibujo 2D, lo que dificulta garantizar que los diseños resultantes sean compatibles, ya que no se logra identificar en su totalidad las incompatibilidades, las mismas que ocasionan retrasos en la fase de ejecución, siendo necesario el uso de nuevas metodologías como el BIM 3D. Permite identificar incompatibilidades en la planimetría, lo que facilita la reducción de tiempo, costo y mano de obra en la construcción. Por esta razón, la investigación realizada es de tipo aplicada, que utiliza una metodología cuasi-experimental, en la que las variables se manipulan a propósito, para obtener información sobre cómo realizar mejor la investigación. Con el objetivo de aprender más y asegurarse de que BIM sea fácil de usar, proporciona un nivel descriptivo, buscando información precisa sobre cada uno de los factores a estudiar. Por lo tanto, los resultados fueron: Se identificaron 15 incompatibilidades mediante solo planos realizados con CAD, en total 33 incompatibilidades mediante el método BIM 3D, asimismo se reporta que el 35.29%de incompatibilidades fueron mediante CAD, 43.59% de incompatibilidades mediante BIM, dando como resultado una notoria diferencia entre métodos aplicados en la identificación. En conclusión, el método BIM3D para la compatibilizar las especialidades en estudio en la fase de diseño correspondiente a la edificación de la empresa Redcom se concluyó que fue eficaz y con mayor precisión, como se utilizó el proceso BIM para construir el proyecto. El modelado se realizó de forma secuencial, comenzando con el modelado de las estructuras y progresando hasta la arquitectura. Posteriormente pudo adquirir un total de 33 incompatibilidades en el modelo 3D, frente a la técnica habitual de los planos 2D, donde se detectaron un total de 15. Esto se debe al hecho de que los planos 2D no ofrecen una visualización completa, como lo hacen los modelos 3D.

Cáceres y Dongo (2019) evaluaron el valor de usar el software Building Information Modeling (BIM) en la planificación y construcción de un complejo residencial. Los proyectos de edificaciones hoy en día aún son desarrollados según el método tradicional, es decir en AutoCAD, en el cual las documentaciones referentes a los diseños de ingeniería son elaboradas por los profesionales de arquitectura, compañías de consultoría y empresas proyectistas que realizan su trabajo de acuerdo a su especialidad y de manera independiente, lo que implica una incidencia negativa la hora de revisar los costos y plazos, puesto que los errores no son identificados a tiempo, para ello se debe utilizar herramienta adecuadas basadas en el método BIM. Debido a esto, se está diseñando un diseño cuasi-experimental y correlacional para determinar los costos

asociados al uso del enfoque BIM en un proyecto de construcción multifamiliar en Lima Metropolitana, la cantidad de tiempo necesaria para completar la compatibilización, la cantidad de tiempo extra para completar las tareas adicionales y los gastos asociados con el retrabajo. Asimismo, se detallarán las incompatibilidades del método BIM. El método utilizado fue un recuento de todos los detalles sobre los errores garrafales que ocurrieron durante la ejecución debido a fallas de diseño que se pasaron por alto. La suma de los costes de las ampliaciones como porcentaje del presupuesto contractual fue del 1,54 % para la estructura de gama alta cuando se utilizó el enfoque convencional, pero fue del cero por ciento cuando se utilizó el enfoque BIM, como se aprecia en el proyecto Raz Mendiburu, Los costos asociados con la reparación de incompatibilidades e interferencias adicionales utilizando el enfoque convencional ascendieron a 71.134,89 soles, pero cuando se completó el proyecto Raz Mendiburu utilizando la técnica BIM, eran cero. En conclusión, las interferencias, incompatibilidades, fallas de diseño y falta de información revelada en el cotejo generaron un costo adicional de 71,134.89 soles durante la etapa de diseño del proyecto Luxury cuando se utilizó el enfoque convencional.

Naranjo (2021) identifico los beneficios del método BIM en un proyecto de construcción mediante el análisis de la información de proyectos existentes. Hay una variedad de desafíos que pueden surgir en el transcurso de un proyecto de construcción, especialmente durante la fase de planificación, debido al hecho de que las personas a cargo de las muchas disciplinas involucradas en la ejecución del proyecto rara vez trabajan juntas, Por lo general, lo hacen de forma independiente, sin consultar a nadie más involucrado en el proyecto, lo que genera inconsistencias en la etapa de planificación del proyecto, lo que a su vez genera costos adicionales y cambios en la programación del proyecto, lo que requiere la implementación de métodos que ayuden en la gestión del proyecto desde el principio, con la finalidad de reducir los reprocesos. Por tal motivo, se realizó un estudio de tipo cualitativa mediante procesos inductivos y descriptivos, donde se recopilo información de varios estudios de construcciones, en la cual se maneja el método BIM, además se recolecto información de estudios que utilizan las metodologías CAD tradicionales. Se realizó la comparación de las dos metodologías mencionadas anteriormente y se identificó los inconvenientes comunes a los proyectos que utilizan metodología CAD tradicional y finalmente se plantea como el método BIM abordaría estos reprocesos. Por lo tanto, los resultados fueron: En los estudios realizados la relación costo/tiempo es directamente proporcional, esto se debe a que en el método BIM el tiempo y los cronogramas se respetaba y por ende se cumplía, mientras que la metodología CAD tradicional era un poco menos precisa, lo que, al aumentar el tiempo, los costos también lo hacían. Por lo cual, si se siguen correctamente los pasos en el método BIM el desarrollo no tendrá reprocesos, para eso debemos tomar en cuenta lo mencionado en los estudios, qué se debe parametrizar correctamente los diferentes materiales de obra para obtener cantidades correctas y no tener que volver al principio para volver a organizar, lo cual sería una desventaja, ya que en el modelado el proyecto es más complicado parametrizar cada uno de los materiales ya modelados. En conclusión, el enfoque BIM ahora es muy útil ya que reduce los costos y el tiempo a lo largo de las fases de diseño y construcción, evita errores durante los procesos de construcción y reduce la necesidad de cantidades mayores en el sitio.

Sánchez et al. (2020) utilizaron la herramienta de modelado de información de construcción (BIM), habilitado por Autodesk Revit para diseñar y modelar proyectos en dos y tres dimensiones. Debido a la importancia de buscar nuevas metodologías para innovar dentro del mercado laboral, Esto se debe a que existe una fuerte demanda, producto de varias irregularidades en el mal diseño de los proyectos presentados recientemente, el método BIM se está imponiendo en el mundo actual, ya que se considera muy importante y beneficiosa al aplicarlo en los proyectos de construcción. Los estudios son de naturaleza cuantitativa, emplean un diseño no experimental y son de naturaleza correlacionada; los datos se procesan y modelan con la ayuda del programa Revit. Utilizando el software de aplicación BIM Revit 2019, que consta de arquitectura Revit, estructuras Revit y Revit MEP, pudimos completar con éxito un modelo 3D de la información del edificio necesaria para crear un modelo funcional de la universidad Cooperativa, siguiendo el orden que se sigue en la construcción real de un edificio, el proceso de modelado se inició con los planos virtuales trazados en AutoCAD por las especialidades de arquitectura, estructuras e instalaciones. Tuvo muchas etapas, que comenzaron de la siguiente manera: estructura (1), Arquitectura (2): arquitectura básica y arquitectura detallada, instalaciones (3). El modelado de edificación en el software Revit dio como resultado una representación realista o renderizada con una variedad de vistas, en las que se incluyó 23 representaciones 3D, además se visualizaron detalles de los cortes transversales, longitudinales y 3D. En conclusión, con el uso de la herramienta BIM permite identificar con anticipación los errores que habrá en la obra, los mismos que generan costos mayores en la etapa constructiva, si estos no son identificados en la etapa de diseño.

Ángel (2019) define los beneficios de usar BIM en la fase de planificación de un proyecto de construcción mediante el desarrollo y uso de representaciones digitales del proyecto. Debido a la magnitud de los proyectos en Colombia unos de los inconvenientes más relevantes se deben a la deficiente coordinación de proyectos en la fase de etapa o diseño de construcción que involucran diferentes disciplinas como la arquitectura y la ingeniería. Por lo tanto, BIM ha demostrado de la solución a los inconvenientes de retrabajos que se presentan debido a informaciones erróneas que no se logran identificar a simple vista en cada una de las disciplinas involucradas, como todos los datos que recopilamos y generamos se almacenan en el mismo modelo, también nos brinda nuevas oportunidades de cooperación y productividad. Se exploró el método cuantitativo de correlación, en el que los datos de construcción se procesan y modelan en Autodesk Revit utilizando planos arquitectónicos y estructurales predeterminados, simulación y medición, tomando como ejemplo el edificio Tequendama II-Permoda, se describen las mejores prácticas para el uso de BIM. Por lo tanto, somos capaces de obtener: Como muchos inconvenientes que surgen al trabajar con métodos convencionales, tales planes 2D se pueden evitar con la ayuda de BIM, incorporarlo en los proyectos hace que el negocio sea más competitivo, Se pueden encontrar interferencias en el diseño entre diferentes disciplinas, pudiendo reprocesarse el proyecto si es necesario. Por esta razón, es crucial que este enfoque se incluya en todos los proyectos de construcción futuros. En conclusión, el uso del método BIM está cobrando mayor relevancia en el campo de la ingeniería a nivel internacional y a nivel nacional como una nueva forma de trabajo aplicado edificaciones e infraestructura, puesto que ofrece muchas ventajas, además al trabajar con esta metodología la relación entre el cliente es mucho más satisfactoria, como resultado del hecho de que un modelo 3D del proyecto y sus especificaciones se pueden representar con mucha más facilidad que con dibujos 2D.

# **4.2. Bases teóricas**

En cuanto a la fundamentación teórica, se ha realizado una búsqueda de conceptos de muchos autores para fundamentar el BIM 3D variable y coordinación de especialistas.

Según la Norma Técnica Peruana (2021) lo que se entiende por "Modelado de información de construcción" (BIM) es una representación computarizada de una estructura física que se puede utilizar en las fases de planificación, diseño y construcción, así como en el análisis y evaluación posteriores a la construcción del proyecto. El modelo digital incorpora toda la información gráfica y no gráfica de una inversión y es desarrollado y compartido por todo el equipo de forma colaborativa, lo que permite un mejor intercambio de información y potencia la comunicación.

Sánchez (2021) señala que, BIM tiene su significado en español como "modelado de la información de la construcción", como tipo de tecnología, se basa en el modelo tridimensional de una estructura, que incluye toda la información que se puede extraer de los planos bidimensionales, asimismo, en el sector constructivo tiende a brindar el beneficio de obtener un diseño eficiente y llevar un control adecuado del activo en construcción.

Tardio (2021) describe cómo se puede adquirir una visualización en tiempo real de un proyecto utilizando datos BIM mediante el uso de algoritmos inteligentes BIM 3D. Esto permite adelantar estudios de optimización a lo largo de las fases de diseño, construcción y mantenimiento, de los cuales se deriva un modelo de información con el grado de desarrollo necesario para el proyecto.

Guardia y Maihuire (2022) afirman que, el mayor retorno de la inversión se observa durante la fase de diseño cuando se utiliza el enfoque BIM. Esto se debe a que, durante la fase de planificación, todas las partes involucradas en el proyecto tienen acceso a la información necesaria para tomar decisiones sobre los componentes del proyecto, razón por la cual la fase de diseño es tan crucial. Del mismo modo, BIM en la etapa de diseño minimiza las necesidades de información (RFI) y consultas de trabajo, ya que las

respuestas a estas preguntas se pueden encontrar en los modelos integrados creados durante la fase de diseño, ahorrando así tiempo durante la fase de ejecución.

 Murguía (2021) señala que, el 75% de los encuestados ven a BIM como una técnica de trabajo colaborativo, mientras que una menor (25%) lo ve como una tecnología que puede encontrar incompatibilidades. Este resultado refleja dos tendencias distintas en la conceptualización de BIM como metodología y tecnología. De acuerdo con los resultados de las encuestas, algunos encuestados piensan en BIM como un proceso colaborativo que abarca toda la duración de un proyecto de inversión, mientras que otros lo ven solo en términos de un modelo 3D. La mayoría de los términos anteriores se definen en relación con un enfoque integrado que utiliza estándares, procedimientos y herramientas técnicas para la generación y gestión colaborativa de información.

Espinel y Miranda (2021) menciona que, la representación gráfica en 3D de las diciplinas de un proyecto de edificaciones, permite detectar incompatibilidades, gracias a que los modelos con la información de cada una de las especialidades se pueden integran y coordinar formando un solo modelo, de tal manera que facilitan una mejor visión detallada del proyecto. De manera similar, BIM brinda el beneficio de identificar interferencias e incompatibilidades con anticipación, lo que permite generar observaciones antes de la ejecución y evitar posteriores reelaboraciones durante la fase de construcción del activo.

Sánchez (2021) señala que, con la utilización del software Revit para realizar el modelo 3D a partir de los datos del proyecto de edificación, se identifican los errores e incompatibilidades de las especialidades de la edificación, las mismas que pueden ser de tipo propia de especialidad, entre especialidades y algunas por algún error de diseño.

Rojas (2019) precisa que, el uso de Revit permite tener un desarrollo de cualquier tipo de proyectos, ya que se tiene un mejor monitoreo, además proporciona una visualización completa de todos los componentes del diseño, permitiendo la detección de las incompatibilidades, a partir de ahí se puede registrar su nivel de impacto tomando en

cuenta la gravedad que este puede presentar con respecto a retrabajos que pueda conllevar al ejecutarlo.

Goñe (2016) destaca el hecho de que Revit y otras herramientas inteligentes se utilizan para crear y administrar la información que forma la base de los diseños de modelos que componen el modelado BIM. El que realiza este proceso partiendo del modelado 3D de todos los elementos que conforman el diseño de cada especialidad desarrollado en la fase de diseño. La información contenida en el modelado se realiza a través de parámetros plasmados para definir la geometría de los elementos, configuración de las propiedades específicas para cada elemento del modelo. De acuerdo con la cantidad de información contenida en cada familia, se define el nivel desarrollo (LOD), el mismo que nos brindara un nivel detalle de acuerdo a la fase del proyecto.

Sánchez et al. (2020) señala que, conforme la tecnología BIM ha ido evolucionando el modelo ha ido adquiriendo nuevas dimensiones las cuales son: BIM 3D que es el levantamiento de los elementos en Tres Dimensiones (3D) que estaría dentro de la etapa de diseño, 4D incluye cronogramas y simulaciones, 5D estimación de gastos del proyecto, 6D evaluación de la sostenibilidad, 7D operación y mantenimiento.

Autodesk (2018) cita que, el Revit es un programa de diseño inteligente para el modelado de información de edificios (BIM) que está generando ventajas significativas, incluida la detección de interferencias y el trabajo colaborativo mediante la coordinación de modelos de muchas especializaciones, con la opción de mostrar un solo archivo.

Tacora y Rivera (2020) define Revit como un paquete de software que facilita el diseño utilizando una combinación de herramientas de dibujo y modelado paramétrico, además da la posibilidad a los usuarios que al momento de plasmar sus diseños en la plataforma de Revit la información se realiza tanto en 2D y al mismo tiempo también realiza el alzado de los elementos en 3D, se realiza secciones y alzados de manera automática, lo que marca la diferencia con respecto a la plataforma de AutoCAD. Asimismo, al ser un programa inteligente, cualquier cambio que se quiera realizar en una de sus representaciones, el modelo lo coordina la información de manera automática en

todos los demás sitios de vistas, planos en planta, secciones, elevaciones y demás información. Revit está conformado por las diferentes disciplinas que están contenidas en el programa, las mismas que son Revit arquitectura, Revit estructuras y Revit MEP.

Tardío (2021) señala que, al realizar la implementación de BIM esta nos brinda la oportunidad de realizar una visualización de la idea del modelo en tres dimensiones, además permite realizar recorridos virtuales en tiempo real gracias sostenido en un software BIM como Revit, el cual proporciona las propuestas de diseño al cliente, además permite realizar un análisis temprano de todo el proyecto para cualquier toma decisiones, haciendo que el tiempo y costo de la inversión sea eficiente. BIM es lo suficientemente flexible como para usarse a lo largo de un proyecto, desde las etapas de planificación hasta el desmantelamiento, lo que permite una mejor gestión de activos.

Cáceres y Dongo (2019) indican que, cuando los proyectos se gestionan utilizando el enfoque convencional, las fallas en la fase de diseño pueden generar sobrecostos durante la etapa de implementación, trabajos que se vuelven a rehacer, esto debido a la no identificación de las interferencias, incompatibilidades y errores de diseño que hacen que la información de las especialidades no este compatibilizada. Sin embargo, el uso del método BIM, proporciona múltiples beneficios entre ellos, la coordinación de la información de forma automática en todos los elementos involucrados al sufrir algún cambio en alguno de los planos, evitando tener incoherencias en los diseños e información de las especialidades del proyecto de inversión.

Goñe (2016) Mediante la aplicación BIM se realiza la construcción virtual de las representaciones visuales de las especializaciones de arquitectura, construcciones y sistemas sanitarios y eléctricos, en las cuales debido a cualquier deficiencia, podemos encontrar en los diseños falta de información, incompatibilidades, lo que lleva a tener conflictos al momento de realizar la construcción en campo, los mismos que ocasionan realizar retrabajos los que aumentan al proyecto costo y tiempo de entrega. Por lo cual el uso de la metodología que utiliza la tecnología BIM puede servir para detectar este tipo de conflictos, interferencias, errores y/o omisiones que muchas veces no se toman en cuenta en etapas anticipadas a la construcción del proyecto.

Yucra (2020) explica que, BIM allana el camino para que los expertos y las personas que participan en la generación de información de las muchas especializaciones involucradas en el proyecto se comuniquen de manera más efectiva en las fases previas a la implementación, de tal manera que la información del modelo sea actualizada y accesible por parte de los involucrados, de tal manera que se lleva a cabo la reducción y solución de cualquier incoherencia que presenten los diseños, mejorando de esta manera la calidad del producto final del activo.

Ybañez (2018) argumenta que, es posible detectar incompatibilidades entre diferentes áreas de especialización en un proyecto mediante el uso de representaciones visuales del diseño a lo largo del proceso de diseño, de tal manera que se pueda prever la solución temprana y por ende poder reducir los precios y ahorrar tiempo, lo que se refleja en el éxito de la inversión.

Sánchez (2021) manifiesta que, los proyectos de edificaciones, deben adoptar el uso de BIM sostenido en un software o programa como Revit, el cual nos permite realizar el modelado en 3D y que las posibles incompatibilidades que brindan los planos CAD de las especialidades de arquitectura e ingeniería puedan ser identificadas a partir de la información modelada, permitiendo su análisis y resolución durante la etapa de diseño.

Según Martínez (2019) manifiesta que, la compatibilización de los planos de las disciplinas involucradas presta soluciones optimas y es fundamental en BIM, puesto que, cuando las dificultades se identifican tempranamente, mientras las obras aún están en forma virtual, pueden ser analizadas para brindar mayor seguridad en el avance del proyecto, de tal manera que en la ejecución se evite tener adicionales y ampliaciones de plazo mayores.

Cámac (2015) indica que, un proyecto puede beneficiarse de menos necesidades de información al generar un modelo que contenga información 3D durante la etapa de diseño, ya que esto permite la detección y resolución temprana de cualquier inconsistencia, defecto o incompatibilidad en los diseños.

El Instituto Americano de Arquitectos (AIA) enfatiza en el uso de BIM para obtener eficiencia en los proyectos a partir del diseño. El concepto del BIM se basa en la utilización de un software inteligente que este basado en el modelado 3D para el desarrollo del proyecto. Los modelos BIM son una evolución de los diseños CAD. El que se plasma los diseños en tan solo dos dimensiones mediante el uso de líneas que ayudan a representar cualquier forma geométrica en 2D. En cambio, con el uso de un software BIM se utilizan familias de objetos inteligentes en 3D que se pueden crear a partir de parámetros de acuerdo a lo que se quiera representar en base a los tipos de elementos requeridos en el diseño de las especialidades del proyecto.

## **4.3. Definición de términos**

- BIM: BIM es una abreviatura de "Building Information Modeling", que describe una nueva técnica de trabajo colaborativo basada en la creación de un modelo virtual de un proyecto completo con todas sus propiedades físicas y funcionales, modelado en un entorno 3D paramétrico.
- Modelado 3D: Es un modelo digital creado para representar el producto final de un proyecto real. De manera similar, la información se enfoca en los objetos y se presenta en un formato tridimensional.
- Elemento BIM: Son los componentes y/o objetos que están representados en tres dimensiones dentro de un modelo BIM, como por ejemplo los cimientos, columnas, vigas, muros, puertas, ventanas, etc. y serán representados dependiendo de lo que el diseño lo requiera.
- LOD: La palabra española para "detalle" se traduce literalmente como "grado de información" y se refiere a la cantidad de información que se aprecia en la pantalla que corresponde al nivel de detalle y precisión de cada pieza modelada en 3D.
- Modelo Federado: Es la creación de un modelo con información a partir de dos o más contenedores de información trabajados por separado, proveniente de diferentes equipos de trabajo.
- Revit: Es un software inteligente que está basado en el modelado BIM en las disciplinas tanto de arquitectura como el de ingeniería, y que permite la facilidad de realizar los trabajos de diseño de los proyectos, su plataforma nos proporciona la opción de modelar cualquier tipo de objetos llamados familias que son creados a partir de parámetros.
- Incompatibilidades: Son inconvenientes que aparecen a partir de una inexacta graficación en los planos, es decir algunos elementos representados en los diferentes planos con guardan relación, puesto que no tienen coincidencia en la posición, por ejemplo, si un elemento plasmado en el plano de las estructuras no coincide en el mismo eje, si no que se ha desfazado en cm con respecto al plano de arquitectura.
- Interferencias: Las interferencias son cruces físicos entre los elementos de las especialidades del proyecto o superposiciones que puede existir entre dos o más elementos pertenecientes a las diferentes diciplinas.
- Especialidades: Se refiere a las disciplinas que forman parte de un proyecto como arquitectura, estructuras, instalaciones eléctricas y sanitarias.
- Etapa de diseño: Forma parte del proceso del ciclo de vida del proyecto, siendo esta la fase inicial, donde se realiza la planificación de ideas, se definen alcances y se define el equipo de trabajo.
- Coordinación de especialidades BIM: Es la integración de todas las especialidades (Arquitectura, instalaciones, estructuras y otros) en un solo modelo, de manera integrada y coordinada, permitiendo visualizar previamente a la etapa de ejecución, detectar en forma temprana los errores e incompatibilidades en el proyecto.
- Modelado de las estructuras: Usando datos de los dibujos de AutoCAD, es un modelo digital 3D de las partes estructurales constituyentes del diseño.
- Modelado de Arquitectura: Esencialmente, es una réplica digital de las especificaciones físicas de los planos para materiales y métodos de construcción.

# **5. PROPUESTA DE SOLUCIÓN**

#### **5.1. Metodología de la solución**

La empresa edificaciones y consultorías, brinda servicios de arquitectura y construcción a clientes de todo el país desde su base en el departamento de San Martín. La misma, que se encarga de la producción de planimetría de las diferentes especialidades para la construcción y obtención de licencias constructivas, expedientes técnicos, diseños de planos y ejecución de las edificaciones en su mayoría de viviendas familiares y multifamiliares. Se encontraron dificultades similares con la compatibilidad del plan CAD durante el desarrollo de los diversos proyectos, en los cuales su incidencia era repetitiva en muchos de los proyectos, provocando reprocesos y cambios, el mismo que demandaba de tiempo del equipo técnico encargado, además, el cliente perdió materiales de construcción cuando hubo que detener el trabajo hasta que se descubrió una nueva solución.

Esto motivó la puesta en marcha de un proyecto de edificación en las inmediaciones de su lugar de trabajo, cuya construcción se desarrollaría en la provincia de Rioja.La misma que sería destinada para vivienda multifamiliar, la que calificaba para este tipo debido a que su área estaba dentro de los parámetros urbanísticos por sus dimensiones de 12m x 21.50m, se recopilo toda la información de los planos de arquitectura, estructuras y demás especialidades que estaban elaborados en el programa CAD para su análisis, mediante el uso del BIM3D.

Al acudir en busca de nuevas herramientas de solución se nos solicitó utilizar el programa BIM Revit , el que nos permitió realizar el modelado 3D del proyecto a partir los diseños en 2D de la edificación, basado en una compilación de datos recopilados desde la primera identificación de incompatibilidades entre las muchas especializaciones arquitectónicas y estructurales que se utilizarán para guiar la implementación real del proyecto, el uso del BIM 3D busca dar solución a los errores plasmados en los planos CAD, de tal manera que sean identificados de acuerdo a su tipo, ya sea propia de la
especialidad, entre especialidades y analizar el impacto de las incompatibilidades según criterios profesionales.

#### **5.1.1. Modelado 3D de especialidades de arquitectura, así como las estructuras**

Para comenzar a desarrollar el proyecto con el modelamiento 3D mediante el software Revit, que está basado en el modelado BIM, el proyecto de vivienda multifamiliar toma en consideración los planos de AutoCAD elaborados por los especialistas en arquitectura y estructuras, que han sido elaborados por personas externas. Los mismos que, servirán como base para el modelado, estos planos primero deben estar configurados en sus coordenadas base (0,0) y en unidades metros, esto se realiza con el fin de referenciar el punto base tanto en el archivo CAD como el archivo Revit de manera que coincidan.

A continuación, en la plataforma de Revit seleccionamos la plantilla de trabajo correspondiente para cada especialidad, configuramos las unidades, insertamos los ejes y niveles correspondiente y vamos a importar los planos CAD y empezar con el modelamiento 3D de las estructuras y modelamos todos los componentes (elementos) estructurales empezando por los planos de cimentaciones, considerando las dimensiones plasmadas en los dibujos, el campo de la arquitectura también se modeló virtualmente, al igual que todos los componentes que intervinieron en el diseño final, firmando una maqueta virtual de lo que se va a construir. Además, para el caso de esta investigación el modelado se desarrolló a un nivel detalle LOD (200), el mismo que permite tener la información del modelo adecuado para realizar la coordinación de los modelos tanto de arquitectura como el de las estructuras, de tal manera que formen uno solo, donde se descubrieron conflictos e incompatibilidades entre disciplinas a lo largo de la fase de diseño.

Después de tener modelos tanto para la arquitectura como para las estructuras, podemos buscar dónde chocan esos dos campos, en el caso de arquitectura identificamos incompatibilidades que existen entre el primer y segundo piso, con ayuda de la herramienta comprobación de interferencias (interference check) que se encuentra dentro de la pestaña colabórate del interfaz Revit, el mismo procedimiento realizamos con el modelo de las estructuras. Finalmente realizamos la integración de ambas especialidades, dentro del modelo de las estructuras vinculamos el modelo de arquitectura y partir de la configuración del parámetro disciplina, seleccionamos la vista coordinación, que nos permite unificar ambos modelos con toda la información completa y a partir de ello vamos a identificar que interferencia e incompatibilidades existe entre ambas especialidades con la configuración de inteference check, capturamos las imágenes y el reporte cada uno de las interferencias para reportarlo para su posterior solución.

A partir de la identificación de cada una de las incompatibilidades con la aplicación del BIM 3D usando el software Revit se realizó el análisis para Seleccionar según el nivel de impacto clasificado en leve, moderado y grave, los mismos que de acuerdo con criterio técnico han sido clasificadas dependiendo de la gravedad que ocasionaría si estos no fueran corregidos en etapas tempranas a la ejecución. Finalmente se evaluó el costo por especialidad de las incompatibilidades, si fuera el caso de que el proyecto se hubiese ejecutado sin tomar en cuenta la compatibilidad de los planos principalmente al momento de ejecutar las estructuras que son las bases de la edificación y que al momento de realizar la coordinación con la especialidad de arquitectura existen incompatibilidades de los diferentes elementos entre ambas disciplinas, surgiendo costos adicionales si estas no se corrigen en la etapa del diseño.

#### **5.2. Desarrollo de la solución**

Este estudio de suficiencia está diseñado como un medio para abordar los inconvenientes persistentes encontrados durante la fase de diseño de una vivienda multifamiliar, el cual es la identificación de incompatibilidades de las especialidades de arquitectura y estructuras mediante la aplicación del BIM3D, mediante el uso de la herramienta Revit para realizar el modelado a partir de la importación de los de los diseños de los planos en CAD recopilados, y además coordinar las especialidades antes mencionadas de tal manera que al integrarlas en un solo modelo, nos permita detectar las interferencias e incompatibilidades entre especialidades, de tal manera que se rectifiquen los errores encontrados antes de pasar a la etapa de ejecución del proyecto. De lo anteriormente mencionado se extrae las consideraciones a tener en cuenta respecto a la recopilación de la información necesaria para subsanar esas incompatibilidades y alcanzar con los objetivos y satisfacción del cliente.

#### **5.2.1. Revit estructuras**

Dentro del software Revit contiene la especialidad de Revit estructuras, el cual se usa para hacer el modelado de la especialidad de las estructuras, puesto que está especialmente configurado para la obtención de familias estructurales propias y te permite tener un desarrollo más eficiente del modelado de los elementos estructurales que conforman el proyecto, además, permite realizar el modelado a partir de importaciones de CAD y también poder realizar los diseños desde cero, obteniendo planos en planta y al mismo tiempo visualizar en 3 dimensiones, de tal manera que permite una mejor idea de lo que se está realizando. A continuación, se observa en la figura 2 el modelado que corresponde a la especialidad de las estructuras.

## **Figura 2**

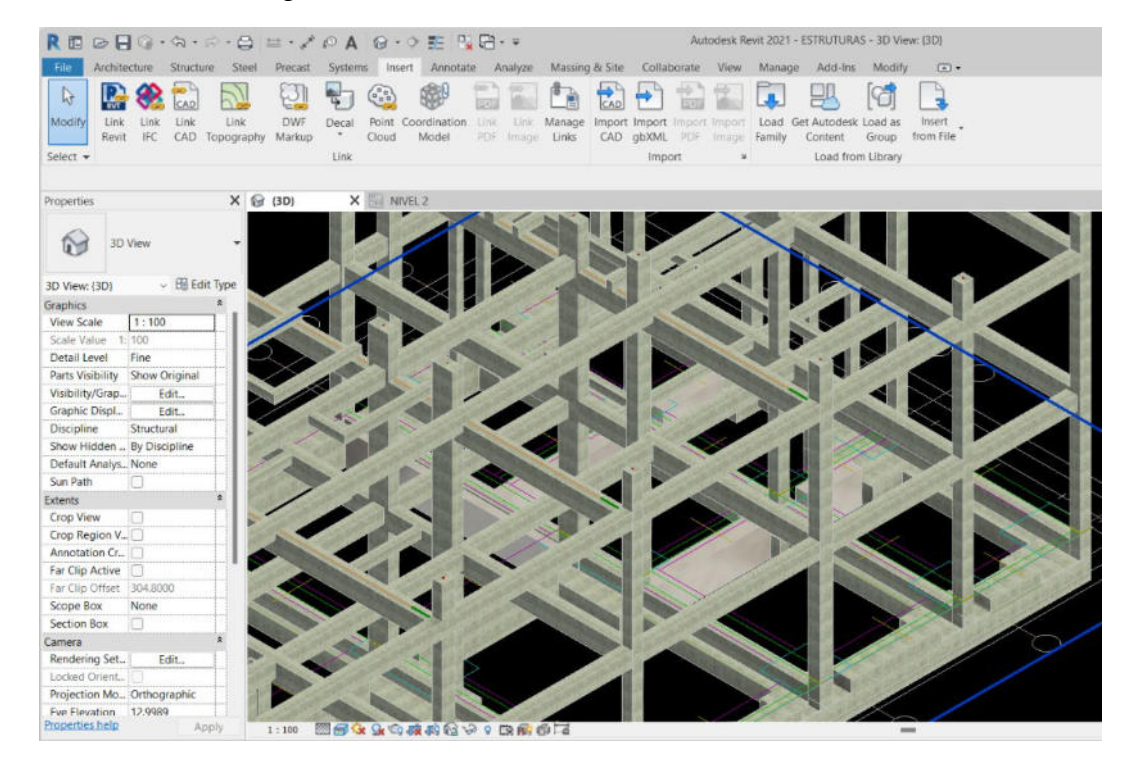

*Modelamiento de la especialidad de las estructuras.*

*Nota:* Elaboración Propia.

### **5.2.1.1. Características del Revit Structure**

El Revit Structure permite el modelado de todas las formas y elementos estructurales por parte de un profesional de esa especialidad, es decir que todas las características ya sean de concreto o acero podrán realizarse con mayor precisión en esta herramienta. Asimismo, permite realizar el diseño, coordinación y documentación de un proyecto de las estructuras.

Se construyen zapatas, columnas, vigas, losas, muros, etc. equivalente a cualquiera de las muchas colecciones familiares de su biblioteca, además estas familias pueden ser creadas a partir de parámetros de tal manera que podamos obtener diferentes tipos de formas de los elementos que se necesite y un nivel detalle que se ajuste a las exigencias del desarrollo del modelado del proyecto en la especialidad de las estructuras.

En Revit structure se pueden generan secciones y elevaciones de forma automática en comparación de otros métodos tradicionales, que conlleva más tiempo para realizarlo, además permite exportar los planos trabajados en formato DWG lo que resulta excelente para aquellos profesionales que aún no tiene dominio con las herramientas BIM, pero que igual pueden acceder a la información sin percance.

#### **5.2.2. Revit Arquitectura**

Revit Arquitectura nos permite realizar el diseño y modelado BIM 3D de la especialidad de arquitectura desde la etapa inicial, brindando al interesado obtener información con respecto a lo que en el modelo posee, en el podemos crear diseños de planos o también desde la importación de un modelo Cad para poder tener una vista real de la distribución y elementos arquitectónicos como si fuese en la realidad, además nos permite agregar las familias parametrizadas de cualquier tipo de elementos que este contenida en su librería. El modelo presenta el trabajo realizado a través de una vista en tres dimensiones, que nos permite tener la maqueta de construcción en forma virtual, la que será llevada a la ejecución cuando cumpla con toda la información requerida. A continuación, se observa en la figura 3 el modelo de la especialidad en arquitectura.

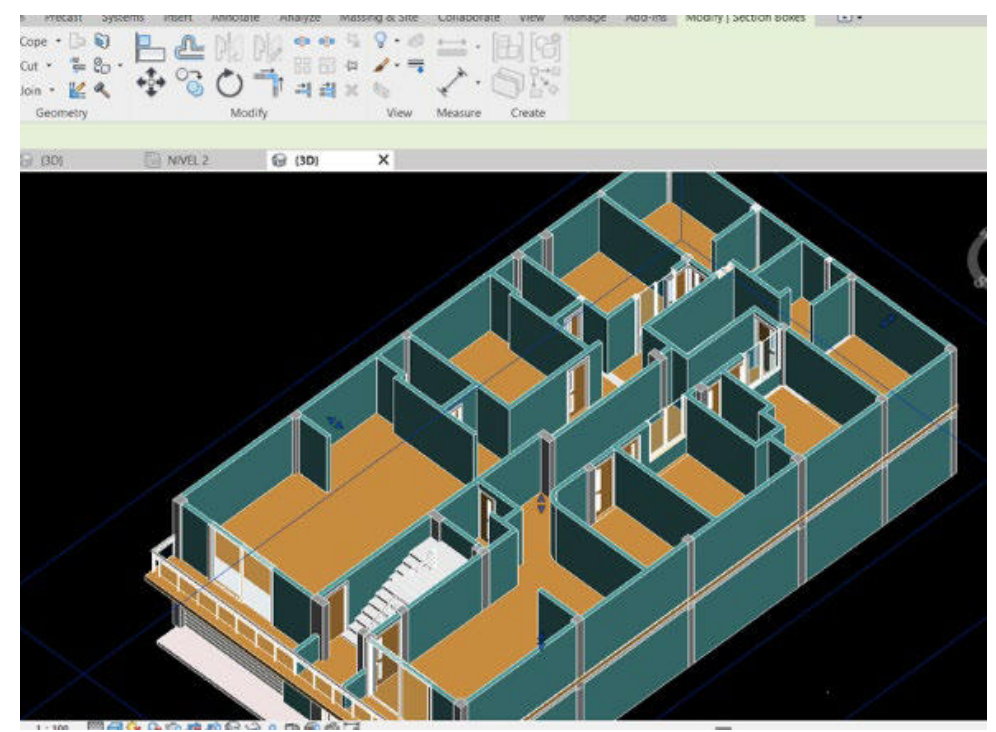

*Modelamiento de la especialidad de la Arquitectura.*

*Nota:* Elaboración Propia

## **5.2.4.1. Características del Revit Architecture**

Con Revit Architecture podemos realizar la construcción virtual 3D de los elementos que conforman el diseño arquitectónico, muros, pisos, puertas ventanas, cubiertas y más, además de darle texturas, materiales y colores. Cada componente que modelemos corresponde a una lista de características que nos describen al detalle, desde el tamaño hasta el material del que se compone. Como se puede ver arriba, el nivel de detalle (LOD) en el que se crea un modelo afecta directamente la cantidad de datos que se pueden capturar y almacenar.

 Con la arquitectura de Revit, puede ver todo el edificio de una sola vez, desde planos de planta hasta secciones, alzados y vistas en 3D, todo en un solo lugar. Esto facilita realizar ajustes en el diseño y ver cómo se verá en 3D de inmediato.

Espinel y Miranda (2021) indican que, se realiza la presentación virtual de la construcción de la edificación, lo que permite una imagen aproximada de cómo se verá el proyecto en su secuencia final. Como resultado, el cliente puede tener una perspectiva más informada sobre el proyecto utilizando el modelo, lo que lleva a una mejor toma de decisiones y, en última instancia, a una mayor felicidad.

Gracias al modelado 3D, permite una visualización más realista de los diferentes niveles de la edificación, todo esto relacionado a los elementos que están representados en el plano de arquitectura, si existe elementos como columnas también tiene sus familias de este tipo, pero son detalle arquitectónico, lo que nos permite completar el modelado de forma óptima.

Permite identificar interferencia e incompatibilidades que puede existir entre los diferentes niveles de la edificación, de tal manera que antes de ejecutar estos inconvenientes sean corregidos en la fase de diseño, ahorrando así costo y tiempo. Asimismo, permite vincular otras especialidades e integrarse al modelo de la plantilla arquitectura.

# **5.2.3. Procedimiento realizado con la aplicación del BIM 3D mediante el software Revit.**

En primera instancia, se convocó a una reunión entre el equipo técnico, para llegar a un acuerdo y debatir sobre hasta que nivel desarrollo se requería el modelo BIM, es decir a que nivel detalle de la especialidad de las estructuras y arquitectura sería lo más conveniente asociado a la identificación de las incompatibilidades.

Luego, se procedió a recopilar la documentación importante para la realización del modelado, es decir los planos de las especialidades que fueron desarrolladas por personas externas al equipo técnico de la empresa.

Para comenzar, es importante tener en cuenta que el modelado viene antes de la construcción real; la profundidad añadida de la tercera dimensión permite una representación virtual más precisa del proceso de construcción, ya que se llevaría a cabo de acuerdo con los planos almacenados en el diseño asistido por computadora (CAD), pues estos al ser entregados se supone que ya están listos para ser aplicados en la construcción. Asimismo, los planos en CAD primero situaremos un punto de referencia con coordenadas (0,0), estas coincidirán con el punto de coordenadas del archivo Revit, esta operación lo realizamos con todos los planos de arquitectura del primer nivel, arquitectura del segundo nivel y del mismo modo con los planos de las estructuras cada uno debe estar en un archivo de DWG por separado como observar a continuación en la figura 4.

#### **Figura 4**

*Planos CAD arquitectura y estructuras ubicados en coordenadas (0,0).*

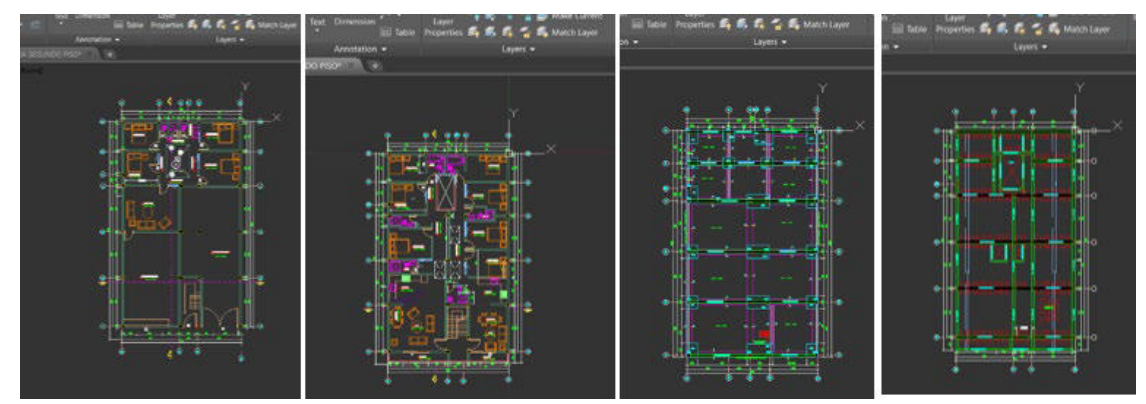

*Nota:* Elaboración Propia

En seguida, para empezar con el trabajo de modelado procederemos a abrir el programa de Revit como se puede apreciar en el interfaz de la figura 5, luego vamos a elegir la plantilla respectiva, de acuerdo a la especialidad que se va a modelar, agregando a lo anterior modificaremos el sistema de las unidades para empezar con el desarrollo del modelado del proyecto.

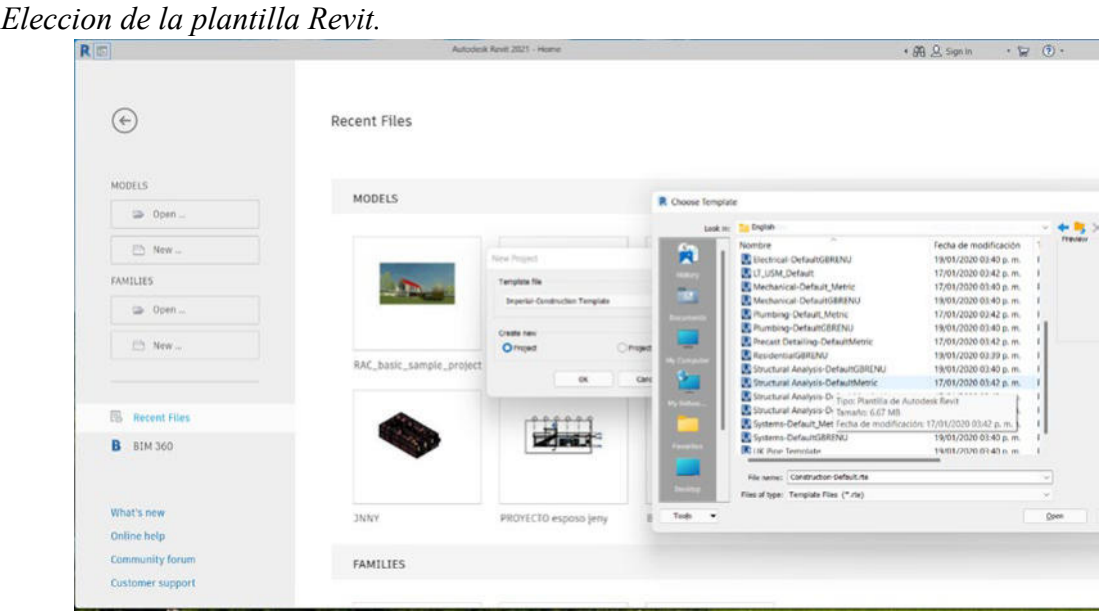

*Nota:* Elaboración propia

A continuación, realizamos la importación de los formatos en AutoCAD a Revit, para ello configuramos en la opción de visibilidad de grafico activamos el punto base del proyecto y realizamos la importación con la opción origen a origen interno de tal manera que coinciden tanto el punto del archivo CAD con el punto de origen del archivo en Revit como se observa en la figura 6, donde el símbolo azul indica el punto base, origen en donde coincidirá el origen del archivo CAD que se inserte.

*Importacion de los formatos CAD a Revit.* 

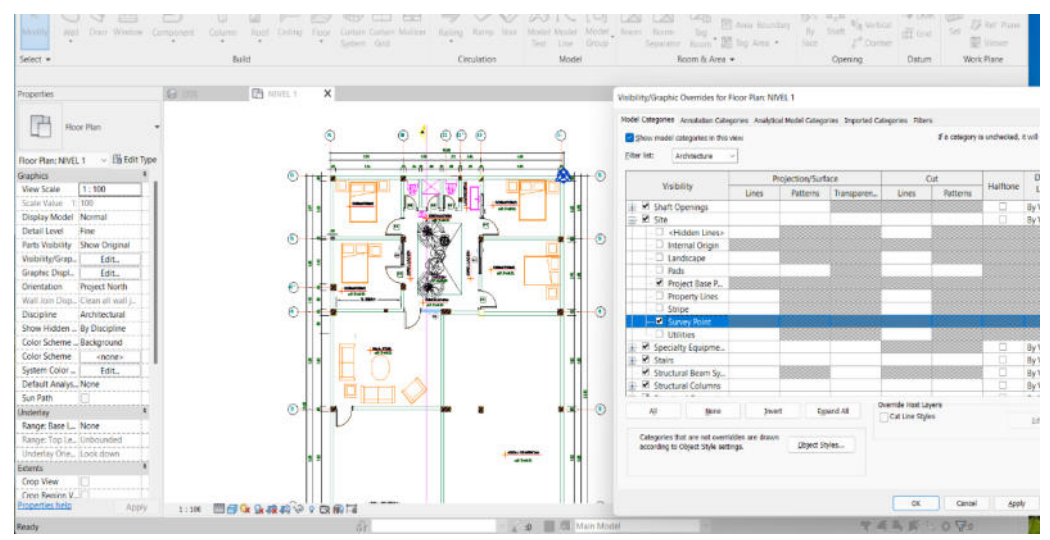

*Nota:* Elaboración Propia

Se procede a insertar los ejes que corresponden como se aprecia en la figura 7, la Figura 8 muestra cómo usamos las especificaciones y los planos importados para determinar los niveles o las alturas de cada piso, y luego pasamos a modelar todas las piezas que forman parte del diseño de la especialidad. correspondiente.

## **Figura 7**

*Ubicacion de los ejes principales y secundarios.*

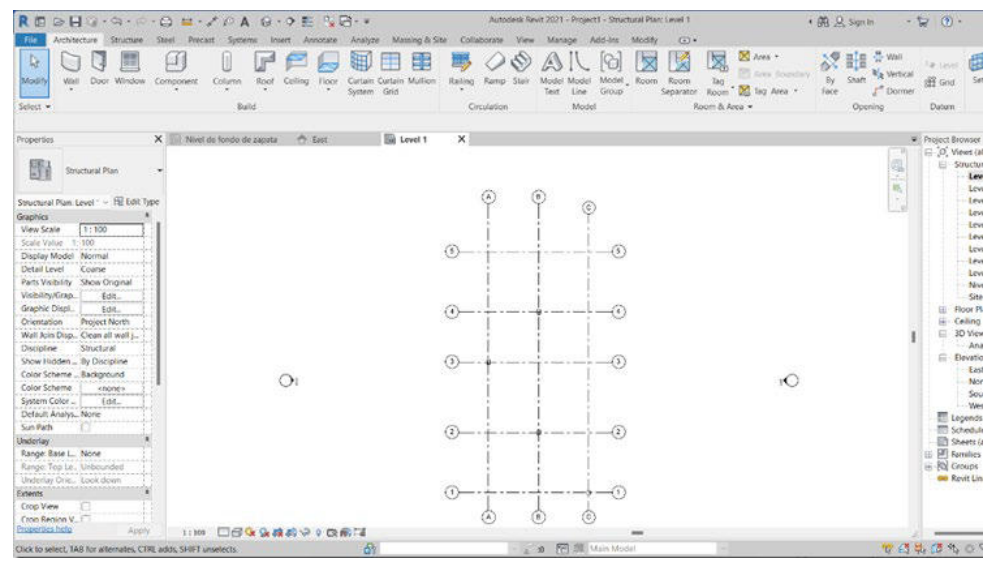

*Nota:* Elaboración Propia

*Insertar niveles de la edificacion.*

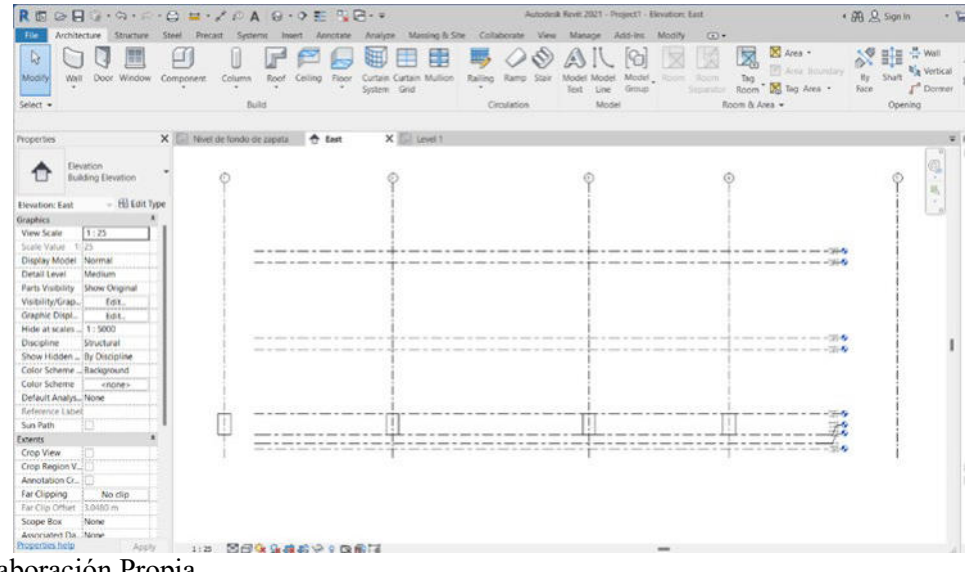

*Nota:* Elaboración Propia

#### **5.2.3.1. Desarrollo del Modelo BIM Estructuras (3D)**

Para la modelación en la disciplina de las estructuras se consideran todos los elementos que están representados en los planos de las estructuras, Por lo cual se inició por los siguientes elementos

#### A) Modelado de Columnas zapatas y cimentación

Se realizó la selección de la plantilla de estructura en Revit, Luego insertamos el archivo CAD base de la cimentación al Revit, ubicamos los niveles correspondientes y empezamos a modelar a partir de las familias de columnas de concreto estructural de acuerdo al tipo de columnas (cuadradas o rectangulares ) que se debe modelar , asimismo se cargaron las familias de zapatas estructurales, insertamos estos elementos de acuerdo a su forma y dimensiones especificadas en los planos, luego insertamos el cimiento corrido respetando los detalles plasmados, y finalmente modelamos las vigas de cimentación con las dimensiones y niveles detallados en los planos de las estructuras agregando a cada familia las propiedades e información de cada elemento. A continuación, se aprecia como se aprecia el modelado de la cimentación en la figura 9.

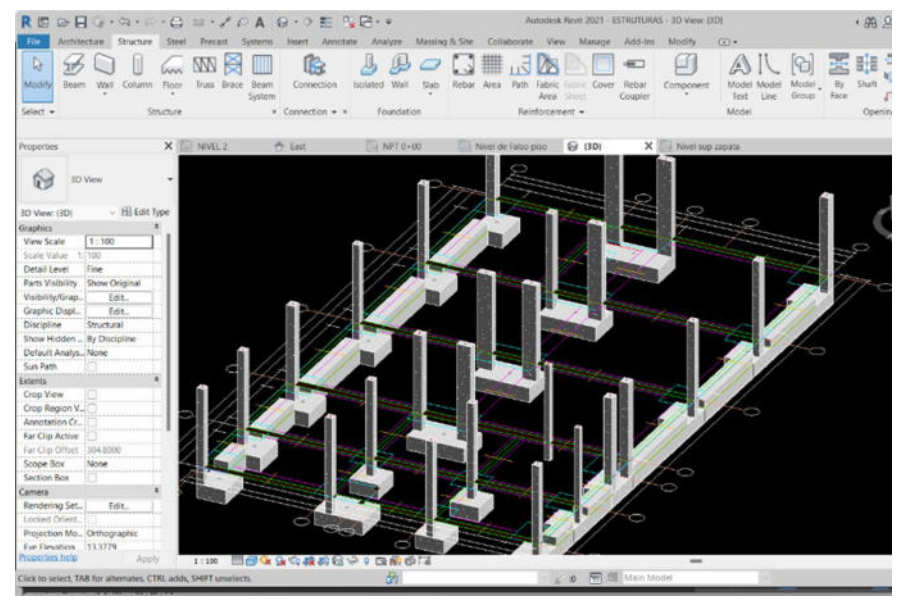

*Modelamiento de Columnas ,Zapatas y cimentaciones.*

*Nota:* Elaboración Propia

#### B) Modelado de Vigas

Una vez modelado los anteriores elementos estructurales, procedemos a insertar las vigas, para esto nos ubicamos en el nivel superior, insertamos el plano Cad referente a vigas y empezamos a modelar el sistema de vigas mediante la selección de la familia de vigas estructurales de concreto, luego editamos y duplicamos la familia de viga de acuerdo a la información que tenemos en los planos base, es decir de acuerdo al tipo de viga, ya sea peraltadas, chatas como se observa en la siguiente figura 10.

*Modelamiento de sistema de vigas.*

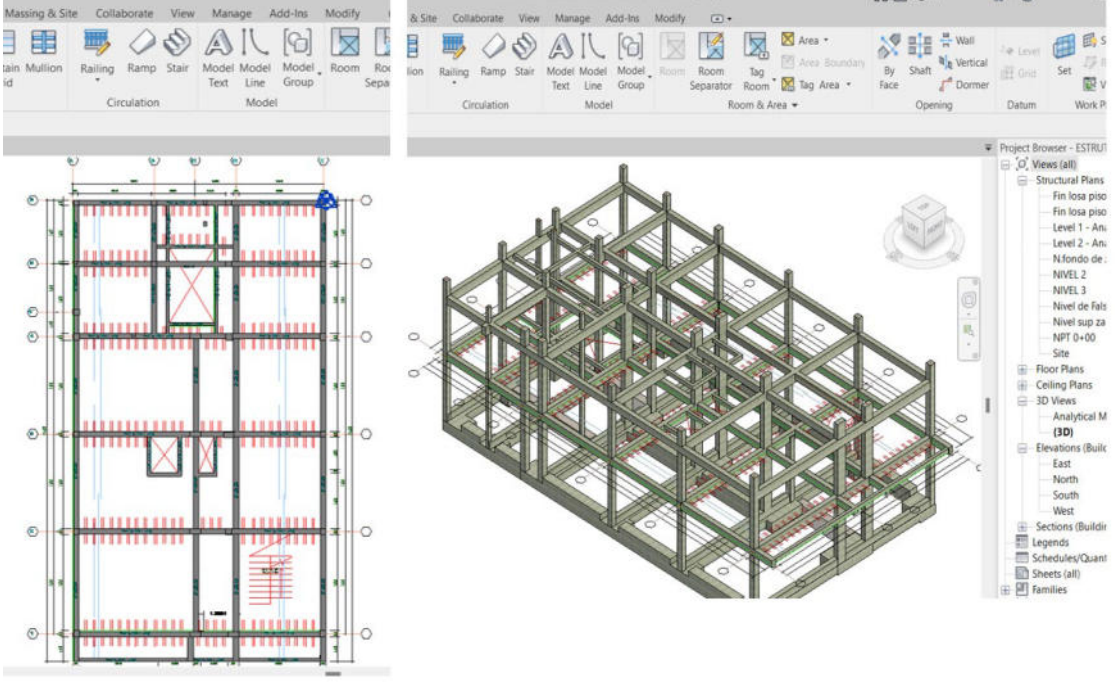

*Nota:* Elaboración Propia

#### C) Modelado de Losas

Procedemos a modelar las losas de la edificación, la misma que se podrá visualizar su forma, tamaño y material del elemento, para ello vamos a utilizar una de las familias que tiene esta plantilla, que es losa, la que cargaremos y duplicaremos para agregar la información de sus dimensiones como el espesor y material del que está compuesto e insertamos en los niveles que corresponden, como se observa a continuación en la figura 11.

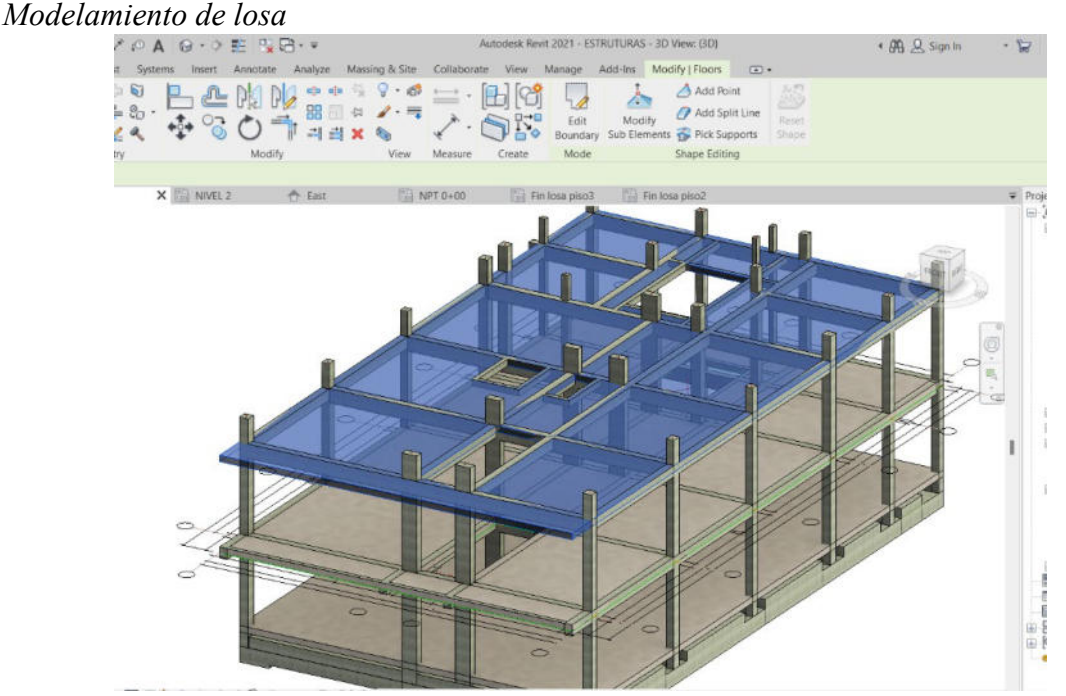

*Nota:* Elaboración Propia

### **5.2.3.2. Desarrollo del Modelo BIM 3D de Arquitectura**

Para el modelado correspondiente a la especialidad en arquitectura se tomó en cuenta los planos base de AutoCAD virtual, se consideró la distribución de los ambientes y dimensiones especificadas en los planos. Para el desarrollo del modelado se escogió en primer lugar la plantilla de arquitectura, donde vamos a insertar todos los componentes y/o elementos de la arquitectura referentes al proyecto de vivienda multifamiliar de la empresa Edifycon. En ese sentido, se especifica el desarrollo:

A) Modelado de los muros

En primer lugar, vamos a configurar las unidades métricas de nuestra plantilla, luego definimos los niveles de acuerdo con el número de pisos de la edificación, nos situamos en el nivel que corresponde al primer piso de la edificación e insertamos el plano base de AutoCAD de arquitectura, el mismo que al momento de insertar las demás secciones no serán modificadas ya que al reconocer y ubicar los puntos base tanto en CAD como en Revit – el proceso de insertar el archivo a Revit será automático. Una vez insertado el plano base iniciamos a modelar los elementos arquitectónicos como muros, para ello vamos a uno de los planos en planta y con la herramienta muro editamos y configuramos las dimensiones y características de nuestros muros, como se puede apreciar a continuación en la figura 12.

## **Figura 12**

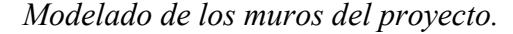

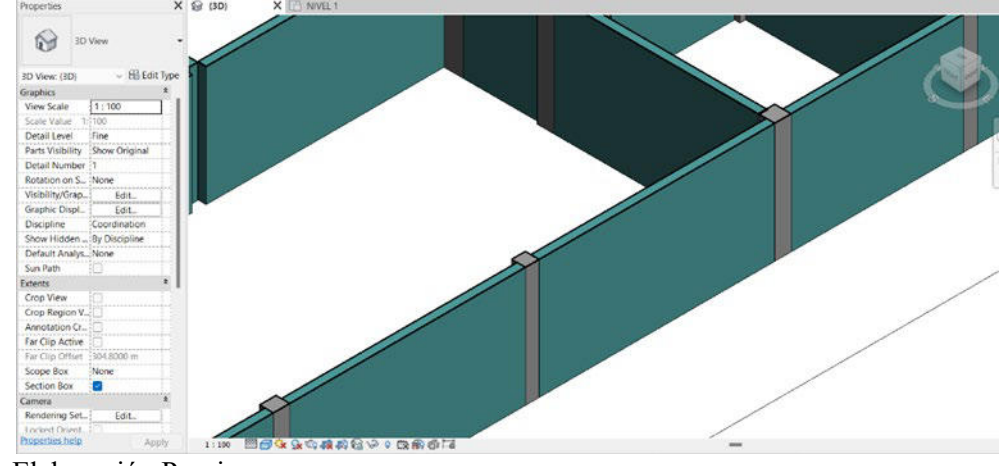

*Nota:* Elaboración Propia

## B) Modelado de Puertas y Ventanas.

Las ventanas se insertan en los muros de 15cm de acuerdo con el nivel en el que se esté trabajando, según el diseño de los planos se debe colocar las ventanas de acuerdo a su alfeizar, tomando en cuenta las especificaciones de las dimensiones de cada una de las ventanas en los cuadros de vanos realizamos la configuración de las familias de ventanas. La Figura 13 muestra el proceso de instalación de puertas de distintos tamaños en la residencia multifamiliar de la empresa Edifycon.

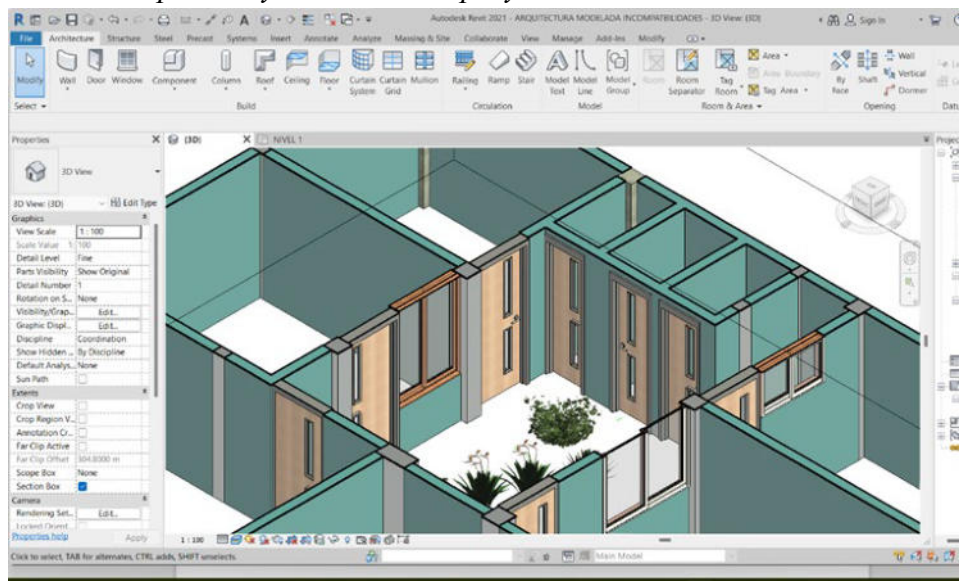

# *Modelamiento de puertas y ventanas del proyecto*

*Nota:* Elaboración Propia

C) Modelado de las Escaleras

Por último, vamos a modelar la escalera, ubicaremos en arquitectura ya en los planos lo tenemos dibujado, para ello vamos a elegir el modelo de escalera utilizando los comandos editables para realizar su diseño, se tomó en cuenta las dimensiones de pasos y contrapasos especificadas en el plano de arquitectura.

Se tomo en cuenta la diferencia de niveles para insertar la escalera, de manera que este alcance correctamente el siguiente nivel de conexión. A continuación, se aprecia la escalera modelada en la figura 14.

*Modelamiento de escalera*

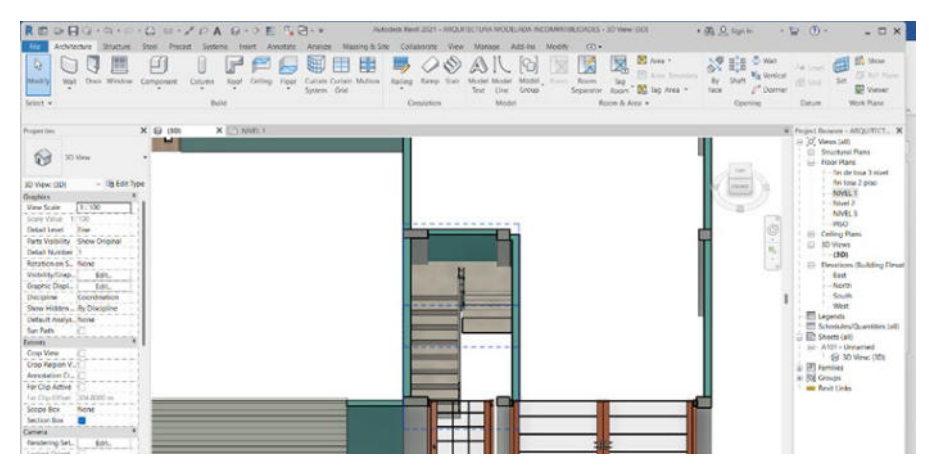

*Nota:* Elaboración Propia

## **5.2.4. Análisis del Software Revit**

## **5.2.4.1. El origen de las incompatibilidades**

Según Rojas (2019) manifiesta que, las incompatibilidades son inconvenientes de una representación gráfica incorrecta o cuando los elementos no se corresponden con lo que se aprecia en los otros planos de otra especialidad. Esta especificación de inconsistencia de diseño se refiere a la incompatibilidad de la información proporcionada en los dibujos, es decir presentan incongruencias entre diseños de las especialidades. El proceso de construcción se ve empañado por variaciones en los planos de diseño. Cualquier desviación de este tipo debe ser descubierta y reparada antes de que comience la fase de ejecución.

Sánchez (2021) menciona que, un simple alzado tridimensional de un `proyecto es primordial en el diseño, porque es posible revelar los inconvenientes de incompatibilidades que muchas veces tienen los planos de las especialidades, de manera que se resanen a tiempo, y se tenga una mayor eficiencia cuando se lleve el proyecto a la realidad en campo.

El uso del software Revit nos permite plasmar la información del proyecto mediante un dibujo en 3D, que va a ir añadiéndose más dimensiones al modelo de acuerdo a la etapa en la que se encuentra, ya sea diseño o ejecución, además permite la vinculación de varias disciplinas de tal manera que coordina a los modelos de las diferentes especialidades en un solo modelo federado, en el cual podemos identificar las interferencias entre disciplinas, deficiencias, errores e incompatibilidades. Las incompatibilidades del edificio se derivan del hecho de que son de un tipo único para cada una de las diversas profesiones que alberga, es decir, en el análisis del modelo arquitectónico se tuvieron en cuenta las incompatibilidades entre el primer y segundo nivel, la especialidad de las estructuras, la conexión y coordinación entre especializaciones y las posibles fallas de diseño.

Aplicando BIM 3D al proyecto de construcción pudimos determinar la naturaleza de la incompatibilidad en base a los problemas que generaba en los campos de la arquitectura y la ingeniería estructural. Ver la Tabla 1 a continuación.

## **Tabla 1**

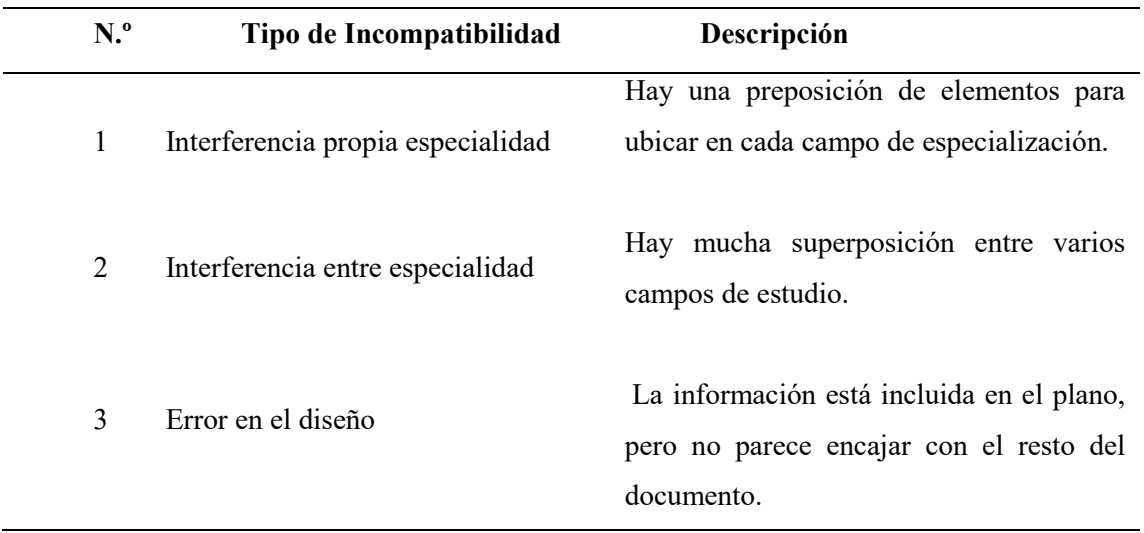

*Tipos de incompatibilidades*.

*Nota:* Ibáñez (2018)

#### **5.2.5. Proceso de la Identificación de incompatibilidades**

La aplicación del BIM 3D nos ayuda a desarrollar de manera óptima el modelo de las diferentes especialidades del proyecto, de tal manera que nos presenta la visualización de una antesala de la construcción virtual, puesto que el modelado se realiza siguiendo procesos consecutivos como si la construcción se estuviera realizando, pero virtualmente. Para este propósito, realizamos análisis específicos de la disciplina de los muchos modelos utilizados para representar la arquitectura y las estructuras con el fin de identificar y resolver las incompatibilidades específicas de la disciplina, luego realizamos la vinculación de la especialidad de arquitectura y coordinamos ambas especialidades del proyecto en la empresa de Edifycon donde identificaremos que no exista interferencias entre los elementos de ambas especialidades, si no que al unirse todos los elementos tengan relación precisa entre sí, de ser el caso y se detectara interferencias entre uno o más elementos, es decir existe incompatibilidad, pasamos a identificar cada uno de estos inconvenientes para reportarlo y que posteriormente dar solución. A continuación, describiremos el proceso que se realizó para este proyecto de investigación.

## 1. Identificación

Primero vamos a identificar las incompatibilidades del modelo de la especialidad de arquitectura, donde analizaremos las incompatibilidades propias de la especialidad en este caso se encontraron incompatibilidades entre niveles, donde existe desfaces y discontinuidad de las algunas columnas, así como también la interferencia del ancho de algunas ventanas con la puerta entre otros, como se observa en la tabla 2, luego identificamos las incompatibilidades del modelo de la especialidad de las estructuras en la que se observa en la tabla 3 y finalmente al coordinar ambas especialidades en un solo modelo, vamos a identificar las incompatibilidades entre especialidades como se puede apreciaren la tabla 4.

# **Tabla 2**

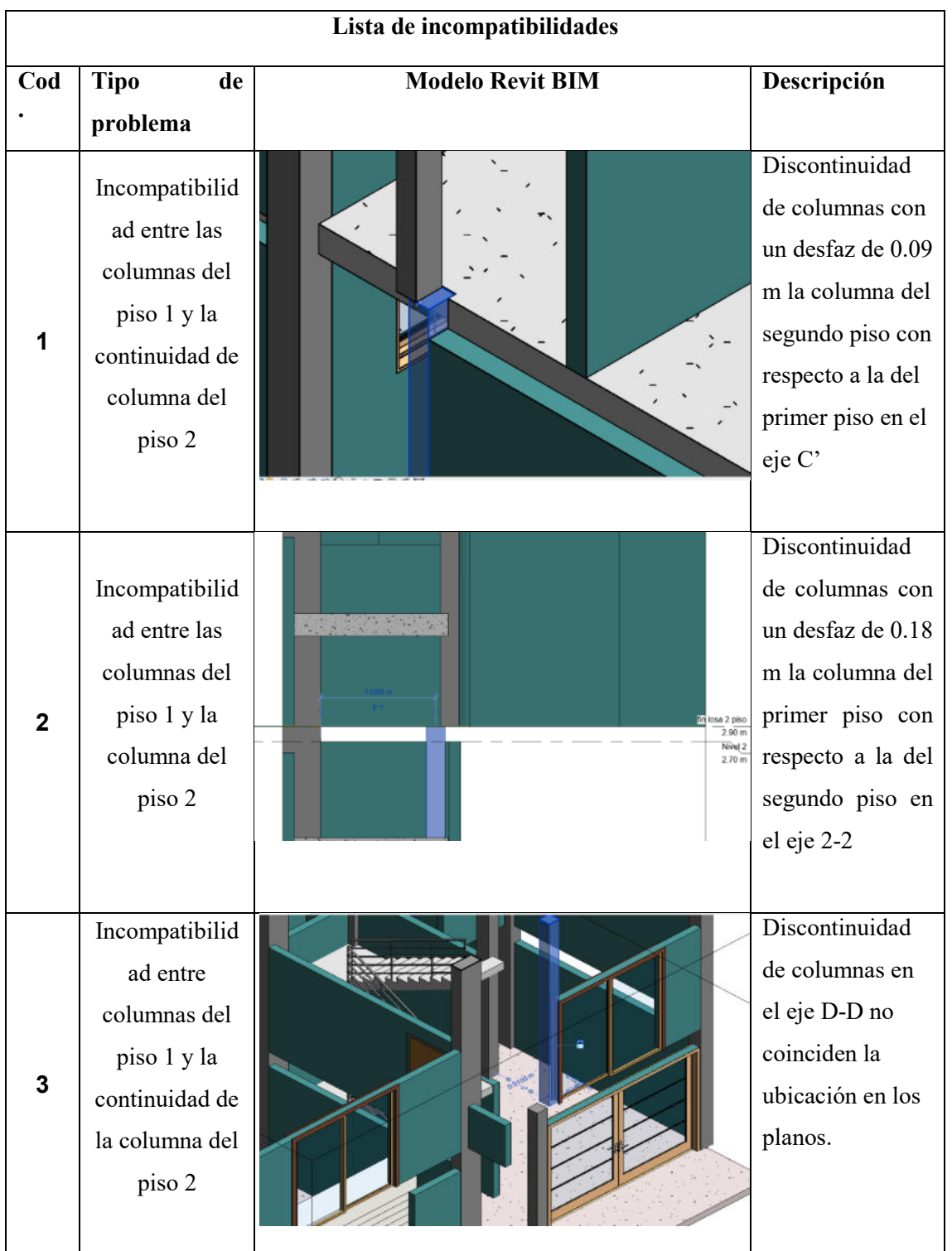

*Identificación de incompatibilidades de la especialidad de la Arquitectura* 

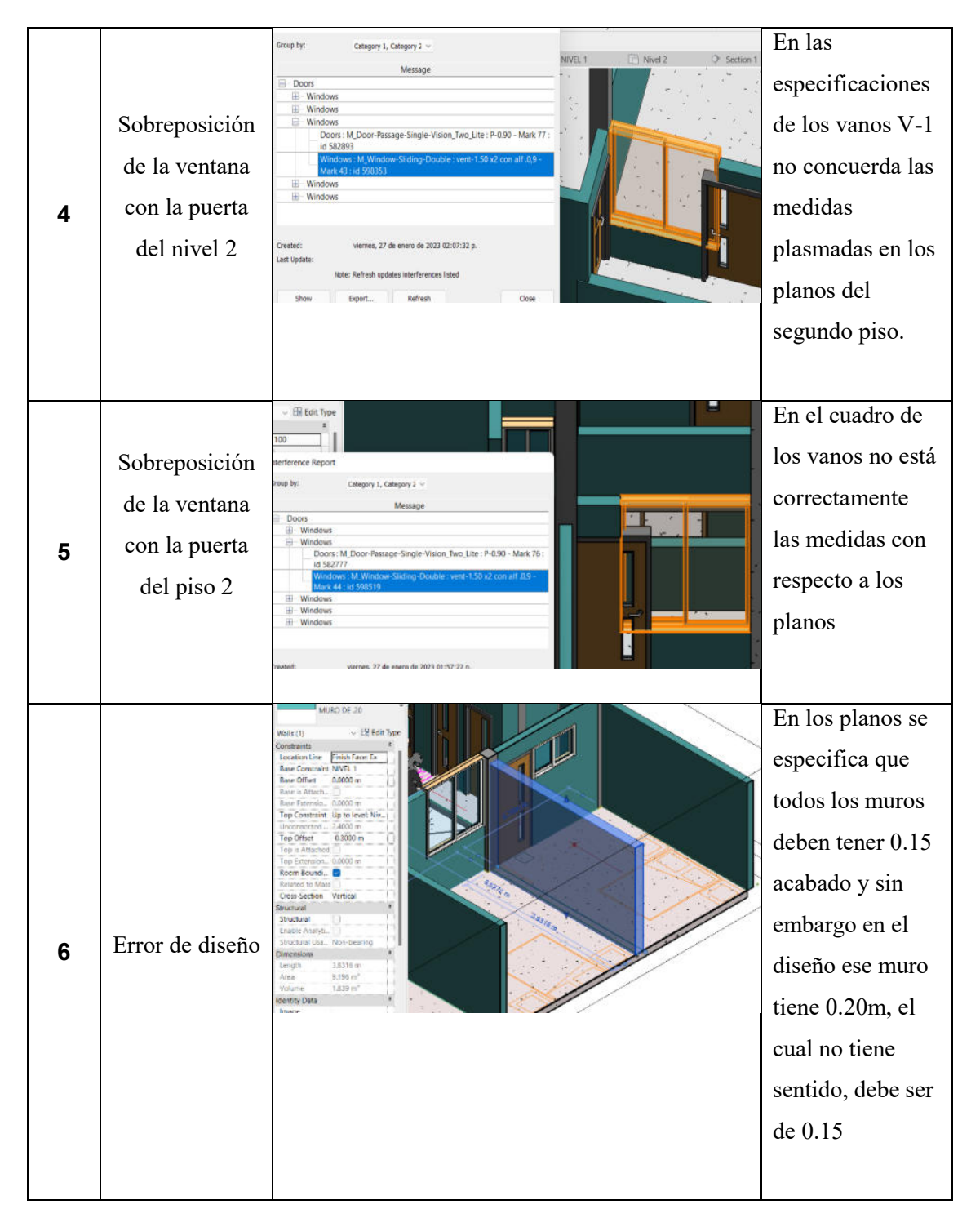

*Nota:* Elaboración Propia

Luego realizamos la identificación de las incompatibilidades propias de la especialidad, en este caso analizamos el modelo perteneciente a la especialidad de las estructuras, en el cual se encontraron incompatibilidades, conforme con la tabla 3

# **Tabla 3**

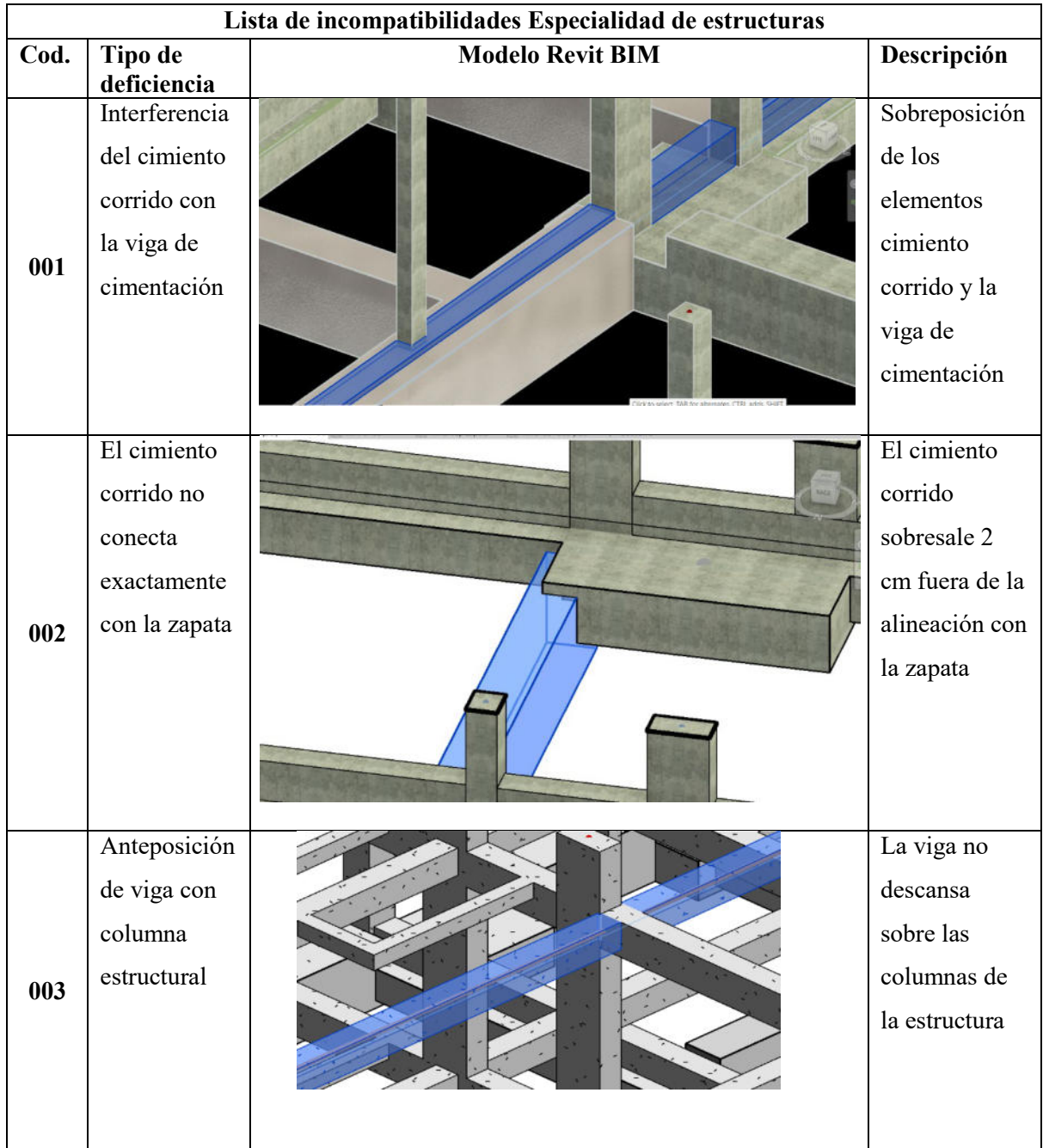

*Identificación de incompatibilidades de la especialidad de las estructuras.* 

*Nota:* Elaboración Propia

A continuación, vamos a abrir el modelo de las estructuras como se aprecia en la figura 15, que pertenece a la especialidad de las estructuras, modelado a partir de los planos en 2D.

## **Figura 15**

*Modelo de la especialidad de las estructuras.*

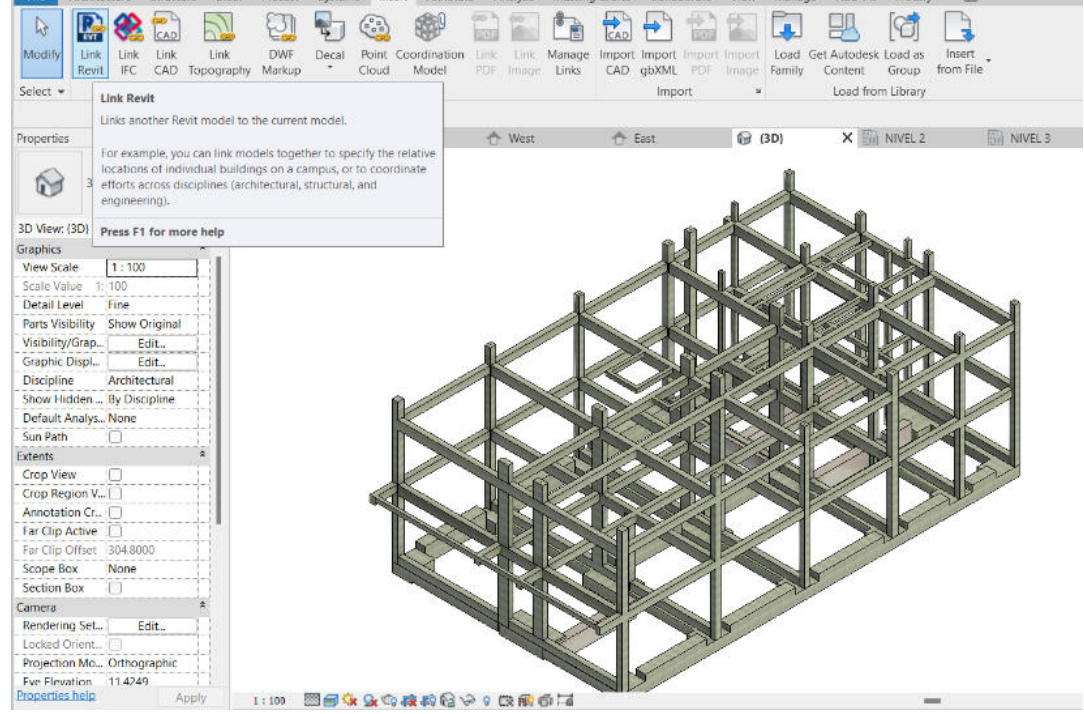

*Nota:* Elaboración Propia

Luego procedemos a realizar la vinculación del modelo de arquitectura, en la cual esta se coordina con la especialidad de las estructuras formando una unidad como se observa en la figura 16 de la cual analizaremos que interferencias e incompatibilidades existen mediante la herramienta de comprobar interferencias que pueda haber entre especialidades.

*Modelo de la especialidad de arquitectura*

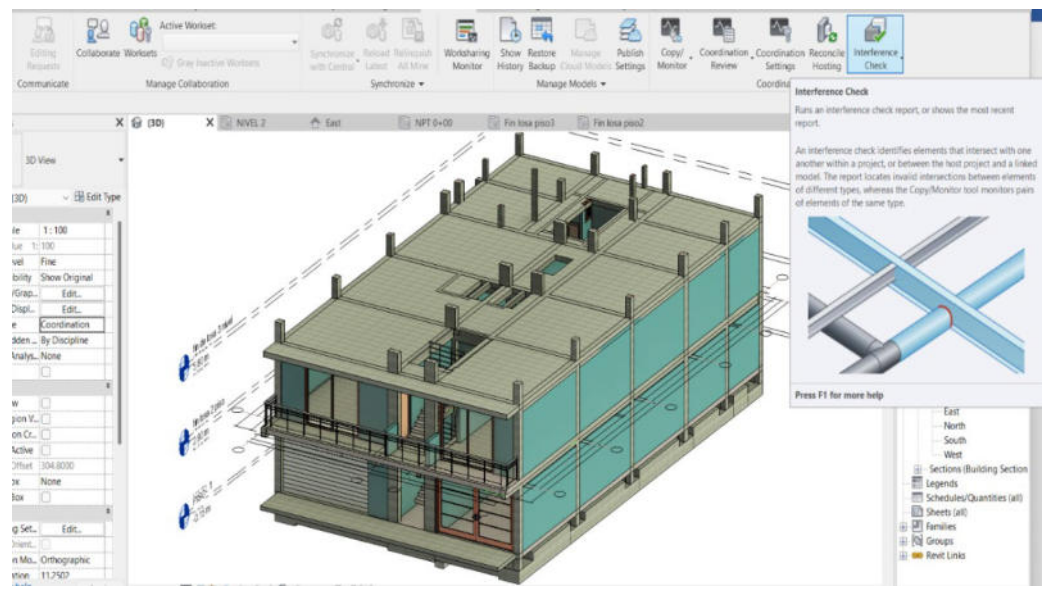

*Nota:* Elaboración Propia

Finalmente procedemos a identificar las interferencias e incompatibilidades a partir de la coordinación entre especialidades, y haciendo uso de la herramienta interference check que nos permite comprobar si existen o no interferencias entre la especialidad de arquitectura y la de las estructuras. Presentando que el proyecto de edificación tenía incompatibilidades e interferencias como se observa en la tabla 4, los mismos que fueron analizados, se procedió a reportar estos inconvenientes contando con un orden de la información.

# **Tabla 4**

*Identificación de incompatibilidades entre las especialidades de las estructuras y arquitectura.* 

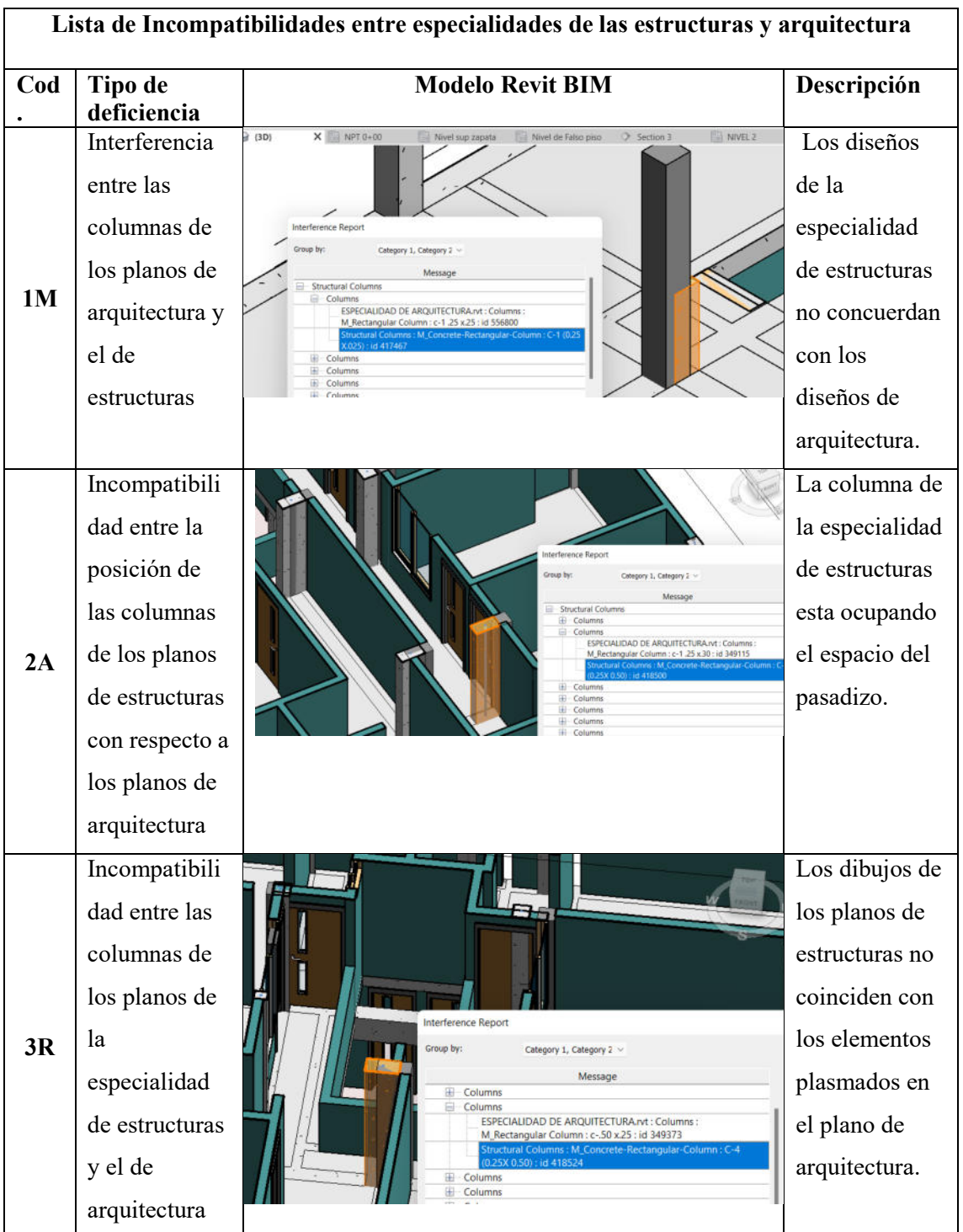

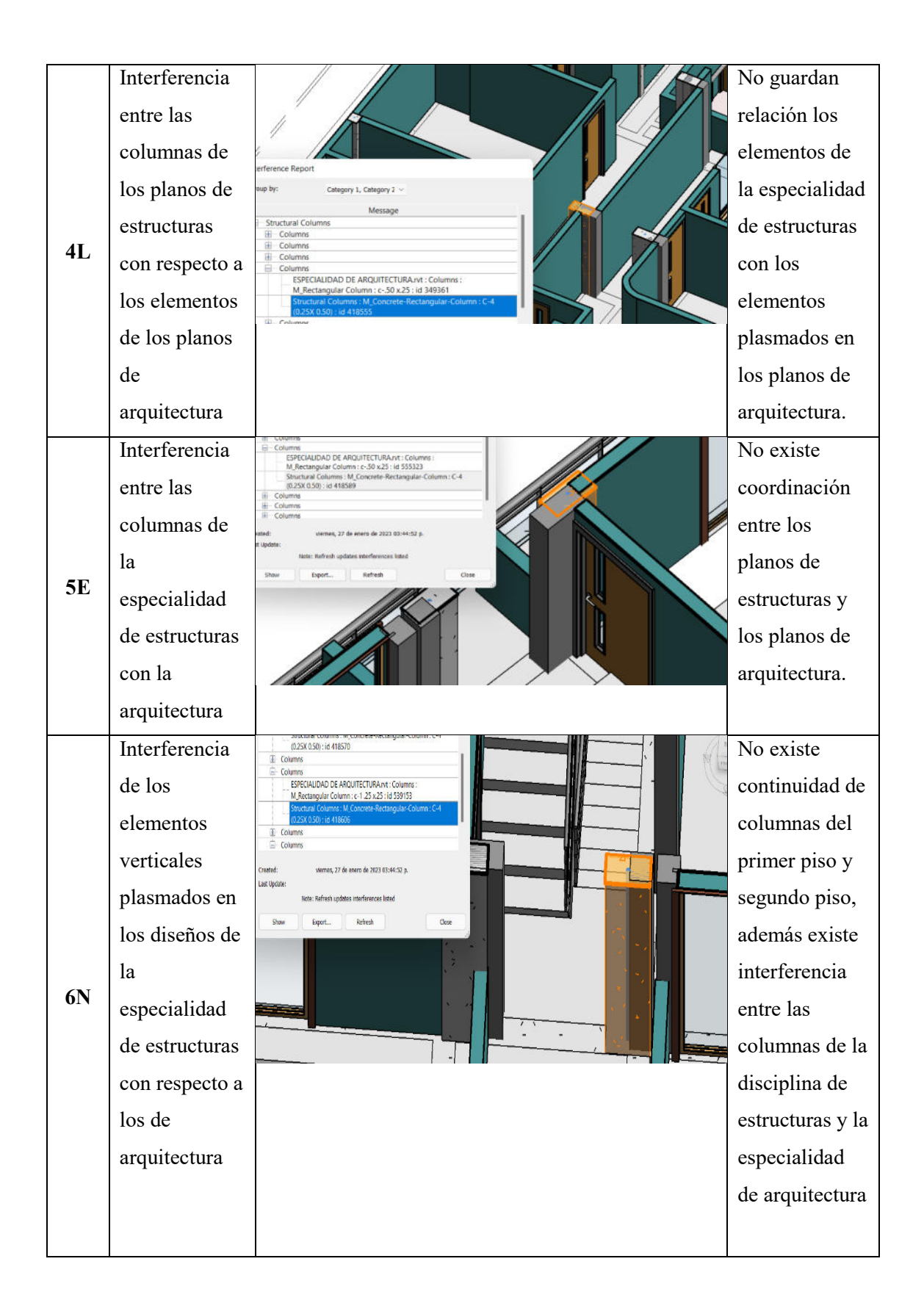

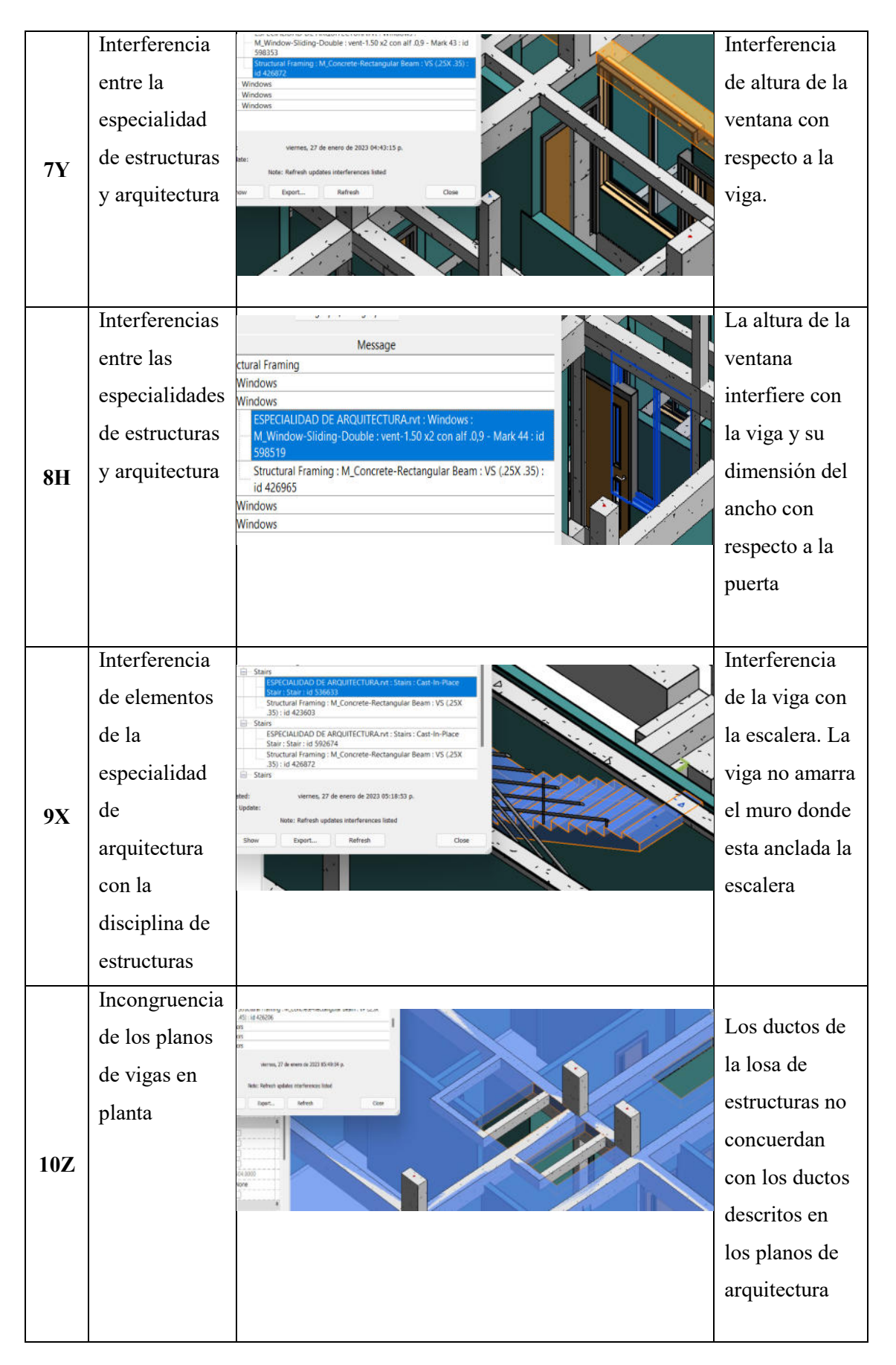

## 2. Archivado

Después de haber realizado la identificación de las incompatibilidades procedemos a guardar los archivos en una carpeta dentro del ordenador, asimismo cada una deberá presentar la descripción resumida del problema además de la información de imágenes. Siendo el informe comprensible, ordenado y eficaz, donde contenga la información precisa sobre las incompatibilidades analizadas en la etapa de diseño con el uso del BIM 3D del proyecto en estudio.

## 3. Registro y solución

En este campo la información del reporte de las incompatibilidades archivada, se direcciona por correo a los profesionales encargados de realizar el modelado de cada especialidad, para que puedan levantar los errores detectados en los diseños de los planos, de manera que posteriormente los encargados envíen los modelos solucionados, esto previo a un acuerdo de pago por el levantamiento de estos inconvenientes, A partir de los modelos se seguirá desarrollando la información a un nivel detalle mayor de acuerdo a los requerimientos de los profesionales encargados de la ejecución.

## **Figura 17**

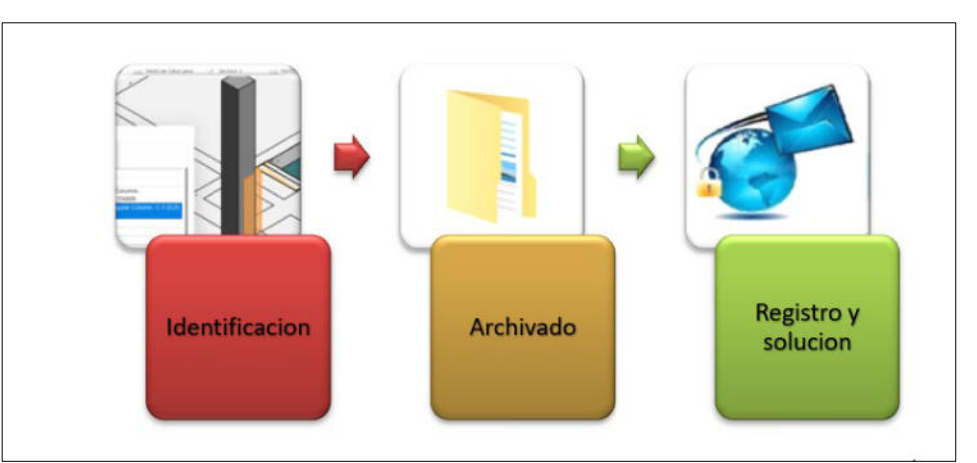

## *Proceso de identificacion de incompatibilidades*

*Nota:* Elaboración Propia

#### **5.2.6. Niveles de impacto de incompatibilidades de las especialidades**

El proyecto de Edifycon se evaluó en términos del efecto potencial que las incompatibilidades identificadas durante el modelado de especialidad y la posterior coordinación mediante BIM 3D pueden tener durante la construcción ubicación mostrada en la Tabla 5.

## **Tabla 5**

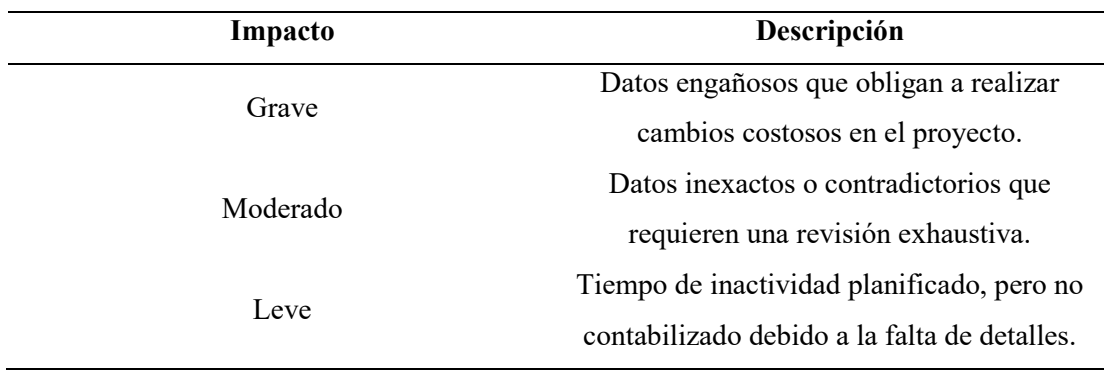

*Incompatibilidades por impacto.* 

*Nota:* Adaptado Ibáñez (2018)

En el proyecto de edificaciones para vivienda multifamiliar de la empresa Edifycon se analizó el nivel de impacto considerado en la tabla 5 y según criterio profesional se asignó el impacto para cada incompatibilidad identificadas para el modelo de arquitectura, el modelo de las estructuras y al realizar la vinculación y coordinación de ambas especialidades de manera que los modelos de arquitectura y estructuras puedan coincidir en un solo modelo y comprobamos las interferencias, de las cuales se identificaron que incompatibilidades existen entre disciplinas y su nivel de impacto. A continuación, se detalla la tabla 6.

## **Tabla 6**

| <b>BIM 3D</b>                  | Código         | Nivel de impacto                                                                          |  |
|--------------------------------|----------------|-------------------------------------------------------------------------------------------|--|
|                                | 1              | Leve                                                                                      |  |
|                                | $\overline{2}$ | Moderado                                                                                  |  |
|                                | 3              | Grave                                                                                     |  |
|                                | 4              | Leve                                                                                      |  |
| Arquitectura                   | 5              | Leve                                                                                      |  |
|                                | 6              | Leve                                                                                      |  |
|                                | 001            | Moderado                                                                                  |  |
| Estructuras                    | 002            | Leve                                                                                      |  |
|                                | 003            | Grave                                                                                     |  |
|                                | 1 <sub>M</sub> | Moderado                                                                                  |  |
| Coordinación de especialidades | 2A             | Grave                                                                                     |  |
|                                | 3R             | Grave                                                                                     |  |
|                                | 4L             | Grave                                                                                     |  |
|                                | 5E             | Grave                                                                                     |  |
|                                | 6N             | Grave                                                                                     |  |
|                                | 7Y             | Moderado                                                                                  |  |
|                                | 8H             | Moderado                                                                                  |  |
|                                | 9X             | Grave                                                                                     |  |
|                                | 10Z            | Moderado                                                                                  |  |
| Nota: Elaboración Propia       |                |                                                                                           |  |
|                                |                | 5.2.7. Costo de las incompatibilidades de las especialidades en la etapa de Diseño        |  |
|                                |                | con la finalidad de darle solución a las incompatibilidades identificadas mediante        |  |
|                                |                | el uso del BIM 3D en la etapa de diseño. Estas, derivaron en un costo, que los            |  |
|                                |                | profesionales encargados corrijan los modelos acorde con las exigencias del cliente, es   |  |
|                                |                | decir siguiendo la distribución requerida y plasmada en la especialidad de arquitectura,  |  |
|                                |                | por lo que fue necesario que el modelo de las estructuras se adecue y se haga coincidir   |  |
|                                |                | con la ubicación de los elementos del plano de arquitectura, para ello el costo de las    |  |
|                                |                | incompatibilidades para ser levantadas fueron pagadas en un monto total por especialidad, |  |

*Incompatibilidades por Nivel de Impacto.* 

#### **5.2.7. Costo de las incompatibilidades de las especialidades en la etapa de Diseño**

de acuerdo al monto que el profesional propuso para realizar su trabajo. Continuación en la tabla 7 se observa los costos por especialidad de las incompatibilidades.

## **Tabla 7**

|              | Código | <b>Nivel</b><br>de<br>Impacto | Costo |
|--------------|--------|-------------------------------|-------|
|              | 1      | Leve                          |       |
| Arquitectura | 2      | Moderado                      |       |
|              | 3      | Grave                         |       |
|              | 4      | 1500<br>Leve                  |       |
|              | 5      | Leve                          |       |
|              | 6      | Leve                          |       |
|              | 1      | Moderado                      |       |
| Estructuras  | 2      | Leve                          | 1500  |
|              | 3      | Grave                         |       |

*Costo de las incompatibilidades en la etapa de diseño* 

*Nota:* Elaboración Propia

## **5.3. Factibilidad técnica-operativa**

Se evaluó el proyecto de la edificación de vivienda multifamiliar en la que se obtuvo con el modelado las interferencias propias de cada una de las especialidades tanto de la disciplina de arquitectura y la disciplina de las estructuras y mediante la coordinación de las mismas se logró obtener el mayor número de interferencias entre especialidades, por lo tanto el uso de BIM 3D influye en la detección temprana de los errores e incompatibilidades en la fase de diseño, a fin de evitar tener mayores costos en la etapa de ejecución, asimismo sus ventajas y desventajas se ven reflejadas en la tabla siguiente, en la cual el método BIM tiene más ventajas que desventajas haciendo que este proyecto  $\begin{array}{ccc}\n\text{1} & \text{2} & \text{3} \\
\text{2} & \text{3} & \text{4} \\
\text{3} & \text{4} & \text{5} \\
\text{4} & \text{5} & \text{6} \\
\text{5} & \text{6} & \text{1} \\
\text{6} & \text{7} & \text{8} \\
\text{7} & \text{8} & \text{9} \\
\text{8} & \text{1} & \text{2} \\
\text{9} & \text{1} & \text{2} \\
\text{10} & \text{1} & \text{2} \\
\text{11} & \text{12} & \text{2} \\
\text{12} & \text{1$ 

## **Tabla 8**

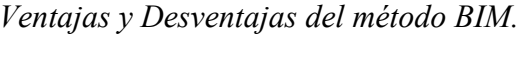

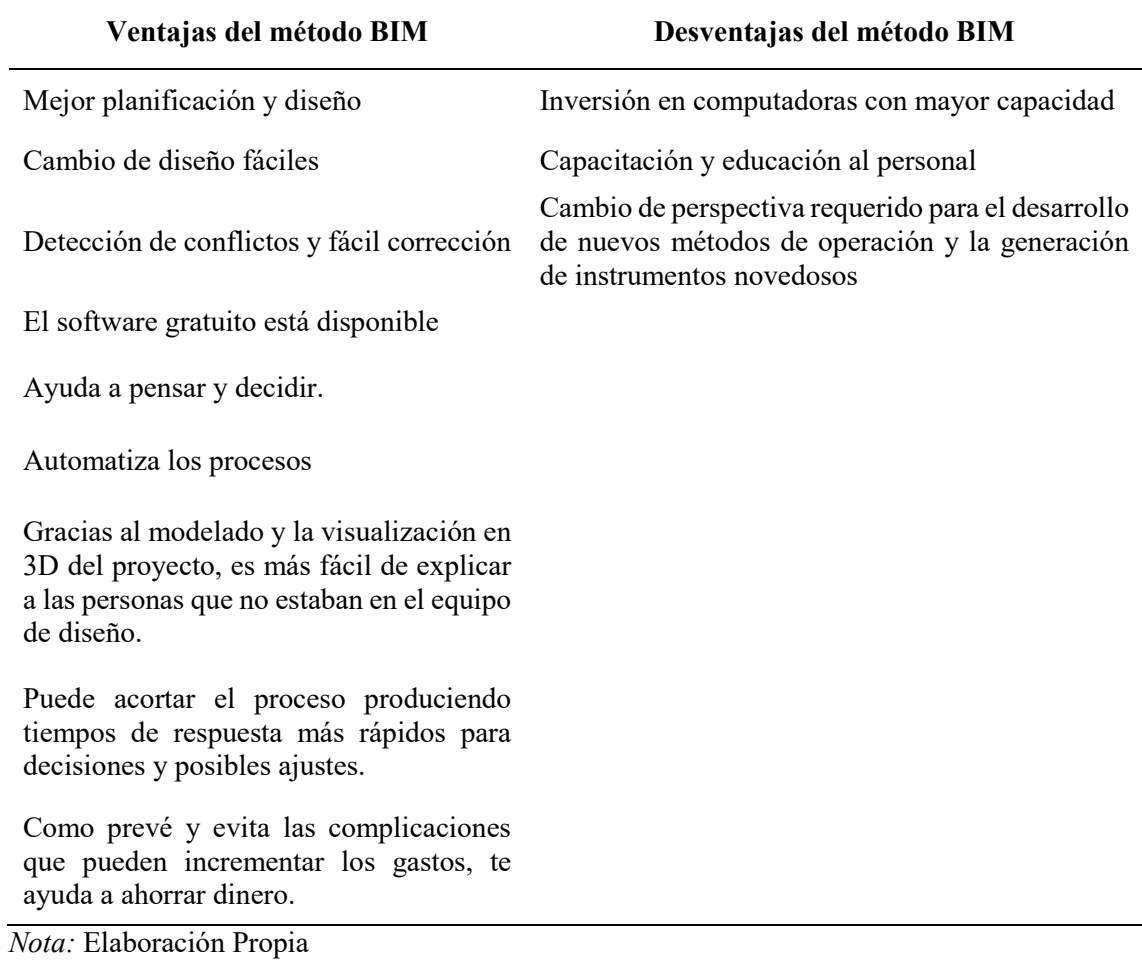

## **5.4. Cuadro de inversión**

El presupuesto de inversión para dar solución a la problemática descrita en los capítulos anteriores se detalla en el siguiente cuadro de la tabla 9:

# **Tabla 9**

# *Presupuesto de Inversion*

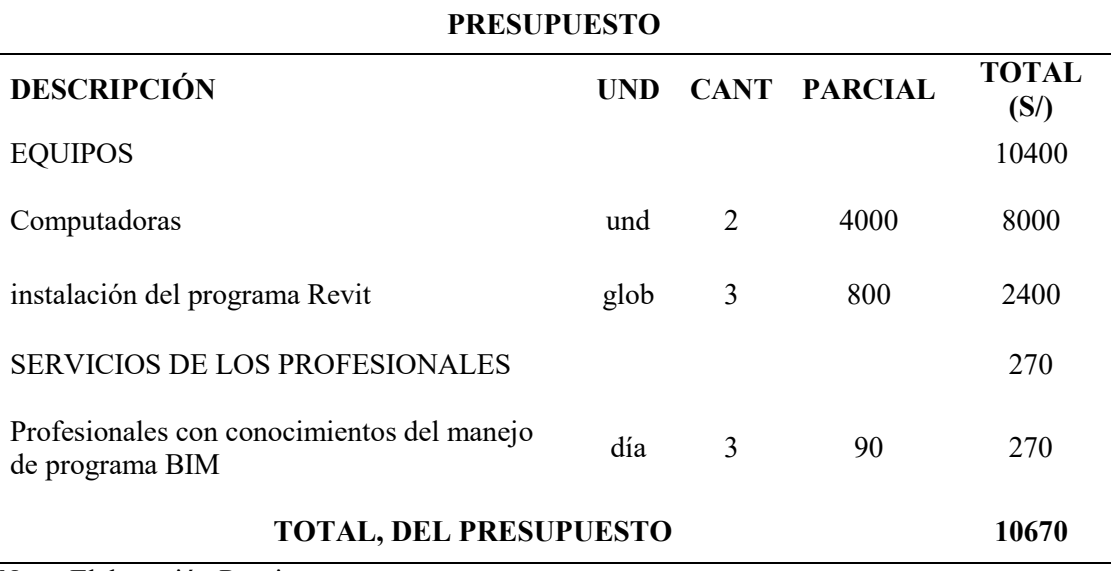

*Nota:* Elaboración Propia

## **6. ANÁLISIS DE RESULTADOS**

#### **6.1. Análisis Costos – Beneficio**

El proyecto analizado es una vivienda multifamiliar de 2 plantas de la empresa Edifycon en la provincia de La Rioja, en la región San Martín del país., para su estudio se recopilo la información de los planos de arquitectura y estructuras en 2D y revisar los datos que tenían para su posterior modelado en 3D mediante la herramienta BIM Revit. Además, para llevar a cabo la identificación de incompatibilidades se propuso el uso de un software que permita detectar este tipo de inconvenientes.

Por lo cual, para determinar como el uso de BIM 3D influye en la identificación de incompatibilidades al coordinar ambas disciplinas del proyecto de la empresa Edifycon nos basamos en los resultados de las tablas 2,3 y 4, donde se aprecia la identificación y análisis bajo la aplicación BIM 3D en el año 2023.

- Método de Planos BIM

A partir del modelado de las disciplinas de arquitectura y estructuras, se observa en la tabla un total de 19 incompatibilidades que fueron identificadas aplicando BIM 3D. Se ubicaron seis dentro del campo de la arquitectura, tres dentro del campo de las construcciones y diez se ubicaron dentro del modelo coordinando los dos.

#### **Tabla 10**

| Incompatibilidades e Interferencias |              |             |              |              |  |  |  |
|-------------------------------------|--------------|-------------|--------------|--------------|--|--|--|
| <b>Especialidad</b>                 | Arquitectura | Estructuras | Coordinación | <b>TOTAL</b> |  |  |  |
| Cantidad                            | 6            | 3           | 10           | 19           |  |  |  |
| $\%$                                | $32\%$       | 16%         | 53%          | $100\%$      |  |  |  |

*Incompatibilidades identificdas con BIM*

*Nota:* Elaboración Propia

La tabla 10 muestra que se encontró un total de 19 incompatibilidades especificas a través de la aplicación del BIM 3D, tres incompatibilidades se encuentran en los planos arquitectónicos, seis en los planos estructurales y diez cuando los dos están coordinados.

### **Figura 18**

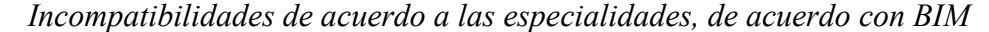

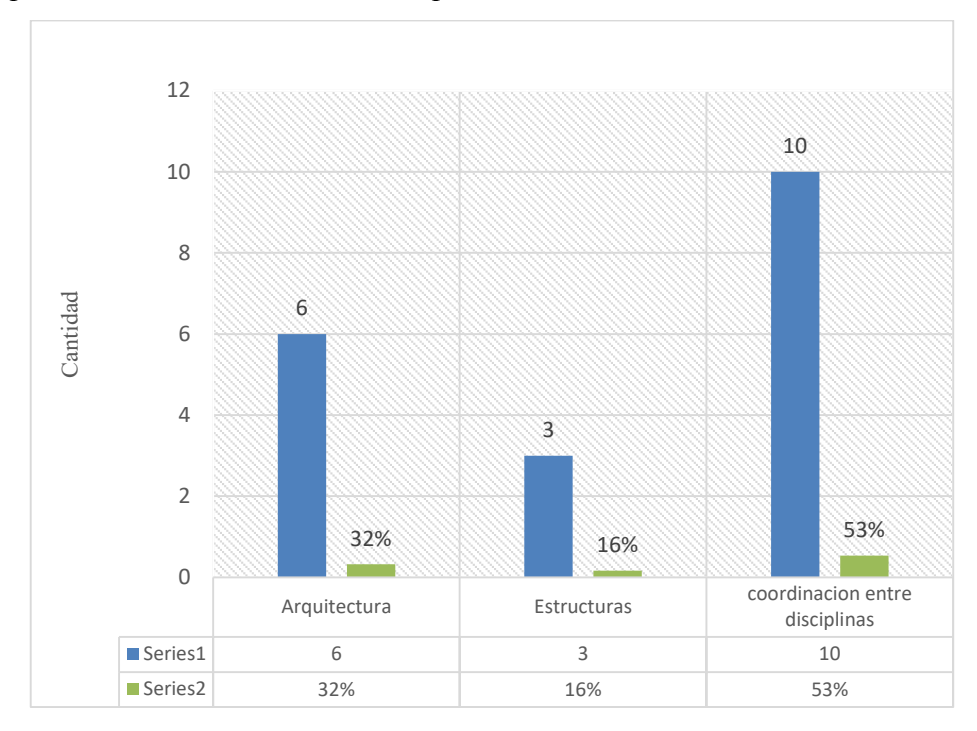

*Nota:* Elaboración Propia

Se tiene en la figura 18 el uso de BIM 3D, se identificaron en la especialidad de arquitectura el 32% de incompatibilidades propias de la disciplina, además se obtuvo el 16% de la especialidad propia de las estructuras y mediante la vinculación de ambas especialidades se identificó el 53% de interferencias e incompatibilidades entre ambas disciplinas. El uso de BIM 3D de Edifycon a lo largo de la fase de diseño del proyecto permitió la coordinación más efectiva y completa de las diversas especializaciones del proyecto y la detección de conflictos potenciales, logrando con la nueva metodología tener una mejor identificación de los conflictos a solucionar a partir de los reportes de interferencias, logrando el objetivo principal.

Del proyecto de la vivienda multifamiliar de dos niveles se identificó los tipos de incompatibilidades de las especialidades en la etapa de diseño, aplicando BIM 3D, las

incompatibilidades se clasifican por tipo, se tiene el tipo de incompatibilidad propia de cada especialidad, las incompatibilidades que existen entre especialidades. El siguiente conjunto de hallazgos se desglosa por clasificación en la tabla 11.

#### **Tabla 11**

*Tipos de Incompatibilidades, identificdas con BIM.*

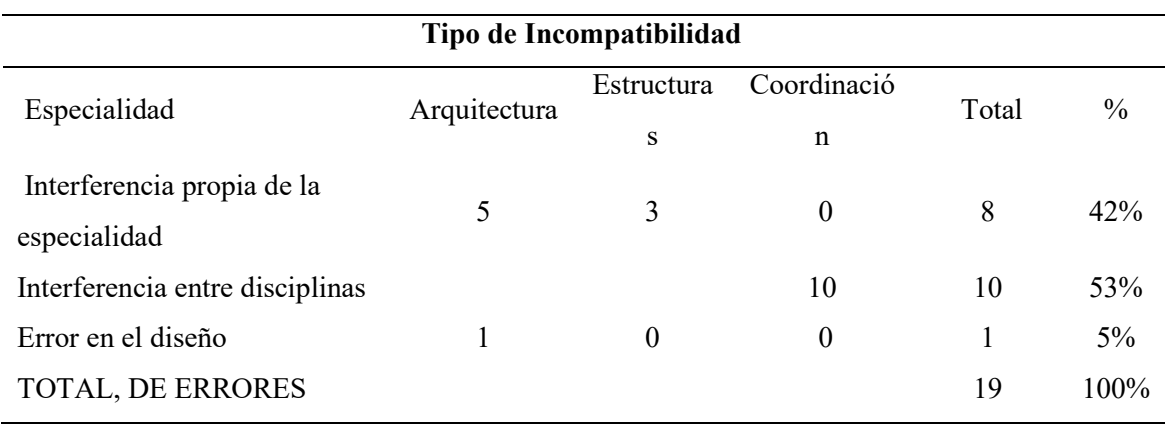

*Nota:* Elaboración Propia

De la tabla 11, se identificó lo siguiente:

- Se encontraron 6 incompatibilidades en la especialidad de arquitectura y 3 incompatibilidades en estructura, es decir en total 9 incompatibilidades que son interferencias o incompatibilidades propias de cada diciplina.

- Mediante la coordinación de ambas especialidades se lograron identificar 10 incompatibilidades por interferencias entre las disciplinas de arquitectura y estructuras.

- En la consideración de error de diseño se obtuvo como resultado 1 en la especialidad en arquitectura

 *Tipos de incompatibilidades*

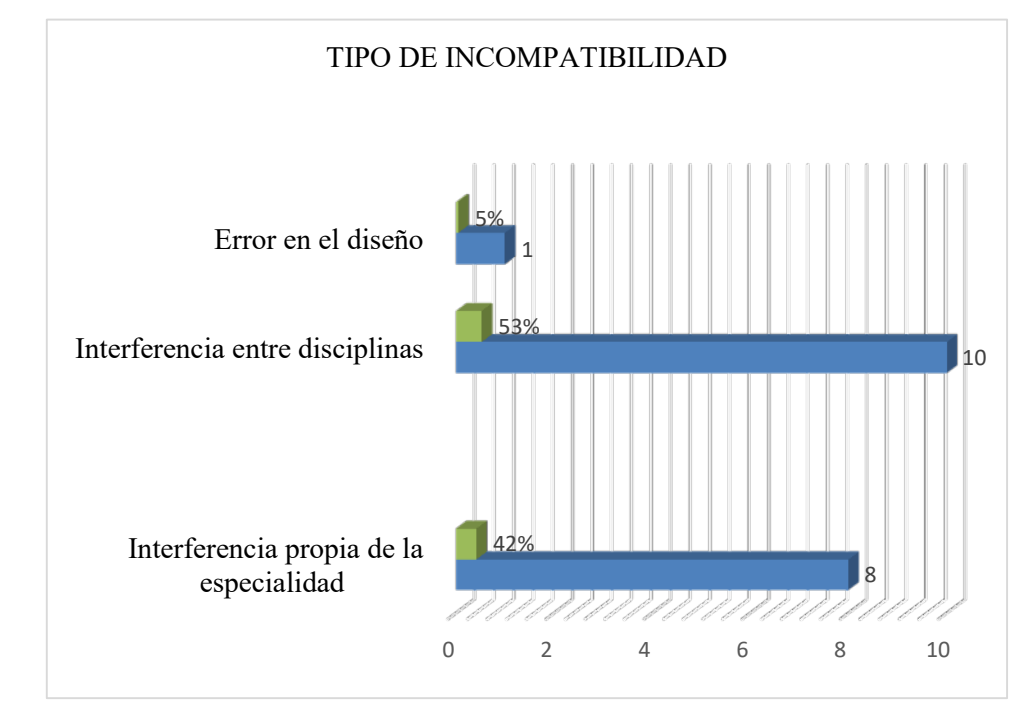

*Nota: Elaboración Propia* 

En la figura 19 se puede observar que el 42% de las incompatibilidades se catalogan como interferencias propias de la especialización, constituyendo el 8 del total, muchas por anteposición de los elementos, el 53% que representa a la cantidad de (10 incompatibilidades) debido a las interferencias entre disciplinas de arquitectura y estructuras causadas por superposición de los elementos de las especialidades y finalmente el 5% pertenece a 1 incompatibilidad catalogada por error de diseño, debido a un muro con diferente dimensión y que no tiene sentido en el Plano, ya que todos los planos especifica que será de 0.15.

Los niveles de impacto se categorizaron en la estructura multifamiliar de 2 pisos en función de la gravedad de las incompatibilidades encontradas en la especialidad a lo largo del proceso de compatibilización mediante BIM 3D, para cada tipo de incompatibilidad en cada especialidad y al coordinar dos disciplinas, los niveles de afectación se categorizan en leve, moderado y severo. Los hallazgos se desglosan por nivel de significancia en la Tabla 12.
### **Tabla 12**

| Incompatibilidades E Interferencias Por Impacto |             |              |                 |              |       |               |               |
|-------------------------------------------------|-------------|--------------|-----------------|--------------|-------|---------------|---------------|
| d                                               | Especialida | Arquitectura | Estructura<br>S | Coordinación | Total |               | $\frac{0}{0}$ |
|                                                 | Leve        | 4            |                 | 0            | 5     |               | 26%           |
|                                                 | Moderado    |              |                 | 4            | 6     |               | 32%           |
|                                                 | Grave       | 1            |                 | 6            | 8     |               | 42%           |
|                                                 | Total       | 6            | 3               | 10           | 19    | $\frac{0}{0}$ | 100           |

*Incompatibilidad por impacto, identificados por BIM*

*Nota:* Elaboración Propia

A partir de la tabla 12, se determinó lo siguiente:

Se encontró 19 incompatibilidades que representan el 100%, se obtuvo un 26% que representa a la cantidad de 5 incompatibilidades, debido a la falta de conocimiento, los retrasos en la construcción son comunes, incluso en el "nivel de efecto moderado", lo que lleva a tiempos de reacción más largos de lo necesario, se considera que el tres y medio por ciento, o seis incompatibilidades, tienen un efecto significativo ya que provocan reformas sustanciales en la estructura y finalmente en el grupo de incompatibilidades con un impacto "Grave" son las que poseen un porcentaje mayor que viene a ser del 42% (8), es decir no existe compatibilización entre las diciplinas por motivos de incongruencias en distancias de los elementos más importantes que vienen a ser las columnas, lo que se producirían retrabajos de gravedad y altamente perjudiciales en la etapa de construcción, por lo que es conveniente dar solución en la etapa de diseño para evitar inconvenientes graves en la ejecución.

#### **Figura 20**

*Nivel de Impacto*

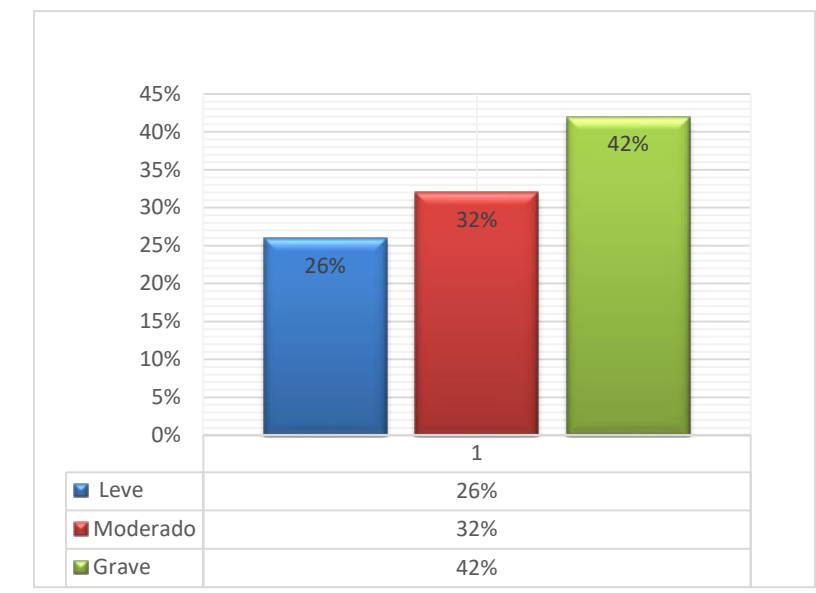

Nota: Elaboración Propia

De la figura 20, uno de estos tres tiene la mayor proporción, con el nivel más bajo con un 26 %, el más alto con un 42 % y el nivel intermedio con un 32 %, es decir las incompatibilidades entre especialidades tienen impacto grave, cabe precisar que el proyecto al ser analizado en la etapa de diseño, nos da la opción de corregir a tiempo las incompatibilidades de los modelos tomando en cuenta los criterios profesionales adecuados para dar solución a los inconvenientes que presentan los diseños de las especialidades.

 En la tabla 13 se presenta el presupuesto estimado según el grado de influencia de las especialidades involucradas en la investigación, según lo determinado por las incompatibilidades encontradas en la tabla 7.

## **Tabla 13**

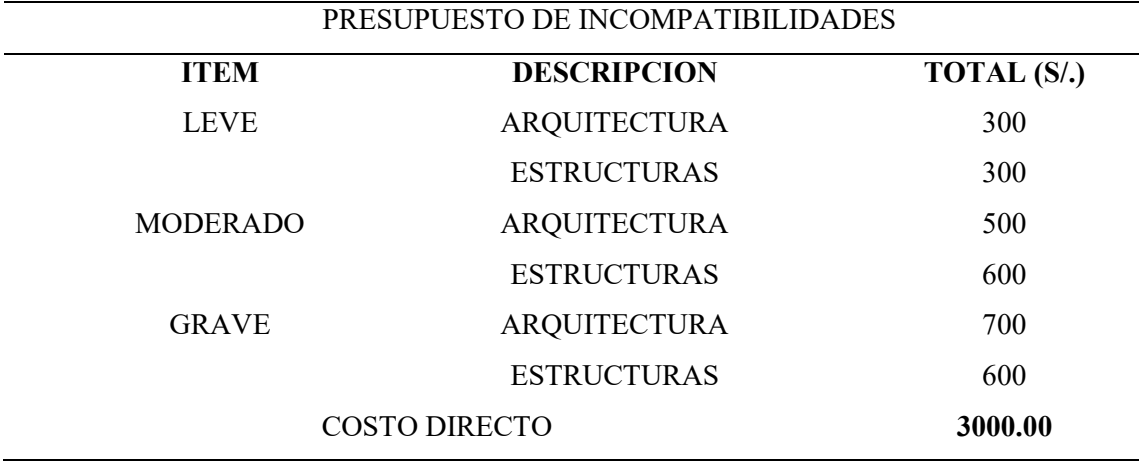

*Costo aproximado de las incompatibilidades.*

*Nota:* Elaboración Propia

#### **Tabla 14**

*Costo del proyecto +incompatibilidades*

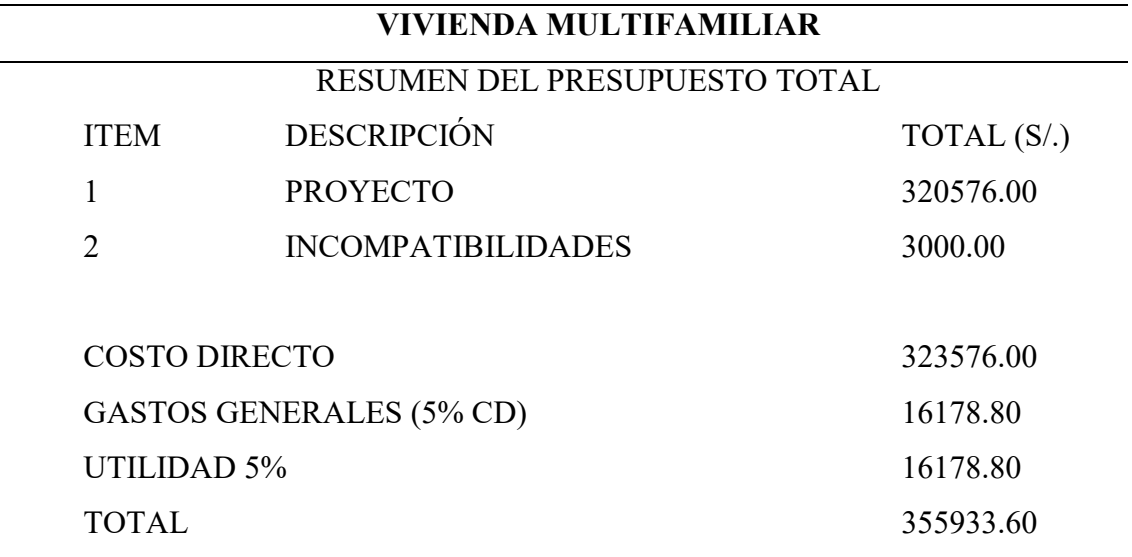

*Nota:* Elaboración Propia

De la tabla 13 y 14, se observa el presupuesto del proyecto, en la cual existe un costo de incompatibilidades identificadas con BIM, esto, si se incluyera en el costo estimado original, revelaría el precio final del proyecto. Las incompatibilidades que se identificaron se al realizar la aplicación del BIM 3D desencadenan en un costo para realizar el levantamiento de las mismas, parte importante de recurrir a nuevas tecnologías es que nos ayudan a tomar decisiones en etapas tempranas a la ejecución, en este caso en

la etapa de diseño, lo que es un punto clave para tener que solucionar las incompatibilidades desde los modelos ya creados, las cuales serán trabajadas por los profesionales encargados, teniendo un costo total de 3000 soles determinado en la tabla 13 que será adicionado al costo directo del proyecto. Tomando en cuenta que el costo para solucionar las incompatibilidades es bajo en relación con el costo que puede llegar a costar si dichas incompatibilidades no se identificaran en la etapa de diseño y se llevan a la ejecución.

#### **7. APORTES MAS DESTACABLES A LA EMPRESA/ INSTITUCIÓN**

En la empresa Edifycon, producto al aporte de conocimientos sobre algunas herramientas BIM 3D como lo es Revit, donde la estructura se construye digitalmente, lo que permite la visualización y evaluación en 3D. En este caso, el modelado se realizó utilizando familias de muros, ventanas, puertas, de diversos materiales, la base de datos relacional del sistema controla el almacenamiento y la recuperación de datos en cada etapa del proceso. La firma pudo reducir los tiempos de fabricación de planimetría gracias a este tipo de trabajo, además de obtener dibujos de una gran precisión, además con ello se logró identificar inconvenientes de compatibilización de los planos de las diferentes diciplinas, logrando objetivos estratégicos de la organización, como reducir costos y tiempo en la etapa de la construcción, dentro del equipo de profesionales se trabajaba en un ambiente laboral participativo, donde el diálogo abierto y la comprensión de las perspectivas de los demás fueron cruciales para el éxito de las empresas.

En la participación dentro del equipo técnico, se desarrollaron actividades con responsabilidad, trabajando colaborativamente con los demás profesionales. Además, de colaborar con el equipo para alcanzar sus objetivos para el proyecto en su conjunto al brindar información y obtener información de sus miembros, se trabajó con honestidad y siempre teniendo en cuenta la puntualidad. También, se tiene una relación muy buena con los colegas y equipo de trabajo, donde la comunicación era asertiva y siempre solucionando constructivamente los desacuerdos, de tal manera que se generaba nuevas ideas que ayudaban a sumar una mejora al desarrollo del proyecto.

En la empresa se tenía formatos para realizar el registro de asistencia y control del personal, se proporcionó estos formatos de tal manera que se llevaba un mejor control del personal en las actividades que realizaban.

También, el tema de las charlas de seguridad no se acostumbraba a tenerlo. Sin embargo, cuando se ingresó, se propuso realizar todas las mañanas las charlas de seguridad, de tal manera que se tenía al personal informado sobre la importancia de usas los EPP y otros alcances referentes.

#### **8. CONCLUSIONES**

En el estudio se determinó como la aplicación BIM 3D, identifica incompatibilidades de las especialidades de las estructuras y arquitectura para la etapa de diseño del proyecto de vivienda multifamiliar de la organización Edifycon s.a.c, Rioja,2023. Según el autor Murguía, Vásquez, Balboa y Lara (2021) manifestaron que, según sus encuestas realizadas existe un 25% de encuestados que consideran a BIM una tecnología que nos ayuda a detectar incompatibilidades, esto refleja en las tendencias en referencia a la conceptualización de BIM. Además, Espinel y Miranda (2021) muestran que, la prevención de sobrecostos y la mejora de la ejecución del proyecto son posibles gracias al enfoque BIM para identificar la interferencia entre las especializaciones. Se encontraron un total de 19 (ver tabla 9) interferencias en el modelo BIM, lo que llevó a los investigadores a concluir que usar BIM 3D es más efectivo y exacto para detectar incompatibilidades e interferencias entre las muchas especializaciones arquitectónicas y las estructuras modeladas e integradas, las mismas que se derivan de las incompatibilidades que existen entre la especialidad de arquitectura y estructuras, a diferencia del método tradicional que no permite tener una identificación de incompatibilidades optima puesto que no se logran tener una visualización completa en dos dimensiones.

En el estudio se determinó los tipos de incompatibilidades identificadas en las especialidades de arquitectura y estructuras en la etapa de diseño del proyecto de vivienda multifamiliar de la empresa Edifycon s.a.c, Rioja, 2023. Según Tacora y Rivera (2020) mencionan que, el Revit es un programa que facilita el diseño inteligente del modelado de información de edificios (BIM), ya que proporciona una plataforma para la recopilación de datos del proyecto, coordinando esta información por cada una de las representaciones y realizando cualquier cambio en todas las vistas del modelo. Además, Sánchez (2021) cita que las mejoras en la compatibilidad de las especializaciones en el diseño del edificio pueden verse como una consecuencia del mayor número de

incompatibilidades reveladas a través del uso del enfoque 3D BIM. Por lo tanto, se concluyó que, al realizar el modelado de cada especialidad por separado, es decir el modelo de las estructuras, el modelo de arquitectura y la integración de ambas diciplinas, se obtuvo un total de 19 incompatibilidades, de ellas se identificó 8 interferencias del tipo propias de la especialidad, al integrar ambas disciplinas de identifico un total de 10 interferencias, y por error de diseño se consideró 1 (ver tabla 10) por lo tanto el modelado de la información de la construcción en 3D nos facilita la identificación de incompatibilidades, interferencias y errores que pueda existir en los diseños de planos en 2D, de manera que se puedan resolver a partir del modelo BIM creado.

En el estudio se determinó los niveles de impacto que genera las incompatibilidades en la compatibilización de las especialidades de arquitectura y estructuras en la etapa de diseño del proyecto de vivienda multifamiliar de la empresa Edifycon s.a.c, Rioja,2023. Según Martínez (2019),manifestó que, BIM es fundamental en la coordinación de las especialidades, dado que se pueden evitar conflictos e interferencias y se pueden adquirir planes compatibles a través de una identificación temprana, esto permite analizar el edificio a lo largo de la fase de diseño con más confianza en su desarrollo. Además, Sánchez et al. (2019) demuestra que, a pesar de su complejidad, las tecnologías BIM ahora son lo suficientemente maduras para ser empleadas por empresas de construcción, lo que permite detectar errores en los proyectos desde el principio. Por lo tanto, dado que el 26% de las incompatibilidades se consideran de impacto menor, el 32% de impacto moderado y el 42% de impacto significativo, se determinó que el BIM 3D fue efectivo para coordinar las especialidades de las estructuras. y arquitectura durante la etapa de diseño (ver tabla 11), lo que indicaría que los diseños elaborados en CAD tienen deficiencias en cuanto a la coordinación entre especialidades, ya que el nivel de impacto predominante es el impacto considerado grave y moderado, lo que implicaría serios inconvenientes en la etapa de ejecución. Sin embargo, podemos evaluar y remediar de manera realista estos problemas para satisfacer las expectativas del cliente mediante el uso de tecnologías BIM innovadoras para detectar incompatibilidades durante la fase de diseño.

En el estudio se determinó el costo de las incompatibilidades en las especialidades de arquitectura y estructuras en la etapa de diseño del proyecto de vivienda multifamiliar de la empresa Edifycon s.a.c, Rioja,2023. Según Guardia y Maihuire (2022) la fase de diseño, es cuando el enfoque BIM realmente brilla, ya que es un proceso de toma de decisiones y el impacto esfuerzo-costo es el más alto. Además, el uso de BIM disminuye la necesidad de solicitudes de información (RFI) y reuniones sobre el proyecto. Cáceres y Dongo (2019) agregan que, cuando se cometen errores en la fase de diseño y luego se llevan a cabo con la técnica convencional, los costos aumentan debido al retrabajo necesario para corregir incompatibilidades, interferencias, errores de diseño y falta de conocimiento desconocido. Por lo tanto, se concluyó que al integrar y coordinar ambas especialidades se identificaron 19 interferencias de los diferentes elementos de las diciplinas ya descritas, las cuales derivan en errores de dibujo de los que elaboraron los planos, puesto que entre las especialidades presentan incompatibilidad, no existe una coordinación exacta de los elementos verticales de los planos tanto del de las estructuras con respecto al de arquitectura, los mismos que deben ser corregidos y replanteados ya que influye mucho en la posición de los elementos horizontales que unen las columnas, de modo que de acuerdo a los reportes de las diferentes interferencias se puedan corregir, implicando un costo adicional al presupuesto para mejorar y corregir las incompatibilidades encontradas, el costo por las incompatibilidades es de 3000.00 soles que se debe adicional al costo en el proyecto, el costo total del proyecto sería de 355933.60 soles detallado en la tabla 13, dicho costo de incompatibilidades será con respecto a solucionar los inconvenientes encontrados en la etapa de diseño donde los profesionales encargados realizaran los ajustes necesarios en los modelos BIM de arquitectura y estructuras, ya que si estos diseños fueran llevados a campo sin tener ningún tipo de análisis el costo por incompatibilidades seria muchísimo mayor.

#### **9. RECOMENDACIONES**

Se recomienda que para tener una mejor identificación de interferencias, incompatibilidades a partir de planos realizados en CAD y tener una compatibilización y/o coordinación de dos o más especialidades vaya acompañado de nuevas tecnologías como BIM 3D que sirve de ayuda a tener una mejor visualización real del proyecto, permitiendo integrar cada modelo de las diciplinas para obtener reportes de las interferencias, las mismas que podrán ser corregidas por los especialistas que manejaran la información en orden, buena comunicación para lograr con los objetivos.

Se recomienda realizar un análisis de incompatibilidades de las disciplinas antes de llevar estos a la ejecución. Ya que muchas veces estos presentan diferentes tipos de incompatibilidades, ya sea que son propias de cada especialidad y que muchas veces no se logran obtener manualmente, por lo que es importante aplicar nuevas tecnologías BIM que nos ayuden a tener un mayor alcance de lo que estamos por construir y poder ver como estas incompatibilidades están distribuidas en cada especialidad.

Se recomienda reconocer y dar solución a las incompatibilidades de los diseños en el tiempo previo, para evitar impactos negativos respecto al plazo de ejecución así como el la satisfacción del cliente que de acuerdo a sus exigencias los diseños de arquitectura fueron elaborados, de tal manera que se deben tomar decisiones en cuanto a las incompatibilidades que presentan la especialidad de arquitectura con respecto a la de arquitectura, mediante la aplicación del BIM 3D- El mismo que, permitirá realizar las correcciones en el modelo y obtener la actualización de los diferentes planos en menos tiempo pues al utilizar esta metodología los diferentes planos de planta y vistas se coordinan y se actualizan en todo el proyecto.

Se recomienda realizar una coordinación entre especialidades, mediante aplicación de BIM 3D de tal manera que al momento de realizar el modelado de los elementos que conforman la edificación, tengamos un mayor alcance con respecto a las incompatibilidades que existan en dichas disciplinas, de modo que, al identificarlas en la etapa de diseño, estas sean solucionadas, previniendo costos de retrabajos de estos inconvenientes en la etapa de ejecución.

#### **10. REFERENCIAS**

- Autodesk. (2018). *Revit de Autodesk—RENDERSFACTORY®*. https://www.rfaeco.com/que-es-revit-de-autodesk-y-para-que-sirve/
- Cáceres, R. K. L., & Dongo, F. L. V. (2019). *Se analizó el valor de utilizar BIM en un desarrollo multifamiliar en el área metropolitana de Lima en el año 2018—2019* [Trabajo de Pregrado, Universidad Nacional Mayor de San Marcos]. https://cybertesis.unmsm.edu.pe/handle/20.500.12672/10842
- Cámac, L. L. M. (2015). *Uso de un modelo 3D creado en Revit Architecture para detectar fallas de construcción y fallas de diseño 2014* [Trabajo de Pregrado, Universidad Ricardo Palma]. https://repositorio.urp.edu.pe/handle/20.500.14138/2376
- Espinel, S. F. F., & Miranda, V. M. G. (2021). *Uso del enfoque de modelado de información de construcción (BIM) para determinar el impacto de los conflictos interdepartamentales en la finalización de un proyecto multifamiliar* [Tesis de Pregrado, Universidad San martin de Porres]. https://repositorio.usmp.edu.pe/handle/20.500.12727/9689
- Goñe, J. O. V. (2016). *El uso del modelado de información de edificios para proporcionar análisis concluyentes e interoperables de un complejo deportivo.* [Trabajo de Pregrado, Universidad Nacional Hermilio Valdizan].

https://1library.co/document/yr3o2rvy-modelado-informacion-edificacioncompatibilizar-estudios-definitivos-polideportivo.html

Guardia, C. V. K. & Maihuire, B. J. A. (2022). *Uso del modelado de información de construcción (BIM) para reducir los costos en proyectos de construcción financiados con fondos públicos* [Trabajo de Pregrado, Universidad Peruana de Ciencias Aplicadas].

https://repositorioacademico.upc.edu.pe/handle/10757/661070

- Martínez, A. S. J. (2019). *Sugerencia de un proceso para utilizar la tecnología VDC/BIM en la construcción de edificios* [Trabajo de Pregrado, Universidad Nacional de Piuera]. http://repositorio.unp.edu.pe/handle/UNP/1935
- Murguía, S. D. (2021). *Modelado de información de construcción: un nuevo examen de su uso en Lima y Callao* [Pontificia Universidad Católica del Perú. Departamento de Ingeniería]. https://repositorio.pucp.edu.pe/index/handle/123456789/176216
- Naranjo, D. C. N. (2021). *Uso del modelado de información de construcción para coordinar proyectos de construcción* [Diplomado en Gestion]. Universidad Militar Nueva Granada.
- Nieto, M. D. (2017). *Existencias: Cómo se administra Revit y cómo afecta el modelado de información de construcción en Ambato, Tungurahua* [Trabajo de Pregrado, Universidad Técnica de Ambato]. https://www.bibliotecasdelecuador.com/Record/ir-:123456789-24786
- Norma Tecnica Peruana, I. 19650. (2021). *Aceptación en inversión Nota Técnica Studocu BIM Norma Técnica BIM NOTA TÉCNICA DE INTRODUCCIÓN BIM*. https://www.studocu.com/pe/document/universidad-nacional-de-

ingenieria/diseno-y-evaluacion-de-proyectos/nota-tecnica-bim-norma-tecnicabim/30259593

Risco, A. A. (2020). *Clasificación de las Investigaciones*.

- Rojas, P. Y. I. (2019). *Resolución de incompatibilidades para un edificio plurifamiliar más eficiente en Jesús María, Lima.* [Trabajo de Pregrado, Universidad Peruana Los Andes]. http://repositorio.upla.edu.pe/handle/20.500.12848/1357
- Sánchez, B. J. H., Rivas Varón, A. F. & Ott, S. J. P. (2020). *Diseño y modelado en dos y tres dimensiones utilizando el enfoque BIM (modelado de información de construcción) con el software Autodesk Revit* [Trabajo de Pregrado, Universidad Cooperativa de Colombia]. http://hdl.handle.net/20.500.12494/16266
- Sánchez, P. K. M. (2021). *Redcom Ingenieros ha utilizado el proceso BIM 3D para garantizar que todos sus diseños constructivos sean compatibles desde el principio., Lima, 2019* [Trabajo de Suficiencia Profesional]. Universidad Catolica Sedes Sapientiae.
- Tacora,. A. A., & Rivera, C. M. E. (2020). *Uso de BIM (Building Information Modeling) para impulsar el alcance del proyecto del centro comercial Tacna, Alaska, durante la fase de diseño, 2020* [Trabajo de Pregrado, Universidad Privada de Tacna]. http://repositorio.upt.edu.pe/handle/20.500.12969/1645
- Tardio, Q. J. G. (2021). *Para aumentar la productividad durante la fase de diseño, 2T Desarrollo Inmobiliario S. A. C. utilizará la tecnología BIM en el 2021 en la ciudad de Huancayo.* [Trabajo de Pregrado, Universidad Continental]. https://repositorio.continental.edu.pe/handle/20.500.12394/11460
- Ybañez, M. J. B. (2018). *"Building Information Modeling, o BIM, ayuda a mejorar la fase de diseño del edificio; el barrio de villa el salvador, Lima 2018"* [Trabajo de

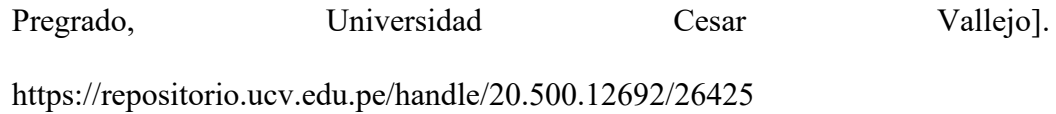

Yucra, R. M. S. (2020). *Se analiza el uso del modelado de información de construcción para mejorar la constructibilidad de proyectos de ingeniería civil en Arequipa, Perú, 2019* [Trabajo de Grado]. Universidad Continental.

## **11. ANEXOS**

## **Anexo 1**

*Matriz de Operacionalización* 

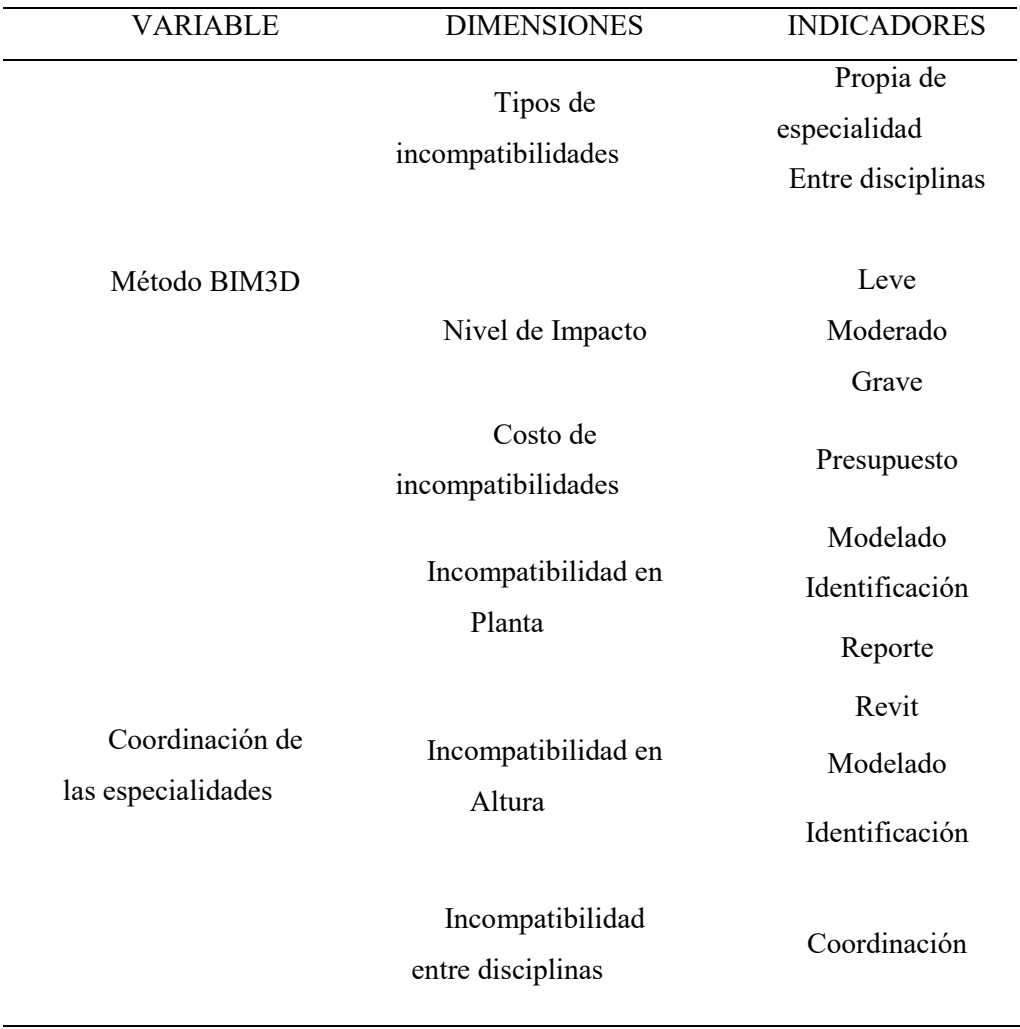

*Plano de Arquitectura obtenido de AutoCAD* 

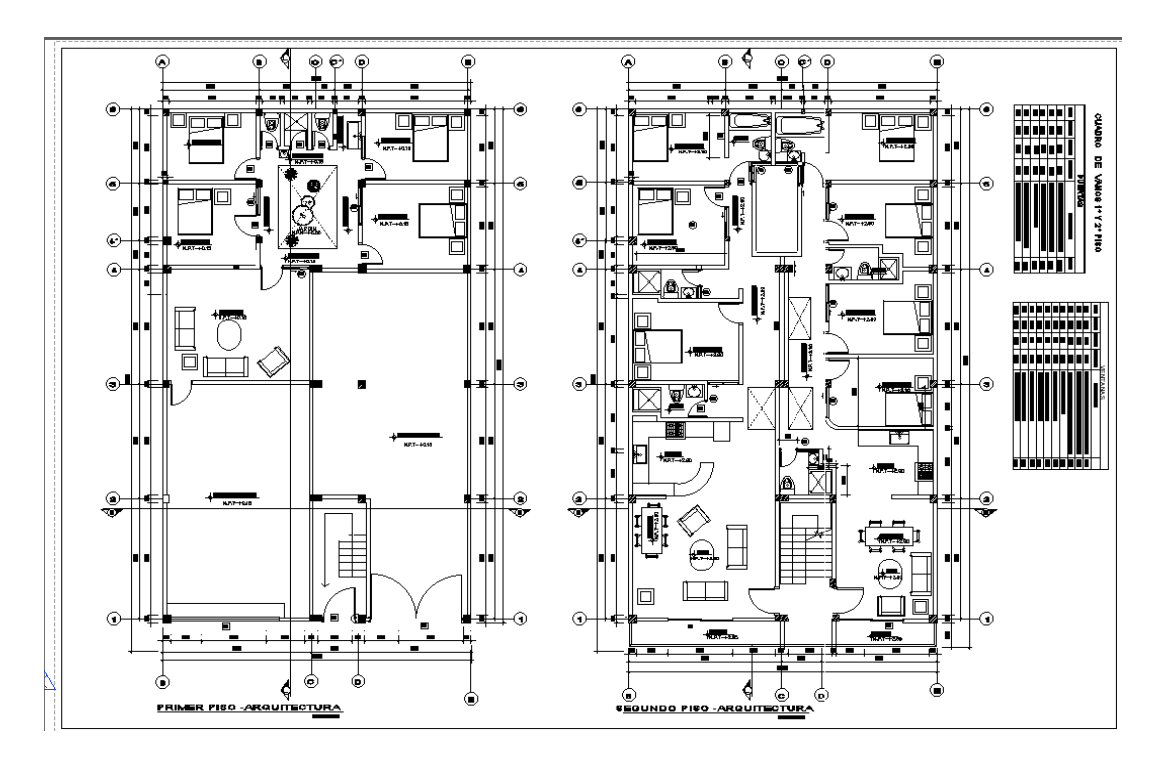

# **Anexo 3**

*Plano de las estructuras obtenido de AutoCAD* 

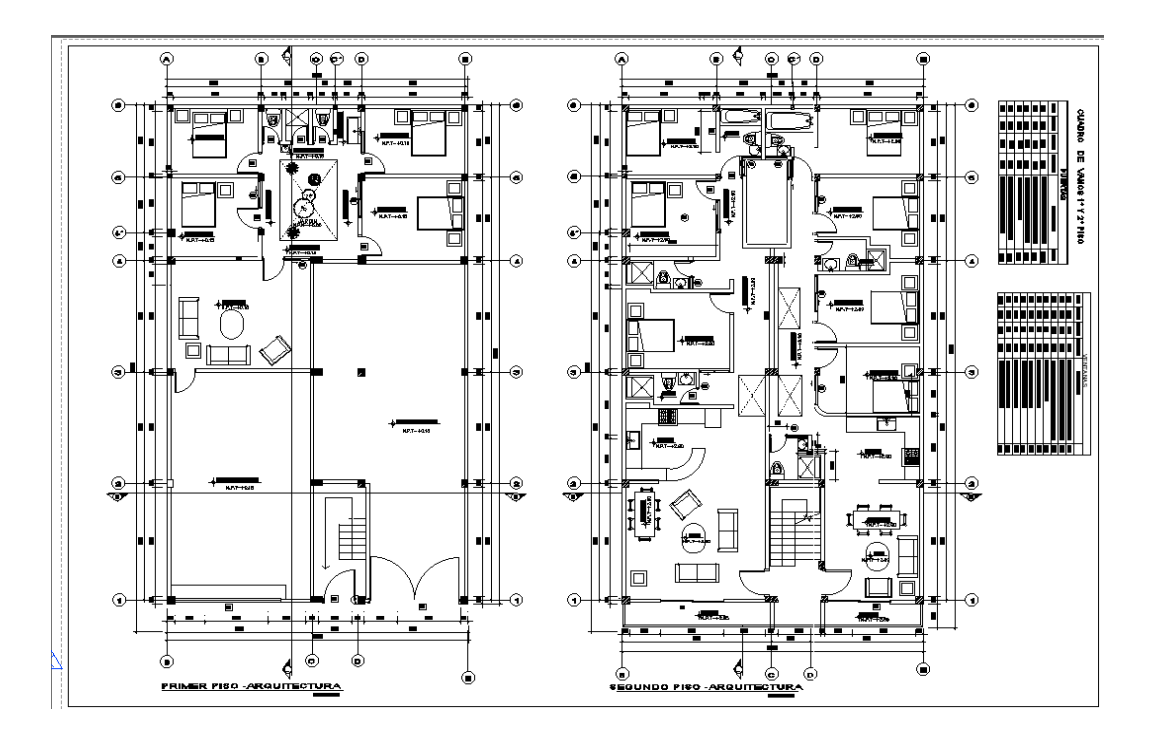

*Imagen del modelado de la especialidad de Arquitectura* 

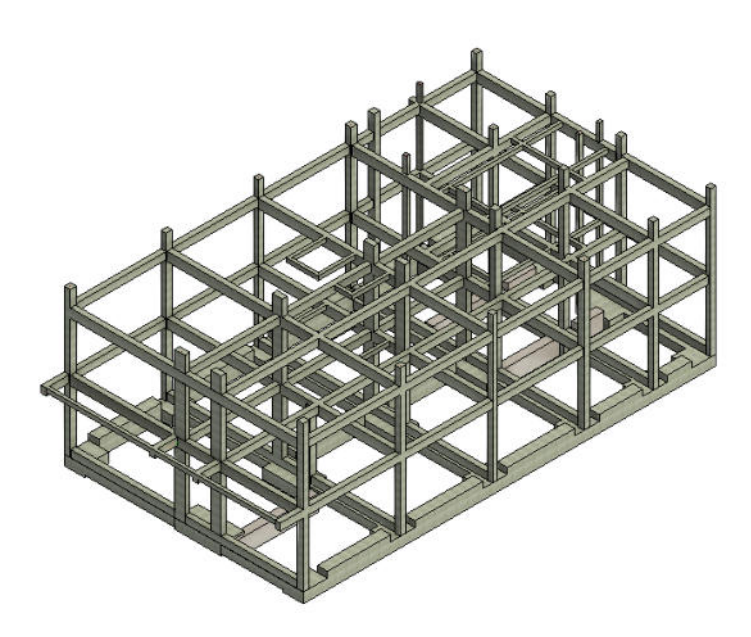

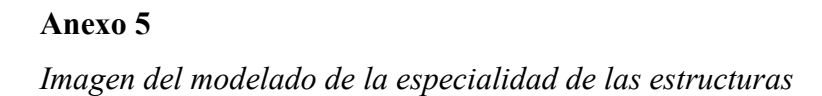

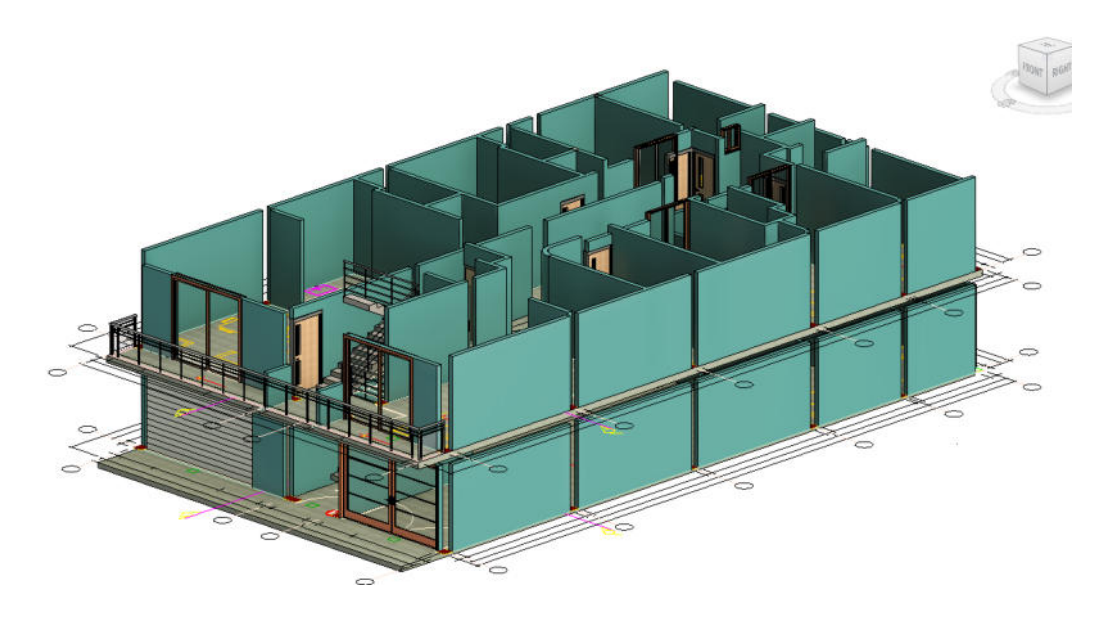

# *Imagen de la coordinación entre especialidades*

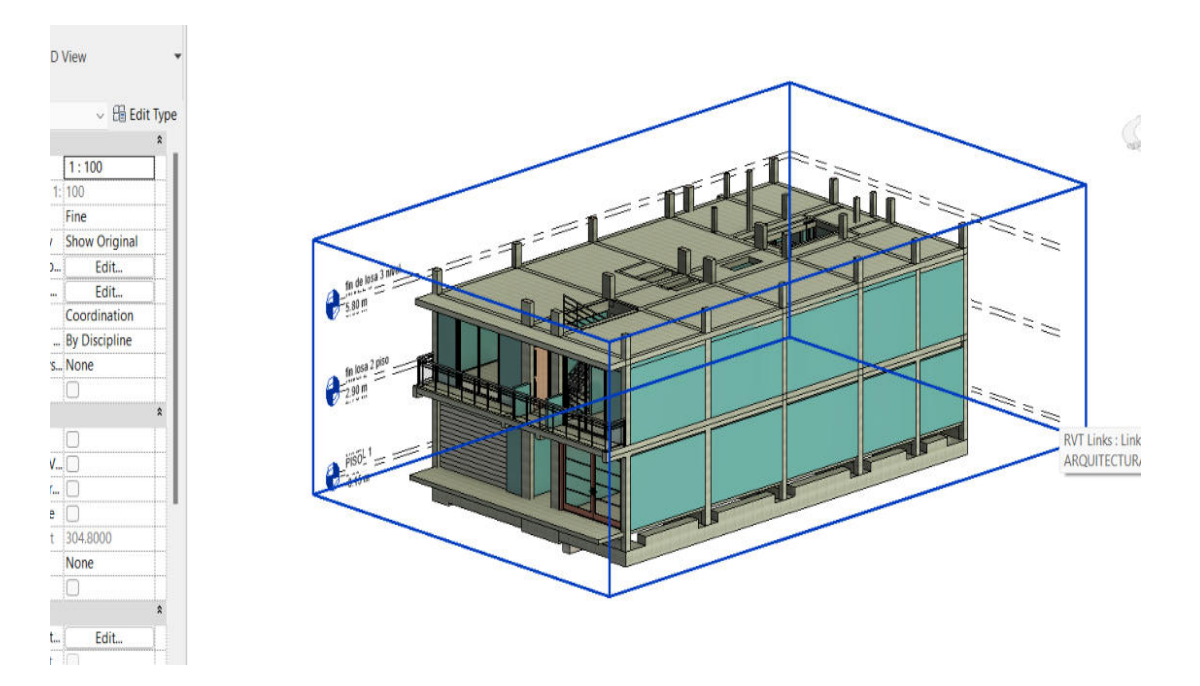

# *Reporte de Incompatibilidades de la especialidad de Arquitectura*

#### **Interference Report**

Interference Report Project File: C:\Users\MARLENYLOPEZ\Desktop\BORRADOR | METODOLOGIA\BORRADOR VIVIENDA\ESTRUTURAS.rvt Last Update:<br>Created: viennes, 27 de enero de 2023 03:44:52 p. m.

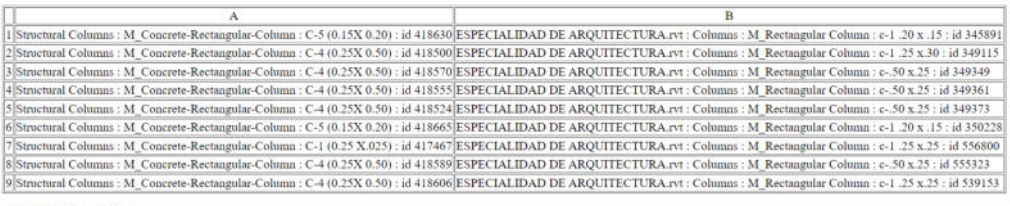

End of Interference Report

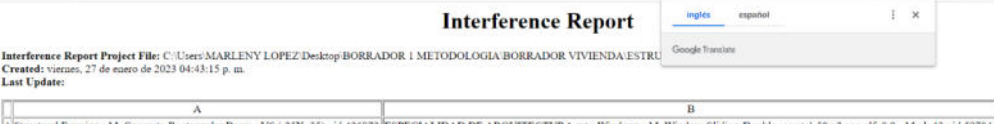

1) Structural Framing : M\_Concrete-Rectangular Beam : VS (25X 35) : id 426872 [ESPECIALIDAD DE ARQUITECTURA,rvt : Windows : M\_Windows-Sliding-Double : vent-1.50 x2 con alf .0.9 - Mark 42 : id 597844<br>2) Structural Framing :

End of Interference Report